# DL-301-IP65/DL-302-IP65/ DL-303-IP65

# CO/ CO<sub>2</sub>/Temperature/Humidity/Dew Point

Data Logger User Manual

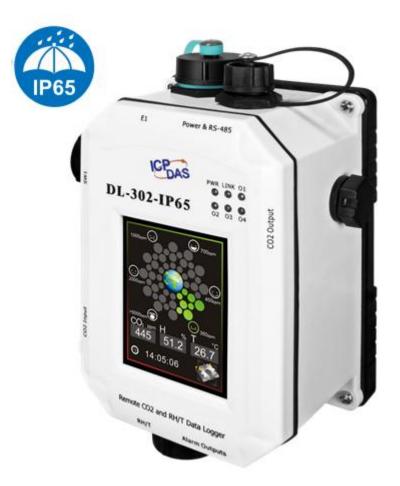

Version: 1.0.0 Date: Jan. 2018

#### Warranty

All products manufactured by ICP DAS are warranted against defective materials for a period of one year from the date of delivery to the original purchaser.

#### Warning

ICP DAS assumes no liability for damages consequent to the use of this product. ICP DAS reserves the right to change this manual at any time without notice. The information furnished by ICP DAS is believed to be accurate and reliable. However, no responsibility is assumed by ICP DAS for its use, not for any infringements of patents or other rights of third parties resulting from its use.

#### Copyright

Copyright © 2018 by ICP DAS. All rights are reserved.

#### **Contact Us**

If you have any questions, please feel free to contact us via email at: <u>Service@icpdas.com</u>

# Contents

| 1. Introduction                                                                        | 1 |
|----------------------------------------------------------------------------------------|---|
| 2. Hardware                                                                            | 5 |
| 2.1 Specifications                                                                     | 5 |
| 2.2 Appearance                                                                         | 8 |
| 2.3 Dimensions (unit: mm)10                                                            | 5 |
| 2.4 Cabling for Power and Network10                                                    | 5 |
| 3. Configuration via Touch Screen                                                      | 9 |
| 3.1 Alarm & Temperature                                                                | 1 |
| 3.2 DO & LCD                                                                           | 3 |
| 3.3 Date & Time                                                                        | 5 |
| 3.4 Data Logger                                                                        | 6 |
| 3.5 Ethernet                                                                           | 7 |
| 3.6 RS-485                                                                             | 9 |
| 4. Configuration via Web Browser                                                       | 0 |
| 4.1 Search the DL-300-IP65 logger                                                      | 0 |
| 4.2 Logging into the DL-300-IP65                                                       | 1 |
| 4.3 Home                                                                               | 2 |
| 4.4 Network                                                                            | 4 |
| 4.5 MQTT                                                                               | 5 |
| 4.6 I/O Settings                                                                       | 3 |
| 4.7 Message                                                                            | 8 |
| 4.8 Accessible IP                                                                      | 0 |
| 4.9 Monitor                                                                            | 1 |
| 4.10 Change Password                                                                   | 2 |
| 4.11 Logout                                                                            | 4 |
| 5. Configuration via RS-485                                                            | 5 |
| 6. Monitoring via Mobile Devices                                                       | 5 |
| 7. Utility to Get/Manage Data Log                                                      | 5 |
| 8. FAQ                                                                                 | 7 |
| Q1: What is ABC (Automatic Baseline Correction)?77                                     | 7 |
| Q2: Why I need to enable the ABC?7                                                     | 7 |
| Q3: Does the DL-302-IP65/DL-303-IP65 enable the ABC as the factory default setting?.7' | 7 |
| Q4: What to do when the ABC is no work?7                                               | 7 |
| Q5: How to set the touch password?78                                                   | 8 |
| Q6: How to cancel the touch password?79                                                | 9 |

| Q7: How to set the Accessible IP?                                   | 79  |
|---------------------------------------------------------------------|-----|
| Q8: How to delete the Accessible IP settings?                       | 80  |
| Q9: How to clear the data logged in a DL-300-IP65 module?           | 80  |
| Q10: How to calibrate the touch screen?                             | 81  |
| Q11: How to download firmware into a DL-300-IP65 module?            | 82  |
| Q12: How to display message on the DL-300-IP65 with Modbus command? | 85  |
| Appendix A: DCON Command Sets                                       |     |
| A-1. DL-301-IP65 DCON Command Sets                                  |     |
| A-2. DL-302-IP65 DCON Command Sets                                  | 94  |
| A-3. DL-303-IP65 DCON Command Sets                                  |     |
| Appendix B: ModbusMasterToolPC                                      |     |
| Appendix C: Modbus Address Table                                    |     |
| C-1. DL-301-IP65 Modbus Address Mappings (Base 1)                   | 110 |
| C-2. DL-302-IP65 Modbus Address Mappings (Base 1)                   |     |
| C-3. DL-303-IP65 Modbus Address Mappings (Base 1)                   | 122 |
| Revision History                                                    |     |

# 1. Introduction

The DL-300-IP65 series is a data logger designed to accurately measure and record the concentration of carbon monoxide/carbon dioxide in the atmosphere, temperature and humidity. It can display the real-time data and log the concentration of CO,  $CO_2$ , temperature and humidity with a date and time stamp for downloading later. The logging interval is programmable and up to 450,000 data points can be stored in built-in, non-volatile memory.

Users can configure a DL-300-IP65 module from the touch screen or via a regular web browser when the module and PC are both connected to the same switch or Ethernet segment. With free iAir app on users' iOS or Android phones or tablets, they can get the real data over a Wi-Fi network anytime and anywhere. The free DL300 Utility is a convenient software tool to get the real-time data, show run charts and download data from multiple devices running on Windows platform.

The DL-300-IP65 series contains RS-485, Ethernet and PoE communication interfaces, the most common communication interfaces in industrial network. It supports a wide operating temperature range of  $-20 \sim 50^{\circ}$ C and easy to be installed by placing on a horizontal surface such as a desktop, mounted on a DIN-rail, or mounted on the wall.

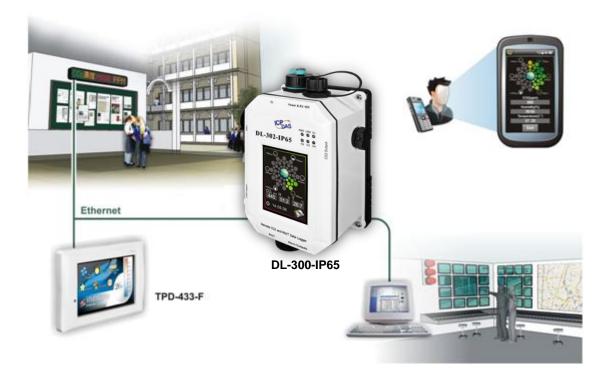

#### **Characteristics**

- Simultaneous display for CO/CO<sub>2</sub> level, temperature, humidity and dew point
- CO measurement range: 0 ~ 1000 ppm
- ▶ CO<sub>2</sub> measurement range: 0 ~ 9999 ppm
- Non-dispersive Infrared (NDIR) sensor with Automatic Baseline Correction algorithm for CO<sub>2</sub> measurement
- Able to store up to 450,000 records
- > 2.8" LCD touch screen with resolution of 240 x 320 x 16
- Supports displaying multilingual messages
- Remote control with a standard web-browser
- ▶ iAir App for iOS or Android mobile devices to monitor on-line data
- Supports the DCON, Modbus RTU, Modbus TCP and MQTT protocols
- One relay output for turning on/off alarm light/buzzer or IAQ control devices
- Includes RS-485/Ethernet/PoE communication interfaces
- Desktop, DIN-Rail or wall mounting
- Wide operating temperature range of -20 ~ 50°C
- RoHS compliant with no Halogen

#### Features

#### NDIR Sensor

NDIR (Non-Dispersion Infrared) is based on one of the natural properties of  $CO_2$  molecules:  $CO_2$  molecules absorb light at a specific wavelength of 4.26 µm. This wavelength is in the infrared (IR) range. High concentrations of  $CO_2$  molecules absorb more light than low concentrations. NDIR sensor can detect fast and accurately in a wide range of  $CO_2$  concentration.

#### Built-in Web Server

With the built-in Web server, users can easily log in to the DL-300-IP65 module via a standard web browser to monitor the data and configure the settings without install any software in the terminal.

#### Get Real-time Data Anywhere and Anytime

iAir App for iOS or Android Phones or Tablets is free and easy to install, it can obtain the real-time data from DL-300-IP65 modules over a Wi-Fi network anytime and anywhere. The iAir App can link to the DL-300-IP65 modules by specifying IP addresses or by searching all the modules connected to the same Ethernet segment.

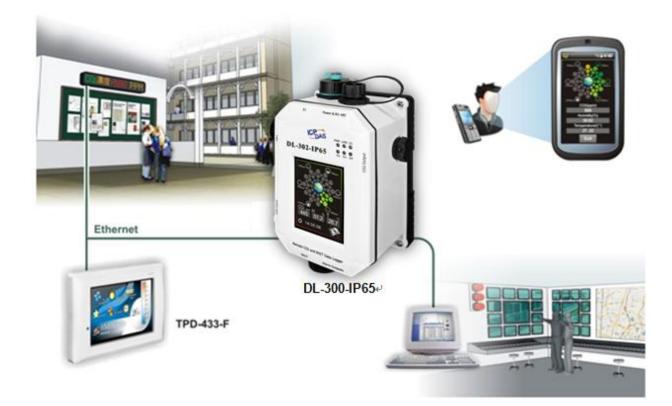

#### Data Logging Software

The DL300 Utility can be used to configure the modules, monitor real-time data and show the run chart, log alarm events, group DL-300-IP65 modules so that the status of distribution groups can be viewed and managed. The utility also allows the log data to be downloaded and exported to a .CSV file that can then be imported into any industry-standard software or spread sheet for analysis.

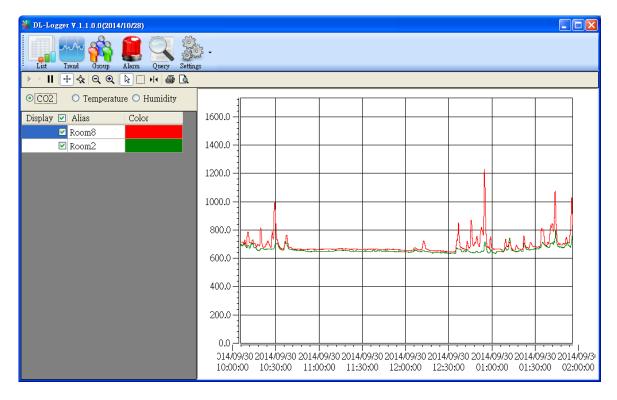

#### Easy integration with SCADA software

Modbus is one of the most popular protocols used in the industrial world. Supporting traditional serial protocols of RS-485 and Ethernet protocols allow the DL-300-IP65 series well-integrated into the HMI/SCADA systems.

#### Alarm

DL-300-IP65 series allows users to set high alarm level for CO/CO<sub>2</sub>/ Temperature/Humidity/Dew Point and low alarm level for Temperature/Humidity/Dew Point, and to enable/disable the alarm functions. An Alarm LED indicator on the front of the DL-300-IP65 module will flash when an alarm event is activated, and a relay output related to all alarm events can be use to tap an alarm light/sound or control the IAQ devices such as ventilators, air cleaners, and filters. Beep alarm is available when the CO/CO<sub>2</sub> high level alarm occurs.

#### Screen Lock

Users can secure a DL-300-IP65 module by setting a screen lock via the web interface. If the lock is set, users need to enter the correct password when they would like to configure the DL-300-IP65 module.

#### Automatic Baseline Correction

The built-in ABC algorithm makes the  $CO_2$  sensor on the DL-302-IP65 and DL-303-IP65 maintenance-free. In most indoor applications, the carbon dioxide level drops to nearly outside air - 400 ppm, and then the ABC algorithm constantly keeps track of the lowest reading and slowly corrects it as the expected fresh air value of 400 ppm.

The ABC algorithm can not apply for the places where are no periods that the  $CO_2$  concentration drops to background level such as greenhouses, hospitals, 24-hour operation factories or stories. The ABC function needs be disabled where the spaces the  $CO_2$  concentration may be elevated at all times.

#### Easy Wiring

Support for RS-485, Ethernet and Power over Ethernet (PoE) interfaces for users to choose the appropriate one to meet the field requirements.

#### Power over Ethernet (PoE)

The DL-300-IP65 series features true IEEE802.3af-compliant (classification, Class 1) PoE technology that allows both power and data to be carried over a single Ethernet cable. PoE provides a unified power system, as well as backup provisions for critical building functions, without any additional cables, outlets or connections. It can reduce the power supply wiring and maintenance costs, and improve system scalability.

#### Support for MQTT protocol

MQTT is a protocol designed for the efficient exchange of real-time data with sensor and mobile devices. It runs over TCP/IP and is in widest use on the "machine-to-machine" (M2M) and "Internet of Things" applications today

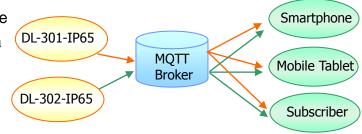

Display Multilingual Messages on Screen

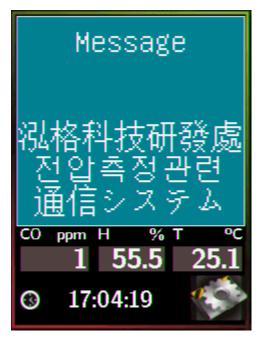

The display message function supports multilingual character sets in UTF-8 encoding. Users can remotely display pre-saved messages or dynamic messages by Modbus commands, or send a dynamic message through the web interface.

A message is limited to six lines maximum and 14 half-width characters or 7 full-width characters maximum each line.

## 2. Hardware

#### 2.1 Specifications

| Model                       | DL-301-IP65                        | DL-302-IP65                        | DL-303-IP65  |  |  |
|-----------------------------|------------------------------------|------------------------------------|--------------|--|--|
| CO Measurement              |                                    |                                    |              |  |  |
| Range                       | 0 to 1000 ppm<br>(Electrochemical) | - 0 to 1000 ppm<br>(Electrochemica |              |  |  |
| Resolution                  | 1 ppm                              | -                                  | 1 ppm        |  |  |
| Accuracy                    | ±5% of measured value              | - ±5% of measured value            |              |  |  |
| Response Time               | 30 seconds                         | -                                  | - 30 seconds |  |  |
| Warm-up Time                | 60 seconds                         | - 60 seconds                       |              |  |  |
| CO <sub>2</sub> Measurement |                                    |                                    |              |  |  |
| Range                       | -                                  | 0 ~ 9999 ppm                       |              |  |  |
| Resolution                  | -                                  | 1 ppm                              |              |  |  |
| Accuracy                    | -                                  | ±30 ppm ±3%                        |              |  |  |
| Response Time               | -                                  | 20 seconds                         |              |  |  |
| Warm-up Time                | -                                  | 60 seconds                         |              |  |  |

| Temperature              | Measureme     | ent                                                      |                      |                 |  |  |  |
|--------------------------|---------------|----------------------------------------------------------|----------------------|-----------------|--|--|--|
| Range                    | -20 ~ +50°C   |                                                          |                      |                 |  |  |  |
| Resolution               |               | 0.1°C                                                    |                      |                 |  |  |  |
| Accuracy                 |               |                                                          | ±0.6°C               |                 |  |  |  |
| <b>Relative Hum</b>      | idity Measu   | irement                                                  |                      |                 |  |  |  |
| Range                    |               | 0 ~ 10                                                   | 0% RH, Non-conder    | nsing           |  |  |  |
| Resolution               |               | 0.1%                                                     | % RH, Non-condensi   | ng              |  |  |  |
| Accuracy                 |               | ±5%                                                      | 6 RH, Non-condensi   | ng              |  |  |  |
| Dew Point                |               |                                                          |                      |                 |  |  |  |
| Range                    |               | Calculated using                                         | g temperature and re | lative humidity |  |  |  |
| Resolution               |               |                                                          | 0.1°C                |                 |  |  |  |
| System                   |               |                                                          |                      |                 |  |  |  |
| CO Alarm                 |               | Yes                                                      | -                    | Yes             |  |  |  |
| CO <sub>2</sub> Alarm    |               | -                                                        | Yes                  | Yes             |  |  |  |
| Real Time Cloc           | k             |                                                          | Yes                  |                 |  |  |  |
| Data Logger              |               | Yes, 450,000 Records                                     |                      |                 |  |  |  |
| Alarm Relay Ou           | utput         | Form A×4, SPST. 100 VDC @ 1 A                            |                      |                 |  |  |  |
| Network Interfa          | се            | RS-485/Ethernet/PoE                                      |                      |                 |  |  |  |
| Communication            | n Protocol    | http, Modbus/TCP, Modbus/RTU, MQTT, DCON                 |                      |                 |  |  |  |
| Main Machine             | e Interface   |                                                          |                      |                 |  |  |  |
| Touch Screen             |               | 2.8" TFT (Resolution: 240 x 320 x 16),                   |                      |                 |  |  |  |
| Rocklight Life           |               | Defective Pixels <= 3                                    |                      |                 |  |  |  |
| Backlight Life           |               | 20,000 hours<br>160 cd/m2                                |                      |                 |  |  |  |
| Brightness<br>Electrical |               |                                                          |                      |                 |  |  |  |
| Powered via Te           | erminal Block | +12 ~ +48 VDC                                            |                      |                 |  |  |  |
| Powered via Po           |               | IEEE 802.3af, Class 1 (require a PoE switch or injector) |                      |                 |  |  |  |
| Power                    | PoE           | 3.18 W (Max.)                                            | 3.18 W (Max.)        | 3.18 W (Max.)   |  |  |  |
| Consumption              | Non-PoE       | 2.52 W (Max.)                                            | 2.52 W (Max.)        | 2.52 W (Max.)   |  |  |  |
| Mechanical               |               | . ,                                                      | . ,                  |                 |  |  |  |
| Dimensions (W x L x H)   |               | 116 mm x 170 mm x 60 mm                                  |                      |                 |  |  |  |
| Installation             |               | Desktop, DIN-Rail or Wall Mounting                       |                      |                 |  |  |  |
| IP Rating                |               | IP65                                                     |                      |                 |  |  |  |
| Environment              |               |                                                          |                      |                 |  |  |  |
| Operating Tem            | perature      | -20 ~ +50°C                                              |                      |                 |  |  |  |
| Storage Tempe            | erature       | -30 ~ +75°C                                              |                      |                 |  |  |  |
| Humidity                 |               | 10 ~ 90% RH, Non-condensing                              |                      |                 |  |  |  |

#### 2.2 Appearance

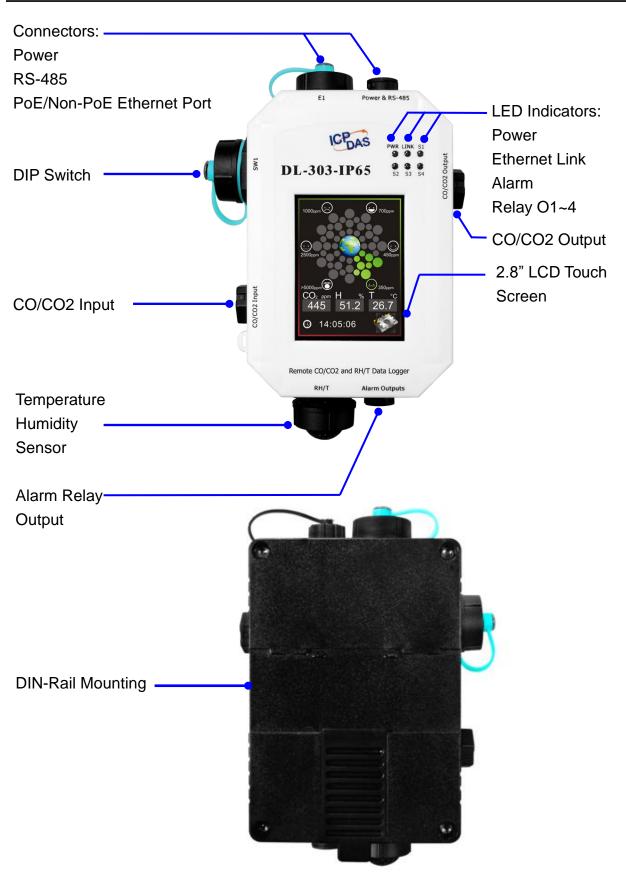

#### 2.8" LCD Touch Screen

The DL-300-IP65 series is equipped with a touch screen user interface that allows access to the configuration in the module. The center of the screen shows chart from green to red to represent the concentration of  $CO/CO_2$  from low to high:

#### For CO

| 1         | ppm                                                          |
|-----------|--------------------------------------------------------------|
| ·Ô`.      | Slight headache within 2 to 3 hours,<br>200 loss of judgment |
|           | 100 Slight headache in 2 to 3 hours                          |
| $\odot$   | 50 Headache and dizziness within 6 to 8 hours                |
| :         | 10 Unhealthy for sensitive groups                            |
| •         | 5 Average level in homes                                     |
| $\ominus$ | 0 Natural atmosphere level                                   |

#### For CO<sub>2</sub>

| ž         | ▲ ppm                                             |
|-----------|---------------------------------------------------|
| ·Ô`       | 5000 Do not stay in the level over 8 hours        |
| $\odot$   | 2500 Headache, dyspnea and adverse health effects |
| $\odot$   | 1000 Dizziness                                    |
|           | 700 Complaints of poor air                        |
| <b>()</b> | 450 Acceptable level                              |
| <b>:</b>  | 0 Healthy, (normal) outdoor air level             |

The CO/CO<sub>2</sub> concentration, temperature, humidity, dew point, alias name, date and time are displayed in turn on the bottom left-hand side of the screen.

Touch the icon menu.

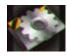

at the bottom-right corner of the screen to enter the Settings

#### **LED Indicators**

The three LED indicators from left to right are:

- > PWR: green for normal operation.
  - The PWR LED indicator flashes when the module is searched in the list of iAir App and the icon is the one in the list.
- Link: green for the Ethernet linked.
- Alarm: red for alarm condition.

#### **DIP Switch**

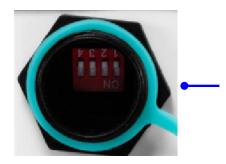

The functions are printed on the top beside the SW1 DIP switch. All the 4 dip switches need be turned to the off position for normal operation.

- 1. Reserved
- 2. FW Update: ON for updating firmware.

 Touch Calib: ON for touch screen calibration.
 INIT: ON for using the factory default settings for communication

#### PoE/ non-PoE Ethernet port

The Ethernet port can be used to connect to a PoE switch or a non-PoE switch.

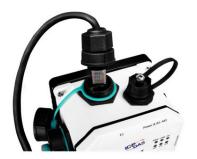

#### **RJ45 Plug Installation**

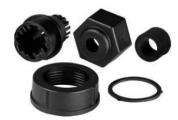

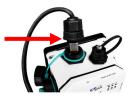

IP67 RJ45 Plug (4SASO-0001)

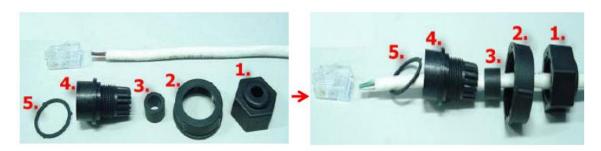

Step 2: Assemble item 3 and 4

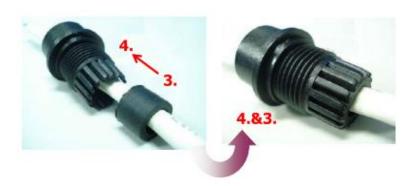

Step 3: Assemble item 3&4 and 5

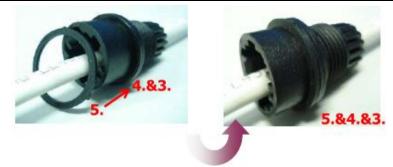

Step 4: Assemble item 2 and 3&4&5

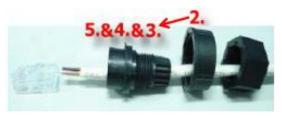

Step 5: Assemble item 2 and 3&4&5

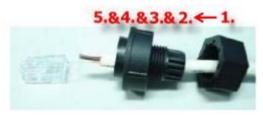

DL-300-IP65 Data Logger User Manual Version 1.0.0 Jan. 2018

Step 10: Make sure to tighten firmly

Step 9: Connect the RJ45 Cable to DL-302-IP65 on COM Port

Step 8: Make sure to tighten firmly

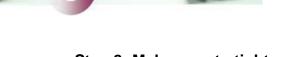

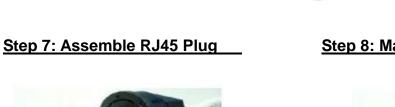

Step 6: Assemble item RJ45 connector and RJ45 cable

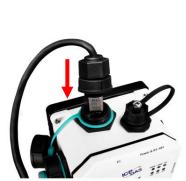

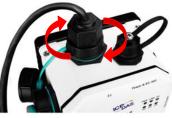

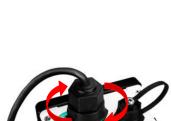

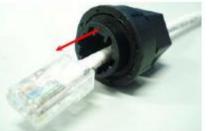

**RJ45** Connecto

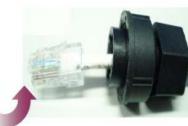

#### Connector for Power/ RS-485/ Alarm Relay Output

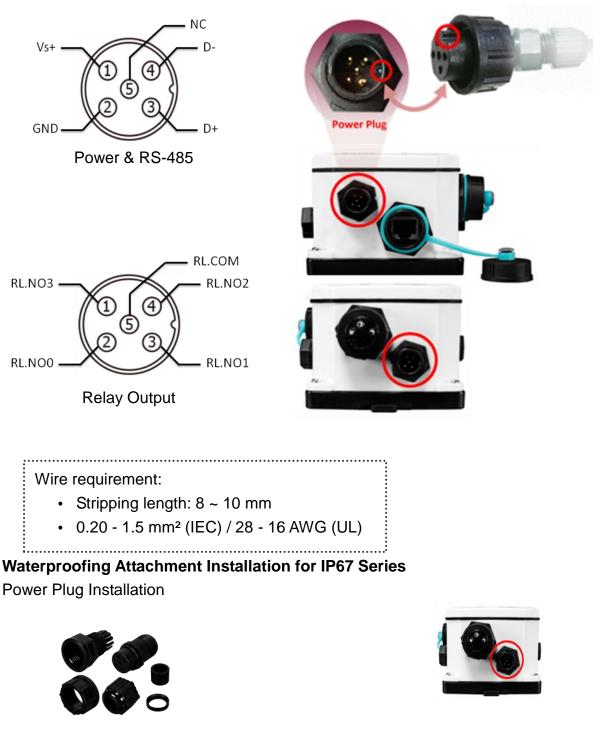

IP67 Power Plug (4SI01K0000013)

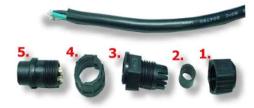

Step 1: Prepare a Power Cable

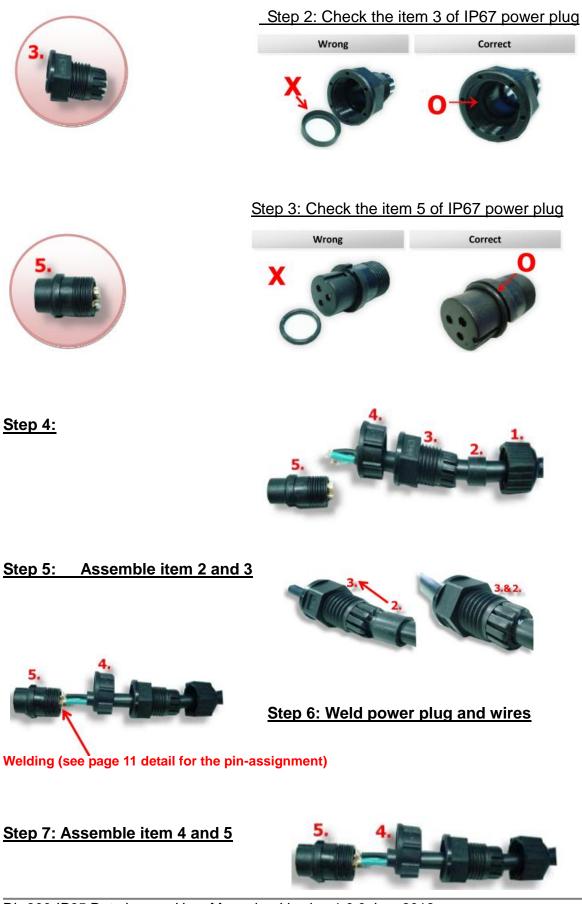

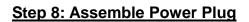

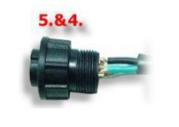

Step 9: Assemble item 3&2 and 5&4

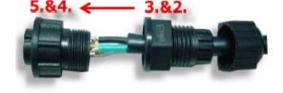

Step 10: Assemble item 1 and 5&4&3&2

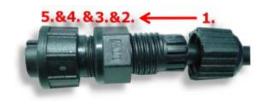

Step 11: Make sure to tighten firmly

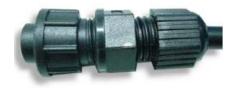

#### Step 12: Connect the Power cable to PPDS-700-IP67 on Power plug

The fool-proofing groove (as red circle) is useful for easy connection of power cable and power plug. Please make sure they are located in the same direction when connecting these two items.

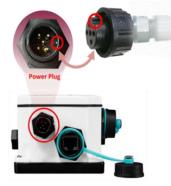

#### **Relay Output Wire Connection**

| Relay Output | ON State<br>Readback as 1 | OFF State<br>Readback as 0   |
|--------------|---------------------------|------------------------------|
| Relay Output | AC/DC C RLx NO<br>RLx COM | AC/DC × DC RLx NO<br>RLx COM |

### 2.3 Dimensions (unit: mm)

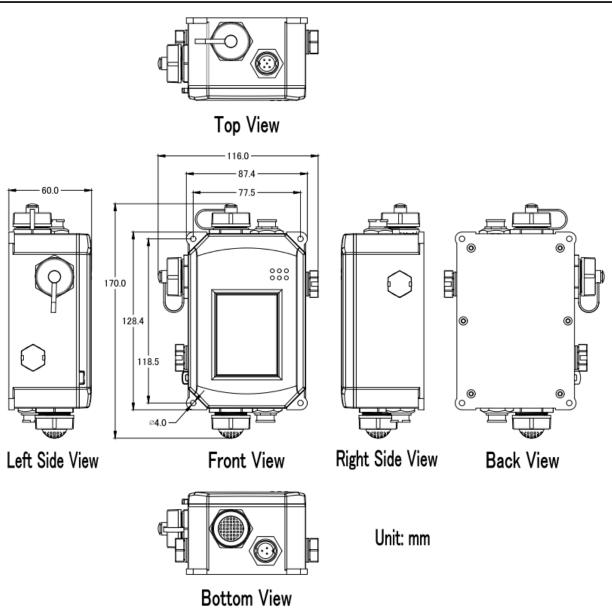

#### 2.4 Cabling for Power and Network

#### Note

- Do not install the DL-300-IP65 module near a vent, a ventilation fan or a door where the air flows faster. Also avoid putting the module on a desktop below the nose and mouth to prevent incorrect measurement.
- Avoid installing in locations where the temperature is below -20°C or above 50°C.
- Avoid installing in locations near a strong electromagnetic field.

#### For connecting with a PC or a Android device

The DL-300-IP65 logger can connect to a PoE network without a power source or connect to a non-PoE network. When using the **Search** function in iAir App on Android or iOS mobile devices, mobile devices need to connect to the same subnet that the DL-300-IP65 connected to over Wi-Fi. Similarly to using the Search function in DL-300-IP65 Utility running on Windows, the module and the host PC need to connect on the same subnet, too.

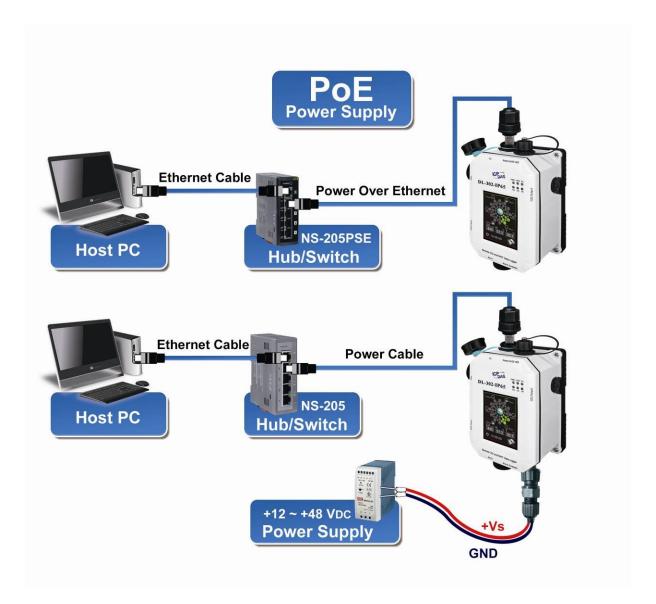

The iAir App and DL-300 Utility search the logger by broadcast, therefore only the devices on the same subnet can be searched out. It means that the host PC, Android devices and the logger must have the same broadcast address. The broadcast address for an IPv4 device can be obtained by performing a bitwise OR operation between the bit complement of the subnet mask and the IP address for a device. In other words, take the device's IP address, and set to '1' any bit positions which hold a '0' in the subnet mask.

For example, in an entire IPv4 subnet, the host PC or the Android device uses the private IP address space 172.16.0.0/12 and subnet mask address 255.240.0.0, the broadcast address is 172.16.0.0 | 0.15.255.255 = 172.31.255.255. Only the loggers which have the same broadcast address could be searched out in the iAir App or DL-300 Utility. Please contact with your network administrator to make sure the DL-300-IP65 logger is connected to the same sub-network that your Android devices or PC is connected to.

#### For connecting with PC via RS-485 network

The DL-300-IP65 logger can connect to the PC through a RS-485 network with power input requirement of +12  $\sim$  +48 V<sub>DC</sub>.

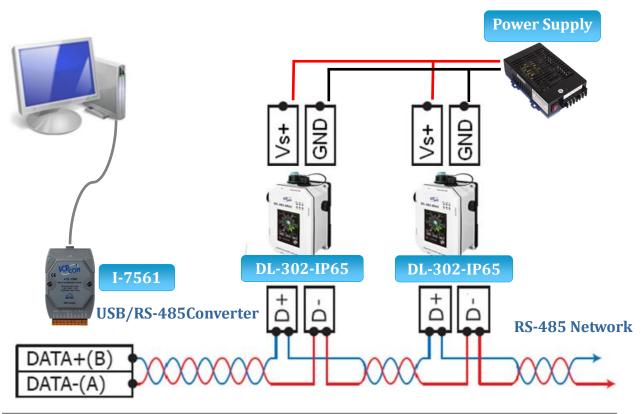

# 3. Configuration via Touch Screen

Home screen of DL-300-IP65 logger:

#### CO/CO<sub>2</sub>

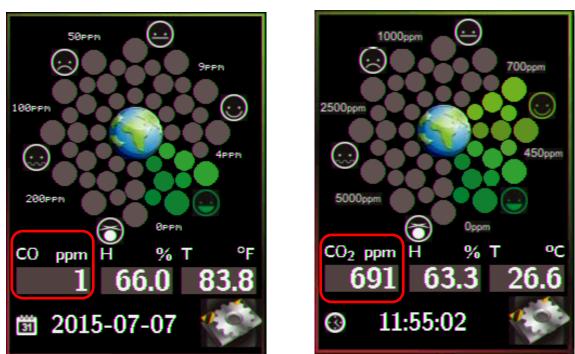

According to the concentration of  $CO/CO_2$  in the air from low to high, the illustration at the center of screen shows from green to red:

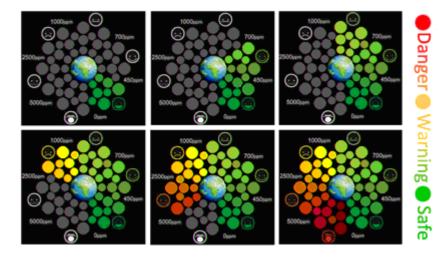

Touch the icon menu

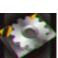

in the bottom-right corner of screen to enter the Settings

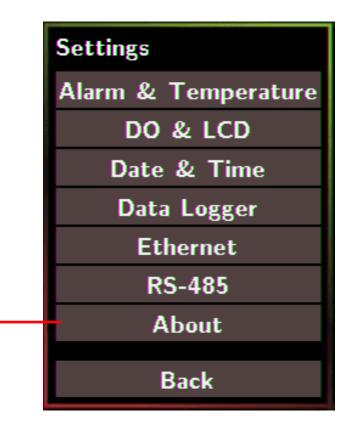

#### About : Information about the unit

The information including:

- Model Name: DL-301-IP65/DL-302-IP65/DL-303-IP65

- Alias Name: The user-defined name for identifying a DL-300-IP65 more easily.

- Firmware Version: The data and version for the firmware

- IP Address: The IP address for the logger

- MAC Address: The MAC address for the logger

Back : Back to Home Screen

#### Note

- The DL-300-IP65 logger comes with a resistive touch screen which senses input from contact with nearly any object such as finger, stylus/pen or hand with gloves.
- Touching the < or > symbol beside a value can increase or decrease the value by one. Long-pressing the < or > symbol beside a value can change the value more quickly. Similarly touching the << or >> symbol beside a value can increase or decrease the value by 100.

#### 3.1 Alarm & Temperature

Tap the Alarm & Temperature item in the Settings menu to enter the sub-menu.

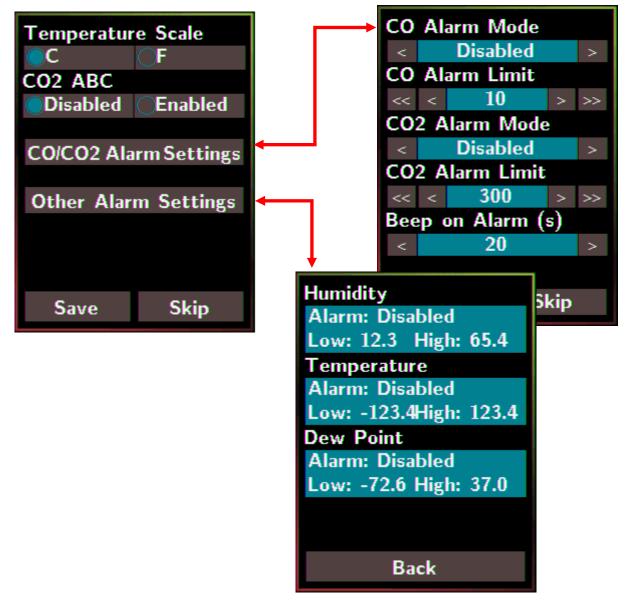

- °C (default)

- °F

CO2 ABC: (for DL-302-IP65/DL-303-IP65 only)

- Disabled: disables the CO<sub>2</sub> ABC function (default)
- Enabled: enables the CO<sub>2</sub> ABC function

#### CO/CO2 Alarm Mode:

- Disabled: disables the alarm function (default)
- Momentary:
  - When the CO/CO<sub>2</sub> level goes higher than the value set in CO/CO2 Alarm Limit, the Alarm LED lights red, the buzzer beeps as the setting in Beep on Alarm(s), and the relay outputs ON signal which can be used to turn on the user's alarm device.
  - When the CO/CO<sub>2</sub> level turns to lower than the value set in CO/CO<sub>2</sub> Alarm Limit, the Alarm LED turns off; the relay outputs OFF signal.

#### - Latched:

- When the CO/CO<sub>2</sub> level goes higher than the value set in CO/CO2 Alarm Limit, the Alarm LED lights red, the buzzer beeps as the setting in Beep on Alarm, and the relay outputs ON signal which can be used to turn on the user's alarm device.
- When the CO/CO<sub>2</sub> level turns to lower than the value set in CO/CO2
   Alarm Limit, the Alarm LED keeps red and the relay keeps ON till the alarm status is cleared manually.

**CO/CO2 Alarm Limit**: Sets the high alarm level limit of CO/CO<sub>2</sub> concentration

#### - CO Alarm Limit

- Default: 50 ppm
- Range: 0 ~ 1000 ppm
- CO2 Alarm Limit
  - Default: 1000 ppm
  - Range: 0 ~ 10000 ppm

**Beep on Alarm**: the alarm keeps beeping with setting for Beep on Alarm(s) in seconds. The beep alarm is for High  $CO/CO_2$  alarm only.

- Continuously: continues beeping without stop (default)
- Disabled: disables the beep alarm
- 1~250: sets the time for beep alarm in seconds.

**Other Alarm Settings**: Displays the alarm mode and high/low alarm limit settings for Humidity, Temperature and Dew Point. Parameters on this page can be set through web interface or Modbus/DCON commands.

- Alarm: Alarm mode, disabled by default.

- Low: low alarm limit settings

- High: high alarm limit settings

Save: Saves the modification and returns to the Settings menu.

All the changes take effect immediately after saving changes.

Skip: Returns to the Settings menu without saving any changes.

#### 3.2 DO & LCD

Tap the DO & LCD item in the Settings menu to enter the sub-menu.

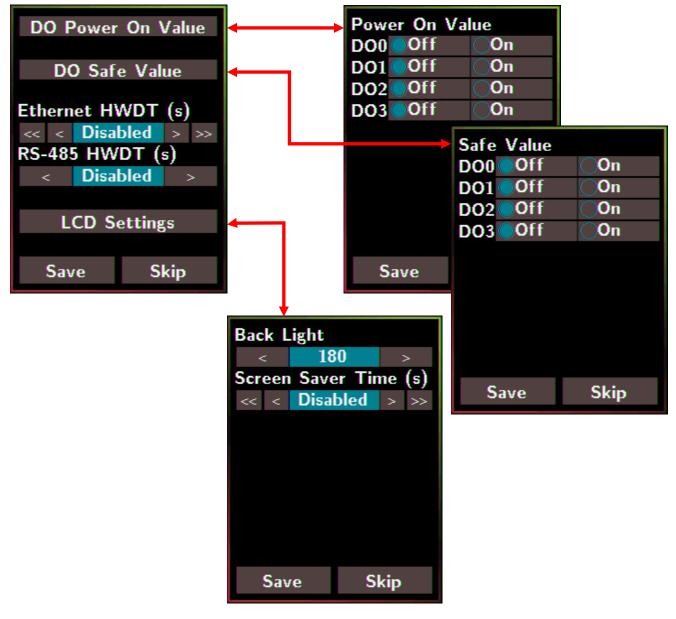

**DO0~3 Power On Value**: Sets the relay output status when the DL-300-IP65 is powered on.

It is invalid when the any one alarm mode for **CO/CO<sub>2</sub>/Humidity/Temperature/Dew Point** in Alarm &Temperature sub-menu is not disabled.

Default: Off

**DO0~3 Safe Value**: Sets the status of relay output when the Ethernet HWDT or RS-485 HWDT timeout occurs. The default setting is that a user needs to clear the timeout status and then he can control the DO again; alternatively it can be set to control the DO again without clear the timeout status by Modbus command. (Address: 00260)

It is invalid when the any one alarm mode for **CO/CO<sub>2</sub>/Humidity/Temperature/Dew Point** in Alarm &Temperature sub-menu is not disabled.

Default: Off

**Ethernet HWDT**: Enables/Disables the Ethernet Host Watchdog Timer.

The Ethernet HWDT timeout will occur if the host does not visit the DL-300-IP65 through the Ethernet network in the time period of setting for Ethernet HWDT, then the DO0~3 will output the safe value.

The DO0~3 save value is invalid when the any one alarm mode for

**CO/CO<sub>2</sub>/Humidity/Temperature/Dew Point** in Alarm & Temperature sub-menu is not disabled.

- Default: Disabled
- Range: 5 ~ 65535 (unit: seconds)

**RS-485 HWDT**: Enables/Disables the RS-485 Host Watchdog Timer. The RS-485 HWDT timeout will occur and DO0 will output the safe value if the host does not communicate with the DL-300-IP65 through the RS-485 network in the time period of setting for RS-485 HWDT.

It is invalid when the any one alarm mode for **CO/CO<sub>2</sub>/Humidity/Temperature/Dew Point** in Alarm &Temperature sub-menu is not disabled.

- Default: Disabled
- Range: 0.1 ~ 25.5 (unit: second)

LCD Settings: Sets the brightness of back light and the lapse time for screen saver operation.

#### Backlight:

- Default: 180
- Range: 0 ~ 255

Screen Save Time (s)

- Default: 30
- Range: 0 ~ 65535 (unit: second), 0 = disables screen saver.

#### 3.3 Date & Time

Tap the Date & Time item in the Settings menu to enter the sub-menu.

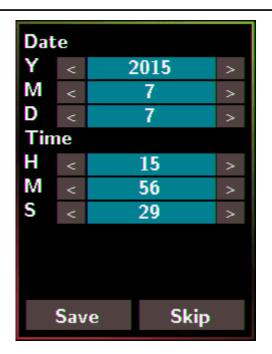

| Y: Sets the year from 2000 to 2159                             |
|----------------------------------------------------------------|
| M: Sets the month from 1 to 12                                 |
| D: Sets the data from 1 to 31                                  |
|                                                                |
| H: Sets the hour from 0 to 23                                  |
| M: Sets the minute from 0 to 59                                |
| S: Sets the second from 0 to 59                                |
|                                                                |
| Save: Saves the modification and returns to the Settings menu. |
| All the changes take effect immediately after saving changes.  |
| Skip: Returns to the Settings menu without saving any changes. |

#### 3.4 Data Logger

Tap the Data Logger item in the Settings menu to enter the sub-menu.

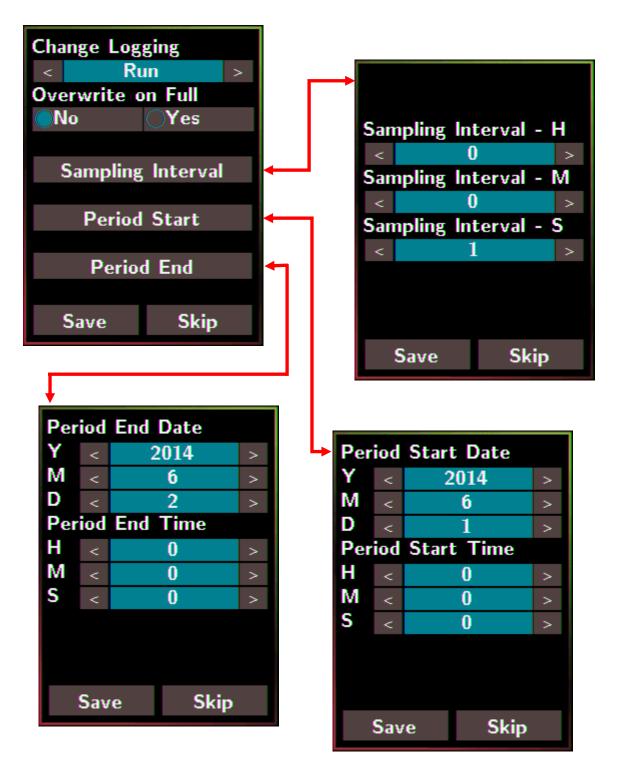

| - Stop: stops logging data (default)                                                      |
|-------------------------------------------------------------------------------------------|
| - Run: logs data continuously                                                             |
| - Period: logs data in the period of specified time                                       |
| Overwrite on Full: Sets whether to overwrite old data by new ones when the memory         |
| for data storage is full. (Over the upper limit of 450,000.)                              |
| - No: discards the new data (default)                                                     |
| - Yes: overwrites the old data by new ones                                                |
| Sampling Interval: Sets the time interval for logging data. It is valid for both Run mode |
| and Period mode. Tap the Sampling Interval to enter the sub-menu.                         |
| Default: 10 (unit: seconds)                                                               |
| Period Start: Sets the start time for Period mode                                         |
| Default: date: 2014/06/01, time: 00: 00 : 00                                              |
| Period End: Sets the stop time for Period mode                                            |
| Default: date: 2014/06/02, time: 00: 00 : 00                                              |
| Save: Saves the modification and returns to the Settings menu.                            |
| All the changes take effect immediately after saving changes.                             |
| Skip: Returns to the Settings menu without saving any changes.                            |

#### 3.5 Ethernet

Tap the Ethernet item in the Settings menu to enter the sub-menu.

Change Logging: Sets the mode for data logger

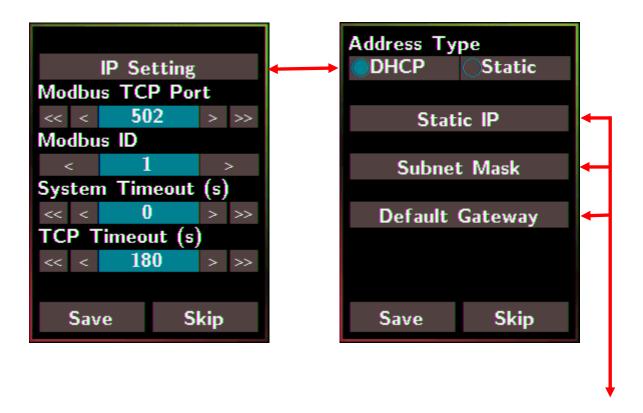

| Static | Static IP |      |     | Subnet Mask Default Gateway |      |    | Subnet Mask |            |  | eway |
|--------|-----------|------|-----|-----------------------------|------|----|-------------|------------|--|------|
| <      | 10        | >    | <   | 255                         | >    | <  | 192         | 2 >        |  |      |
|        |           |      |     |                             |      |    |             |            |  |      |
| <      | 0         | >    | <   | 255                         | >    | <  | 16          | <b>B</b> > |  |      |
|        |           |      |     |                             |      |    |             |            |  |      |
| <      | 11        | >    | <   | 0                           | >    | <  | 0           | >          |  |      |
|        |           |      |     |                             |      |    |             |            |  |      |
| <      | 13        | >    | <   | 0                           | >    | <  | 1           | >          |  |      |
|        |           |      |     |                             |      |    |             |            |  |      |
| Sav    | 'e        | Skip | Sav | re                          | Skip | Sa | Save Skip   |            |  |      |

| IP Setting: Taps the IP Setting item to enter the sub-menu.                          |
|--------------------------------------------------------------------------------------|
| Address Type: Static (default)                                                       |
| Static IP: 192.168.255.1 (default)                                                   |
| Subnet Mask: 255.255.0.0 (default)                                                   |
| Default Gateway: 192.168.0.1 (default)                                               |
| Modbus TCP Port: Sets the port number for Modbus TCP communication                   |
| Default: 502                                                                         |
| Modbus ID: Sets the ID for Modbus TCP communication                                  |
| Default: 1                                                                           |
| System Timeout: Sets the timeout for rebooting a DL-300-IP65 which is abnormal or    |
| failure to communicate.                                                              |
| Default: 0 (unit: seconds)                                                           |
| TCP Timeout: Sets the timeout for TCP/IP communication. If there is no data received |
| from Ethernet port over the time period of setting for TCP timeout, the              |
| established TCP/IP connections will be disconnected automatically.                   |
| Default: 180 (unit: seconds)                                                         |
| Save: Saves the modification and returns to the Settings menu.                       |
| All the changes take effect immediately after saving changes.                        |
| Skip: Returns to the Settings menu without saving any changes.                       |

Skip: Returns to the Settings menu without saving any changes.

#### 3.6 RS-485

Tap the RS-485 item in the Settings menu to enter the sub-menu.

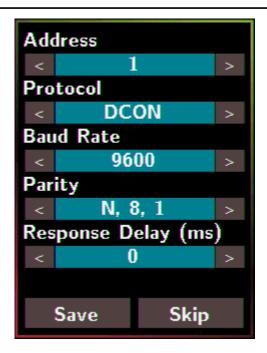

| Address: Sets the address for a module.                                                                |
|----------------------------------------------------------------------------------------------------|
| Default: 1                                                                                             |
| Range: 0 ~ 255                                                                                         |
| Protocol: Sets the communication protocol.                                                             |
| - ModbusRTU (default)<br>- DCON                                                                        |
| - DCON<br>- DCONChkSum: uses DCON protocol and enables checksum<br>validation feature                  |
| Baud Rate                                                                                              |
| Default: 9600<br>Support Baud Rate: 1200/ 2400/ 4800/ 9600/ 19200/ 38400/ 57600/<br>115200 (unit: bps) |
| Parity                                                                                                 |
| Default: N,8,1                                                                                         |
| Support format: N81, N82, E81, O81                                                                     |
| Response Delay (ms): Sets the delay time between receiving the command                                 |
| and sending the data.                                                                                  |
| Default: 0 ms                                                                                          |
| Range: 0 ~ 30 (unit: ms)                                                                               |
| Save: Saves the modification and returns to the Settings menu.                                         |
| All the changes take effect immediately after saving changes.                                          |
| Skip: Returns to the Settings menu without saving any changes.                                         |

# 4. Configuration via Web Browser

DL-300-IP65 logger has a built-in web server that provides simple web pages for remote monitoring real-time data and configuring the logger with a standard browser. For opening the web page in DL-300-IP65, the factory default IP address (192.168.255.1), Subnet Mask (255.255.0.0) and Gateway (192.168.0.1) need be set to available IP/Subnet Mask/Gateway addresses in your Ethernet environment. The Ethernet configuration can be set by entering the Settings menu from the touch screen or by web pages.

#### 4.1 Search the DL-300-IP65 logger

eSearch is designed to search out the DL-300-IP65 logger connected on the same Ethernet network, it supports for Linux and Windows and is needless to install.

The eSearch can be downloaded from CD:\Napdos\IIoT\utility\esearch <u>http://ftp.icpdas.com/pub/cd/usbcd/napdos/iiot/utility/esearch/</u>

Before running eSearch, turn off firewall on computer, and connect the computer and DL-300-IP65 logger to Ethernet network.

- 1. Launch eSearch, click the **Search Servers** button to search the DL-300-IP65 modules connected to the network, the modules searched out will be listed as below.
- 2. Double click the module name searched in the list.

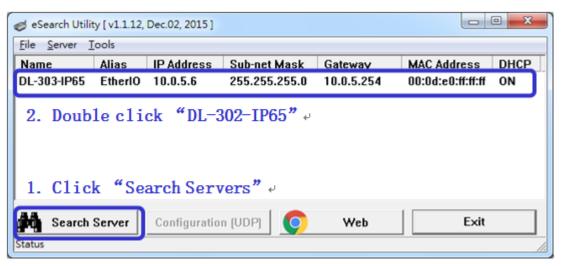

3. Set available IP Address, Sub-net Mask, Gateway (designated by your network administrator) and alias and click the *OK* button. The Alias for easy to identify each item will be shown at the bottom-left corner of the DL-300-IP65 screen.

| Configure Server (U          | DP)                |           |                   |                        |            |     |                   | ×      |
|------------------------------|--------------------|-----------|-------------------|------------------------|------------|-----|-------------------|--------|
| Server Name :                | DL-303-IP65        |           |                   |                        |            |     |                   |        |
| DHCP:                        | 1: ON              | -         | Sub-net Mask :    | 255.255.255.0          | Alia       | as: | EtherIO           |        |
| IP Address :                 | 10.0.5.6           |           | Gateway :         | 10.0.5.254             | МА         | C:  | 00:0d:e0:ff:ff:ff |        |
| Warning!!<br>Contact your Ne | twork Administrate | or to get | correct configura | ation before any chang | ing!<br>3. |     | ок<br>ck "0К" «   | Cancel |

#### 4.2 Logging into the DL-300-IP65

Enter the IP address for your DL-300-IP65 in the address bar of a web browser. (sec. 4.1).

(The IP address could be obtained by going to the **Settings** >> **About** menu from the touch screen.)

2. Type the Login password, and click the **Submit** button.

(The default Login password is Admin, case sensitive.)

|                                                    | /10.0.5.6/                                          |                             | - ¢                                                                  | ー 回<br>ター 命が |
|----------------------------------------------------|-----------------------------------------------------|-----------------------------|----------------------------------------------------------------------|--------------|
| Ethernet (Chieda                                   | 10.0.0.0/                                           | J                           |                                                                      | ~ · · · ·    |
| ICP S                                              |                                                     |                             | ative Humidity and Temper<br>Message   Filter   Monitor   Change Pas |              |
|                                                    |                                                     |                             |                                                                      |              |
| The system is                                      |                                                     | ase type password in the fo | llowing field                                                        |              |
|                                                    | eb configuration, ple                               | ase type password in the fo | llowing field.                                                       |              |
| To enter the we<br>Login passwor<br>When using IE, | eb configuration, ple<br>d:<br>please disable its c | Submit                      | llowing field.<br>nternet Files / Settings / Every visit to the      | e page       |

#### 4.3 Home

The first page displayed is **Home**, it shows the based configuration of the DL-300-IP65 module and the real-time data as below:

| 045                    | DL-303-IP65 CO, CO <sub>2</sub> , Relative Humidity and Temperature Data Logger<br>Home   Network   MQTT   VO Settings   Message   Filter   Monitor   Change Password   Logout |                                                |                   |  |  |  |  |  |
|------------------------|----------------------------------------------------------------------------------------------------|------------------------------------------------|-------------------|--|--|--|--|--|
| Status & Configuration |                                                                                                    |                                                |                   |  |  |  |  |  |
| Model Nam              | e DL-303-IP65                                                                                                    | Alias Name                                     | EtherIO           |  |  |  |  |  |
| Firmware Versio        | n B3.7 [Sep.8, 2017]                                                                                                    | MAC Address                                    | 00-0D-E0-FF-FF-FF |  |  |  |  |  |
| IP Addres              | s 10.0.5.6                                                                                                    | TCP Port Timeout<br>(Socket Watchdog, Seconds) | 180               |  |  |  |  |  |
| Initial Swite          | h OFF                                                                                                    | System Timeout<br>(Network Watchdog, Seconds)  | 0                 |  |  |  |  |  |
| Sensor Readings        |                                                                                                    |                                                |                   |  |  |  |  |  |
| Тур                    | e Value                                                                                                    | Low Latched                                    | High Latched      |  |  |  |  |  |
|                        |                                                                                                    |                                                | -                 |  |  |  |  |  |

| Туре              | Value   | Low Latched       | High Latched       |  |
|-------------------|---------|-------------------|--------------------|--|
| co                | 0 ppm   | 0 ppm             | 0 ppm              |  |
| CO <sub>2</sub>   | 711 ppm | 711 ppm           | 747 ppm            |  |
| Relative Humidity | 54.3%   | 54.3%             | 54.7%              |  |
| Temperature       | 27.8 °C | 27.8 °C           | 27.9 °C            |  |
| Dew Point         | 17.8 °C | 17.8 °C           | 17.9 °C            |  |
|                   |         | Clear Low Latched | Clear High Latched |  |

In the **Sensor Readings** field is the real-time data of CO/CO<sub>2</sub> concentration, temperature, humidity and dew point, the minimum value (Low Latched) and maximum value (High Latched) logged. Clicking on the *Clear Low Latched* button and the *Clear High Latched* button can reset the latched data to current value and latch new minimum or maximum value.

| Туре              | Alarm Mode | Low Alarm<br>Limit | High Alarm<br>Limit | Low Alarm<br>Status | High Alarm<br>Status |
|-------------------|------------|--------------------|---------------------|---------------------|----------------------|
| CO                | Disabled   |                    | 50 ppm              |                     | Off                  |
| CO <sub>2</sub>   | Disabled   |                    | 1000 ppm            |                     | Off                  |
| Relative Humidity | Disabled   | 0.0%               | 100.0%              | Off                 | Off                  |
| Temperature       | Disabled   | -50.0 °C           | 100.0 °C            | Off                 | Off                  |
| Dew Point         | Disabled   | -50.0 °C           | 100.0 °C            | Off                 | Off                  |

#### Alarm

Clear Latched Alarm

The Alarm table displays the settings of alarm mode, high alarm limit for CO/CO<sub>2</sub> concentration, temperature, humidity and dew point, low alarm limit for temperature,

humidity and dew point, and the alarm status for each. Clicking on the *Clear Latched Alarm* button can clear the activated alarm status.

| Digital Output |   |  |
|----------------|---|--|
| DOO            | ٢ |  |
| DO1            | ٢ |  |
| DO2            | ٢ |  |
| DO3            | ٢ |  |

The **Digital Output** table shows the status of the relay output and the control button **Set Digital Output** to change the relay output status. The control function is invalid when any of the alarm modes is not disabled. If one of the alarm modes is enabled, the relay is linked to the alarm status for tapping audible/visual alarm.

At the end of the page are the data, time and device online time since powered on. RTC

| Date 2014-08-25                        | Time 09:20:51 |
|----------------------------------------|---------------|
| Device Online Time                     |               |
| Device Online Time 0 Days, 00H:31M:13S |               |

## 4.4 Network

The networks parameters are set on this page including DHCP enabled/disabled, IP/Subnet Mask/Gateway addresses, the port number and the NetID for Modbus TCP communication. Remember to click on the **Update Settings** button to update new parameters.

#### IP Address Configuration

| Address Type          | DHCP •                                     |
|-----------------------|--------------------------------------------|
| Static IP Address     | 192 . 168 . 255 . 1                        |
| Subnet Mask           | 255 . 255 . 0 . 0                          |
| Default Gateway       | 192 . 168 . 0 . 1                          |
| MAC Address           | 00-0D-E0-92-00-19 (Format: FF-FF-FF-FF-FF) |
|                       | Modbus TCP Slave                           |
| Local Modbus TCP port | 502 (Default= 502)                         |
| Local Modbus NetID    | 1 (Default= 1) Enable  (Default= Enable)   |
|                       | Update Settings                            |

#### General Settings

| System Timeout<br>(Network Watchdog) | 0 (30 ~ 65535 s, Default= 0, Disable= 0) Action:Reboot     |  |  |
|--------------------------------------|------------------------------------------------------------|--|--|
| TCP Timeout:                         | 180 (5 ~ 65535 s, Default= 180, Disable= 0) Action:Cut-off |  |  |
| Web Auto-logout                      | 10 (1 ~ 65535 minutes, Default= 10, Disable= 0)            |  |  |
| Alias Name                           | EtherlO (Max. 18 chars)                                    |  |  |
| Update Settings                      |                                                            |  |  |

| Item        | Description                                          | Default   |
|-------------|------------------------------------------------------|-----------|
| System      | Sets the timeout for rebooting a DL-300-IP65 logger  | 0         |
| Timeout     | when it is abnormal or failure to communicate.       | (Disable) |
| (Network    |                                                      |           |
| Watchdog)   | Range: 30 ~ 65535 (unit: second)                     |           |
|             | 0 = Disable                                          |           |
| TCP Timeout | Sets the timeout for disconnecting a TCP connection  | 180       |
|             | when a DL-300-IP65 does not receive data coming from |           |
|             | the Ethernet port.                                   |           |
|             |                                                      |           |
|             | Range: 5 ~ 65535 (unit: second)                      |           |
|             | 0 = Disable                                          |           |

| Web         | Sets the timeout for logout the web server in a logger | 10      |
|-------------|--------------------------------------------------------|---------|
| Auto-logout | when there is no any operation from the web browser    |         |
|             | interface.                                             |         |
|             |                                                        |         |
|             | Range: 1 ~ 65535 (unit: minute)                        |         |
|             | 0 = Disable                                            |         |
| Alias Name  | Sets an alias name for easy to identify a DL-300-IP65. | EtherIO |
|             | The maximum length is 18 characters.                   |         |

#### **Restore Factory Defaults**

| Restore all options to their factory default states | Restore Defaults |
|-----------------------------------------------------|------------------|
| Forced Reboot                                       | Reboot           |

The *Reboot* button is used to reboot the DL-300-IP65. After pressing the button, a user needs to login the DL-300-IP65 logger again to using the web interface.

The *Restore Defaults* button can be used to restore the following settings to factory default values.

| Item             | Factory Default     |
|------------------|---------------------|
| IP address type  | Static IP           |
| Static IP        | 192.168.255.1       |
| Default gateway  | 192.168.0.1         |
| Subnet Mask      | 255.255.0.0         |
| MAC address      | Factory MAC address |
| Modbus TCP port  | 502                 |
| Modbus TCP NetID | 1                   |
| Modbus TCP NetID | Enabled             |
| System Timeout   | 0 (disabled)        |
| TCP Timeout      | 180 seconds         |
| Web auto logout  | 10 minutes          |
| Alias name       | EtherIO             |
| Accessible IP    | Disabled            |

#### Firmware Update

| If the remote firmware update is failed, then the traditional firmware<br>update (on-site) is required to make the module working again.<br>Step 1: Refer to firmware update manaul first.<br>Step 2: Run eSearch Utility to prepare and wait for update.<br>Step 3: Click the [Update] button to reboot the module and start update.<br>Step 4: Configure the module again. | Update |
|----------------------------------------------------------------------------------------------------|--------|
|----------------------------------------------------------------------------------------------------|--------|

The Update button is used to update firmware for DL-300-IP65 version. For details regarding firmware update, please refer to the section 8. FAQ Q11.

## 4.5 MQTT

MQTT stands for MQ Telemetry Transport, it is a publish/subscribe, extremely simple and lightweight messaging protocol, designed for constrained devices and low-bandwidth, high-latency or unreliable networks.

The Publish-Subscribe messaging pattern requires a message broker. The broker is responsible for distributing messages to interested clients based on the topic of a message. Now the MQTT Version 3.1.1 becomes an OASIS standard, it is an ideal protocol for communicating with connected devices in the emerging "machine-to-machine" (M2M) and "Internet of Things" applications, and for mobile applications where bandwidth and battery power are at a premium.

## **Broker Settings**

| IP Address      | 192  | . 168 | . 255 | . 10  |            |
|-----------------|------|-------|-------|-------|------------|
| Port            | 1883 |       |       | (Defa | ult= 1883) |
| Update Settings |      |       |       |       |            |

For RevB version or firmware version B3.9 and later, it is changed to as follows.

#### **Connectivity Settings**

| MQTT                  | Disable 🗸            |                                         |           |
|-----------------------|----------------------|-----------------------------------------|-----------|
| Broker IP Address     | 192 . 168 . 255 . 10 |                                         |           |
| Broker Port           | 1883                 | (Default= 1883)                         |           |
| Client Identifier     | DL-303_920007        |                                         |           |
| Alias Name            | EtherIO              | (Max. 30 chars, part of the topic name) |           |
| User Name             |                      | (Max.                                   | 63 chars) |
| Password              |                      | (Max.                                   | 63 chars) |
| Reconnection Interval | 10                   | (5 ~ 65535 s, Default= 10)              |           |
| Keep Alive Interval   | 20                   | ] (5 ∼ 65535 s, Default= 20)            |           |
|                       | Update               | Settings                                |           |

Input the IP address and port number for the MQTT broker and click on the **Update Settings** button to save the parameters. For RevB version or firmware version B3.9 and later, the MQTT function can be disabled and there are more settings for user name, password, reconnection interval and keep alive interval.

#### Last Will Settings

| Last Will and Testament |                    |
|-------------------------|--------------------|
| Торіс                   | (Max. 30 chars)    |
| Message                 | (Max. 30 chars)    |
| QoS                     | 0 - At most once 🔽 |
| Retained                |                    |
|                         | Update Settings    |

The last will settings are only available to the RevB version or firmware version B3.9 and later. The MQTT Last Will and Testament (LWT) feature is used to notify other clients about an ungracefully disconnected client. A DL-300-IP65 module can register an offline message (LWT) to the broker. The LWT message will be delivered to all clients who subscribe to the offline topic if the DL-300-IP65 module disconnects unexpectedly.

- Last Will and Testament: Tick the option to enable the last will and testament function.
- Topic: The topic name of the last will.
- Message: The message of the last will.
- QoS: TheQoS of the last will message.
- Retained: Tick the option such that the will message is to be retained when it is published.

#### **Publish Settings**

| Cycle                               | 1000 (400 ~ 65500 ms, in 10 ms step, Default= 1 | 000)                     |
|-------------------------------------|-------------------------------------------------|--------------------------|
| Module Topic Name                   | EtherlO/                                        | (Max. 255 chars)         |
| CO2 Sub Topic Name                  |                                                 | (Max. 63 chars) Enable 🔻 |
| Relative Humidity Sub Topic<br>Name | RH                                              | (Max. 63 chars) Enable 🔻 |
| Temperature (°C) Sub Topic<br>Name  | TC                                              | (Max. 63 chars) Enable 🔻 |
| Temperature (°F) Sub Topic<br>Name  | TF                                              | (Max. 63 chars) Enable 🔻 |
| Dew Point (°C) Sub Topic Name       | DC                                              | (Max. 63 chars) Enable 🔻 |
| Dew Point (°F) Sub Topic Name       | DF                                              | (Max. 63 chars) Enable 🔻 |
|                                     | Update Settings                                 |                          |

For RevB version or firmware version B3.9 and later, it is changed to as follows.

#### **Publication Settings**

| Cycle                               | 1000 (400 ~ 65500 ms, in 10 ms step, Default= 1000) |                          |
|-------------------------------------|-----------------------------------------------------|--------------------------|
| Publication Topic Format            | (Module Topic Name)(Sub Topic Name)                 |                          |
| Module Topic Name                   | EtherIO/                                            | (Max. 255 chars)         |
| CO Sub Topic Name                   | со                                                  | (Max. 63 chars) Enable 🗸 |
| CO <sub>2</sub> Sub Topic Name      |                                                     | (Max. 63 chars) Enable 🗸 |
| Relative Humidity Sub Topic<br>Name |                                                     | (Max. 63 chars) Enable   |
| Temperature (°C) Sub Topic<br>Name  |                                                     | (Max. 63 chars) Enable   |
| Temperature (°F) Sub Topic<br>Name  | TF                                                  | (Max. 63 chars) Enable   |
| Dew Point (°C) Sub Topic Name       | DC                                                  | (Max. 63 chars) Enable 🗸 |
| Dew Point (°F) Sub Topic Name       | DF                                                  | (Max. 63 chars) Enable 🗸 |
| All Information Sub Topic Name      | Info                                                | (Max. 63 chars) Enable 🗸 |
|                                     | Update Settings                                     |                          |

- Cycle: sets the time period for update the publish messages in millisecond.
- Publication Topic Format: This is only available to the RevB version or firmware version B3.9 and later. The format of the publication topic can be either (Module Topic Name)(Sub Topic Name) or (Alias Name)/GetValue/(Sub Topic Name). The default format is (Module Topic Name)(Sub Topic Name).
- Module Topic Name: sets the module topic name.
- CO/CO2/ Relative Humidity/ Temperature (°C)/ Temperature (°F)/ Dew Point (°C)/ Dew Point (°F) Sub Topic Name: sets the sub topic name for each item.
- All Information Sub Topic Name: This is only available to the RevB version or firmware version B3.9 and later. The sub-topic name of the publication topic of all information. Following is a sample all information topic:

```
{
```

```
"ModuleName":"DL-302",
```

```
"MacAddress":"000DE0FFFFFD",
```

"CO2":"700",

"Humidity":"59.2",

```
" TemperatureC ":"17.1"
```

```
"TemperatureF":"62.8",
```

```
"DewPointC":"11.9",
```

```
" DewPointF ":"53.4",
```

```
"AlarmStatus":"Off"
```

}

A MQTT client subscribes the messages form a MQTT broker by specifying the topic name as

#### Module Topic Name + Sub Topic Name

For example, to subscribe the  $CO_2$  level in this case, a MQTT client subscribes the topic name from a MQTT broker as

#### EtherIO/CO2

Besides, for RevB version or firmware version B3.9 and later, the publication topic name can be

#### Alias Name/GetValue/Sub Topic Name

For example, to subscribe the  $CO_2$  level in this case, a MQTT client subscribes the topic name from a MQTT broker as

#### EtherIO/GetValue/CO2

#### Subscribe Settings

| Message Attribute |                 |
|-------------------|-----------------|
| Sub Topic Name    |                 |
| Message Sub       |                 |
| Topic Name        | (Max. 63 chars) |
|                   | Update Settings |

For RevB version or firmware version B3.9 and later, it is changed to as follows.

#### Subscription Settings

| Subscription Topic Format           | (Module Topic Name)(Sub Topic Name) 🔽 |                 |
|-------------------------------------|---------------------------------------|-----------------|
| Message Attribute Sub<br>Topic Name | Attr                                  | (Max. 63 chars) |
| Message Sub Topic Name              | Msg                                   | (Max. 63 chars) |
| DO0 Sub Topic Name                  | D00                                   | (Max. 63 chars) |
| DO1 Sub Topic Name                  | D01                                   | (Max. 63 chars) |
| DO2 Sub Topic Name                  | D02                                   | (Max. 63 chars) |
| DO3 Sub Topic Name                  | D03                                   | (Max. 63 chars) |
|                                     | Update Settings                       |                 |

Input the Message Attribute Sub Topic Name and Message Sub Topic Name, and then click on the **Update Settings** button to save the parameters. Users can remotely display message or set the message attribute by publishing MQTT messages to the topic name of [Module Topic Name + Message Sub Topic Name] or [Module Topic Name + Message Attribute Sub Topic Name]

- Subscription Topic Format: This is only available to the RevB version or firmware version B3.9 and later. The format of the subscription topic can be either (Module Topic Name)(Sub Topic Name) or (Alias Name)/SetValue/(Sub Topic Name). The default format is (Module Topic Name)(Sub Topic Name).
- Message Attribute Sub Topic Name: sets the sub topic name for message attribute.
   If a MQTT message is published to topic name: "Module Topic Name + Message
   Attribute Sub Topic Name" for a DL-300-IP65 logger, the logger will follow the MQTT message described to set the attribute for displaying a message on the screen.
- Note: the message attribute needs be passed before the message published to take the settings effect.

The Attribute message contains 16 hexadecimal numbers separated with comma characters. The following table lists the description of the attribute message.

| Data   | Description                                                                     |
|--------|---------------------------------------------------------------------------------|
| Number |                                                                                 |
| 1      | Sets if the buzzer sounds when displaying message.                              |
|        | 0: No, 1: Yes.                                                                  |
| 2      | Sets if the acknowledge button shows for manually closing message.              |
|        | 0: No, 1: Yes.                                                                  |
| 3      | Sets the time for displaying message, ranged from 0 to FFFF, in seconds.        |
|        | 0: displaying message without time limit.                                       |
| 4      | Sets the background color in RGB triplet, a hexadecimal number ranged           |
|        | from 0 to FFFFFF in the following order:                                        |
|        | Red value (0 ~FF)/Green value (0 ~FF)/Blue value (0 ~FF).                       |
|        | For example, 0 is black, FF0000 is bright red, FF00 is bright green,            |
|        | FF is bright blue, and FFFFFF is white.                                         |
| 5      | Sets the text alignment for the first line.                                     |
|        | 0: left-aligned, 1: centered, 2: right-aligned.                                 |
| 6      | Sets the text color for the first line, ranged from 0 to FFFFFF in RGB triplet. |

| 7  | Sets the text alignment for the second line.                                    |
|----|---------------------------------------------------------------------------------|
|    | 0: left-aligned, 1: centered, 2: right-aligned.                                 |
| 8  | Sets the text color for the second line, ranged from 0 to FFFFFF in RGB         |
|    | triplet.                                                                        |
| 9  | Sets the text alignment for the third line.                                     |
|    | 0: left-aligned, 1: centered, 2: right-aligned.                                 |
| 10 | Sets the text color for the third line, ranged from 0 to FFFFFF in RGB triplet. |
| 11 | Sets the text alignment for the fourth line.                                    |
|    | 0: left-aligned, 1: centered, 2: right-aligned.                                 |
| 12 | Sets the text color for the fourth line ranged from 0 to FFFFFF in RGB triplet  |
| 13 | Sets the text alignment for the fifth line.                                     |
|    | 0: left-aligned, 1: centered, 2: right-aligned.                                 |
| 14 | Sets the text color for the fifth line, ranged from 0 to FFFFFF in RGB triplet  |
| 15 | Sets the text alignment for the sixth line.                                     |
|    | 0: left-aligned, 1: centered, 2: right-aligned.                                 |
| 16 | Sets the text color for the sixth line, ranged from 0 to FFFFFF in RGB triplet  |
|    |                                                                                 |

For example, to set the attribute for displaying message by publishing a MQTT message:

1. Topic name: EtherIO/Attr

(Module Topic Name + Message Attribute Sub Topic Name)

It sets the attributes for displaying message with no beep sound, no acknowledge button, no time limit, background \_\_\_\_\_\_, all the lines are left-aligned and white text color.

Note: the message attribute needs be passed before the message published to take the settings effect.

- Message Sub Topic Name: sets the sub topic name for the message displayed on the

screen. When a MQTT message published to "Module Topic Name + Message Sub Topic Name" for a DL-300-IP65 logger, the logger will displayed the message.

**Note**: A message can have a maximum of 6 lines and 14 half-width characters or 7 full-width characters maximum each line. "\r" (0Dh) is used to do a new line.

The example for publishing a MQTT message to display on the DL-300-IP65:

1. Topic name: EtherIO/Msg (Module Topic Name + Message Sub Topic Name)

2. Message content: Turn on the ventilation fan.

- DO0 to DO3 Sub Topic Name: This is only available to the RevB version or firmware version B3.9 and later. This is to set the sub topic name of the digital output channel 0 to 3. The message can be "0" or "Off" to turn off the digital output and "1" or "On" to turn on the digital output.

## 4.6 I/O Settings

## Temperature

| Scale Scale ▼ |                 |
|---------------|-----------------|
|               | Update Settings |

Users can change the temperature unit to Fahrenheit or Celsius in this field.

## CO<sub>2</sub> Automatic Baseline Correction

| Mode | Disabled 🔻      |
|------|-----------------|
|      | Update Settings |

To Enable/Disable the CO<sub>2</sub> Automatic Baseline Correction function. It is supported on the DL-302-IP65 and DL-303-IP65 only.

## **Q & A**

#### **Q: What is ABC (Automatic Baseline Correction)?**

A: ABC stands for the Automatic Baseline Correction which is used to adjust a shifted baseline to the carbon dioxide level in fresh air. In case of normal indoor application, the carbon dioxide level drops to nearly outside air where there are no human, green plants or anything to elevate the carbon dioxide levels on weekday evenings or weekends, the ABC algorithm constantly keeps track of the lowest reading and slowly corrects it as the expected value in fresh air typically around 400 ppm.

#### Q: Why I need to enable the ABC?

A: When the CO<sub>2</sub> concentration detected in a period time of unoccupied space is greater than the base value of 400ppm, enable the ABC function to adjust the baseline. Be careful that the ABC will not work if a space is constantly occupied such as a hospital, 24-hr factory, 24-hr store, green house or other applications where CO<sub>2</sub> levels may be elevated at all times.

## Alarm Configuration

| Туре                                         | Alarm Mode                                                                                    | Low Alarm Limit | High Alarm Limit |  |
|----------------------------------------------|-----------------------------------------------------------------------------------------------|-----------------|------------------|--|
| CO                                           | Disabled 🔻                                                                                    |                 | 50               |  |
| CO <sub>2</sub>                              | Disabled 🔻                                                                                    |                 | 1000             |  |
| Relative Humidity                            | Disabled 🔻                                                                                    | 0.0             | 100.0            |  |
| Temperature                                  | Disabled 🔻                                                                                    | -50.0           | 100.0            |  |
| Dew Point                                    | Disabled <b>T</b>                                                                             | -50.0           | 100.0            |  |
| Beep On CO And<br>CO <sub>2</sub> Alarm Time | nd 30 (0: beep off, 1 to 250: beep on alarm time in seconds, 251: beep on alarm continuously) |                 |                  |  |
| Update Settings                              |                                                                                               |                 |                  |  |

# For RevB version or firmware version B3.9 and later, the Alarm Configuration is changed to as follows.

Alarm Configuration

| Туре               | Alarm Mode | Low Alarm Limit                  | High Alarm Limit             | Beep On Alarm          |
|--------------------|------------|----------------------------------|------------------------------|------------------------|
| CO                 | Disabled 🔽 |                                  | 100                          | Enabled 🔽              |
| CO <sub>2</sub>    | Disabled 🔽 |                                  | 1000                         | Disabled 🔽             |
| Relative Humidity  | Disabled 🔽 | 0.0                              | 100.0                        | Disabled 🗸             |
| Temperature        | Disabled 🔽 | -50.0                            | 100.0                        | Disabled 🔽             |
| Dew Point          | Disabled 🔽 | -50.0                            | 100.0                        | Disabled               |
| Beep On Alarm Time | 30 (0: be  | eep off, 1 to 250: beep on alari | m time in seconds, 251: beep | on alarm continuously) |
| Update Settings    |            |                                  |                              |                        |

All the settings take effect after clicking the Update Settings button.

| Item       | Description                                                            | Default  |
|------------|------------------------------------------------------------------------|----------|
| Alarm Mode | - Disabled:                                                            | Disabled |
|            | Disables alarm function.                                               |          |
|            | - Momentary:                                                           |          |
|            | If a measurement value higher than the High Alarm Limit                |          |
|            | or lower than the Low Alarm Limit, the alarm occurs until              |          |
|            | the measurement value is within a range from Low Alarm                 |          |
|            | Limit to High Alarm Limit. (For CO/CO <sub>2</sub> level, until the    |          |
|            | measurement value is lower than the High Alarm Limit.)                 |          |
|            | The Alarm LED turns red, and the relay turns to on for                 |          |
|            | every alarm event, and a sound alarm beeps as the                      |          |
|            | setting in <i>Beep on Alarm Time</i> for CO/CO <sub>2</sub> high limit |          |
|            | alarm events during the alarm stage.                                   |          |
|            |                                                                        |          |
|            | - Latched:                                                             |          |

|                     | If a measurement value higher than the High Alarm Limit               |     |
|---------------------|-----------------------------------------------------------------------|-----|
|                     | or lower than the Low Alarm Limit, the alarm occurs. The              |     |
|                     | Alarm LED turns red, the relay turns to on for every alarm            |     |
|                     | event, and a sound alarm beeps as the setting in <i>Beep</i>          |     |
|                     | on Alarm Time for CO/CO <sub>2</sub> high limit alarm events.         |     |
|                     | Even though the alarm event is not presented, the alarm               |     |
|                     | status is latched; the Alarm LED keeps red, and the relay             |     |
|                     | keeps on and the sound alarm keeps beeping if it is set to            |     |
|                     | beeping continuously.                                                 |     |
| Low Alarm           | Sets the Low alarm limit conditions for Relative Humidity/            |     |
| Limit               | Temperature/ Dew Point.                                               |     |
| High Alarm          | Sets the High alarm limit conditions for CO/CO <sub>2</sub> /Relative |     |
| Limit               | Humidity/ Temperature/ Dew Point.                                     |     |
| Beep On CO          | Sets the time for beeping alarm. It is valid when the high            | 251 |
| And CO <sub>2</sub> | limit alarm for $CO/CO_2$ occurs.                                     |     |
| Alarm Time          |                                                                       |     |
|                     | Range: 1 ~ 250 (unit: second)                                         |     |
|                     | 0 = disable the beeping alarm                                         |     |
|                     | 251 = continue the beeping alarm without stop                         |     |

#### **Digital Output**

| Channel                         | Power On Value                             | Safe Value |
|---------------------------------|--------------------------------------------|------------|
| DO0                             | On 🗸                                       | Off 🗸      |
| DO1                             | On 🗸                                       | Off 🗸      |
| DO2                             | On 🗸                                       | Off 🗸      |
| DO3                             | On 🗸                                       | Off 🗸      |
| Host Watchdog Timeout (seconds) | 0 (5 to 65535 Seconds, Default= 0, Disable | = 0)       |
| Update Settings                 |                                            |            |

Set the *Power On Value* and *Safe Value* for the relay output, and the *Host Watchdog Timeout* timer for RS-485 communication; if a host does not send a command over the setting time, the Host Watchdog timeout occurs and the relay outputs the status set for Safe value. The settings for Power On Value and Safe Value are unavailable when any one setting in the *Alarm Mode* is enabled.

| Year   | 2015 (2000 to 2159) |
|--------|---------------------|
| Month  | 8 (1 to 12)         |
| Date   | 6 (1 to 31)         |
| Hour   | 17 (0 to 23)        |
| Minute | 29 (0 to 59)        |
| Second | 7 (0 to 59)         |
|        | Update Settings     |

All the settings take effect after clicking the Update Settings button.

## Data Logger

| Status                        | Running             |
|-------------------------------|---------------------|
| Change Logging                | Run 🔻               |
| Overwrite on Full             | No 🔻                |
| - Sampling Interval<br>Hour   | 0 (0 to 24)         |
| - Sampling Interval<br>Minute | 6 (0 to 59)         |
| - Sampling Interval<br>Second | 0 (0 to 59)         |
| Period Start - Year           | 2014 (2000 to 2159) |
| Period Start - Month          | 6 (1 to 12)         |
| Period Start - Date           | 1 (1 to 31)         |
| Period Start - Hour           | 0 (0 to 23)         |
| Period Start - Minute         | 0 (0 to 59)         |
| Period Start - Second         | 0 (0 to 59)         |
| Period End - Year             | 2014 (2000 to 2159) |
| Period End - Month            | 6 (1 to 12)         |
| Period End - Date             | 2 (1 to 31)         |
| Period End - Hour             | 0 (0 to 23)         |
| Period End - Minute           | 0 (0 to 59)         |
| Period End - Second           | 0 (0 to 59)         |
|                               | Update Settings     |

In this table it shows the settings for data logger.

All the settings take effect after clicking the Update Settings button.

| Item                 | Description                                                                                                    | Default |
|----------------------|----------------------------------------------------------------------------------------------------|---------|
| Status               | - Running: the data logger is running                                                                                                    |         |
|                      | - Stopped: the data logger is stopped                                                                                                    |         |
| Change               | Sets the mode for data logger                                                                                                    | Stop    |
| Logging              | <ul> <li>Stop: stops the data logger</li> <li>Run: continues logging data</li> <li>Period: logs data in the specified period time</li> </ul>                                                                                                    |         |
| Overwrite<br>on Full | Sets whether to overwrite old data by new ones when the memory for data storage is full. (Over the upper limit of 450,000.)                                                                                                    | No      |
|                      | - No: discards the new data (default)                                                                                                    |         |
|                      | - Yes: overwrites the old data by new ones                                                                                                    | 10 ( )  |
| Sampling<br>Interval | <ul> <li>Sets the time interval for logging data. It is valid for both Run mode and Period mode.</li> <li>Sampling Interval – Hour: sets the hour for log interval</li> <li>Sampling Interval – Minute: set the minute for log interval</li> <li>Sampling Interval – Second: sets the second for log interval</li> </ul> | 10 (s)  |
| Period               | Sets the start time for Period mode.                                                                                                    |         |
| Start                |                                                                                                    |         |
| Period End           | Sets the stop time for Period mode                                                                                                    |         |

| Reset data logger to empty | Reset Data Logger |
|----------------------------|-------------------|
|----------------------------|-------------------|

Click the Reset Data Logger button to clear the data in data storage memory.

LCD

| Back Light Setting 180 | (0 to 255)                                    |
|------------------------|-----------------------------------------------|
| Screen Saver Time 200  | (0 to 65535 Seconds, Default= 30, Disable= 0) |
|                        | Update Settings                               |

Set the LCD back light and screen saver time and click on the *Update Settings* button to take the settings effect.

Back Light Setting is ranged from 0 to 255 to control the back light from the darkest black to brightest, default is 180.

Screen Saver Time specifies the user idle time before the screen saver is launched. If set to zero, the screen saver will not launch. Default is 30 seconds.

## 4.7 Message

## Message Settings

The color is expressed by a six-digit hexadecimal value, where FF0000 denotes red, 00FF00 denotes green and 0000FF denotes blue. The default background color is 008394 and the default foreground color is FFFFFF.

| Beep               | Off ▼                                             |
|--------------------|---------------------------------------------------|
| Acknowledge Button | No 🔻                                              |
| Display Time       | 0 (1 to 65535 Seconds, Default= 0, Continuous= 0) |
| Background Color   | 008394                                            |
| Line1              | Color: FFFFF Justify: Center 🔹                    |
| Line2              | Color: FFFFF Justify: Center 🔹                    |
| Line3              | Color: FFFFFF Justify: Center 🔻                   |
| Line4              | Color: FFFFF Justify: Center ▼                    |
| Line5              | Color: FFFFF Justify: Center ▼                    |
| Line6              | Color: FFFFFF Justify: Center ▼                   |
|                    | Update Settings                                   |

## Note: The settings should be updated before showing the messages.

In the Message Settings table, users can set the message properties such as beeping

or not, displaying acknowledge button or not, time for message displayed, background color, line color and align.

The properties need be updated before showing the messages.

| Message                              |                                               |
|--------------------------------------|-----------------------------------------------|
| 泓格科技研發處 ひむ측정관련 通信システム CO ppm H % T ℃ |                                               |
| 1 55.5 25.1<br>© 17:04:19 X          | Acknowledge Button to close message manually. |

### Messages

The maximum number of a line is 14 halfwidth characters or 7 fullwidth characters.

| Showing Message | No            |
|-----------------|---------------|
| Line1           |               |
| Line2           |               |
| Line3           |               |
| Line4           |               |
| Line5           |               |
| Line6           |               |
|                 | Show Messages |

Clear Messages

After updating the Message Settings, input the message content in the Message table. A message is limited to six lines maximum and 14 half-width characters or 7 full-width characters maximum each line.

## 4.8 Accessible IP

For limiting the devices to access the DL-300-IP65 logger, users can specifies particular devices by setting their IP addresses on this page. When the addresses are 0.0.0.0 from IP1 to IP5, all the devices can access the logger. Once any of the 5 IP address columns is set, only the device with which IP is saved in the list can assess the logger.

#### Set accessible IP

1. Select the radio button for *Add* \_\_\_\_\_\_. *To The List* and type the IP address for the accessible device in the following text box.

2. Click on the Submit button to the setting effect without restarting.

If the IP setting needs be saved for using after repowered, check the checkbox for Save to Flash before clicking the Submit button.

| Accessible IP Settings      |                                                         |
|-----------------------------|---------------------------------------------------------|
| Accessible IP List IP Addre | ess                                                     |
| IP1 0.0.0.0                 |                                                         |
| IP2 0.0.0.0                 |                                                         |
| IP3 0.0.0.0                 |                                                         |
| IP4 0.0.0.0                 |                                                         |
| IP5 0.0.0.0                 |                                                         |
| <ul> <li>Add</li></ul>      | To The List                                             |
| 10.1.0.31/filter.html       | Copyright © 2014 ICP DAS Co., Ltd. All rights reserved. |
| 10.1.0.31/filter.html       |                                                         |

#### > Delete IP setting

Select the radio button for *Delete IP#* to delete a specified IP or the radio button for *Delete All* to delete all the IP, check the checkbox for *Save to Flash* and then click the *Submit* button to take the delete operation effect.

## 4.9 Monitor

**This is only available to the RevB version or firmware version B3.9 and later.** It lists the IP of the devices which are connected to the DL-300-IP65 module.

## **Current Connection Status:**

| Server Mode               | Server    |
|---------------------------|-----------|
| Connected<br>IP1:         | 10.0.11.3 |
| IP2:                      | 0.0.0.0   |
| IP3:                      | 0.0.0.0   |
| IP4:                      | 0.0.0.0   |
| IP5:                      | 0.0.0.0   |
| IP6:                      | 0.0.0.0   |
| Available<br>Connections: | 31        |

## 4.10 Change Password

On this page users can change the passwords for login the logger and locking the touch screen. The factory default for the DL-300-IP65 touch screen has no password protection. After setting the password for touch screen, each time whoever wants to change to settings from the touch screed, the password will be requested.

#### > Change Web Password

The password for logging into the web page is **Admin** and can be changed in the *Change Web Password* field. The password can be alphabetic characters or numbers and up to 12 characters (case sensitive).

To change the password, uses need enter the *Current password*, *New password*, and *Confirm new password* columns and click the Submit button for Change Web Password to take the setting effect.

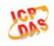

DL-303-IP65 CO, CO<sub>2</sub>, Relative Humidity and Temperature Data Logger

Home | Network | MQTT | I/O Settings | Message | Filter | Monitor | Change Password | Logout

#### Change Web Password

The length of the web password is 12 characters maximum.

| Current password     |        |
|----------------------|--------|
| New password         |        |
| Confirm new password | Submit |

#### Change Touch Password

| Ine      | length of the touch password is 8 digi | its maximum. |
|----------|----------------------------------------|--------------|
| <u> </u> | New password                           |              |
| Con      | ifirm new password                     | Submit       |

#### > Change Touch Password

It is recommended to set the Touch Password to protect the logger from unexpected operation. Once the password is set, the password will be requested when entering the setting menu from the touch screen.

The Touch password is numbers from 0 to 9 and up to 8 digits. Enter your password in *New password* and *Confirm new password* and then click the Submit button for changing touch password to take the setting effect. If the password contains non-number characters, the Parameter Error will be displayed as below.

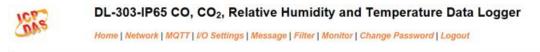

Parameter Error

One of the parameters entered on the previous page was either invalid or missing. Please use the back button on your browser to return to the configuration page and check the values entered, then reapply your setting changes.

#### Cancel Touch Password

Empty the text columns for New password and Confirm new password and then clicking the Submit button for changing touch password.

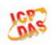

#### DL-303-IP65 CO, CO<sub>2</sub>, Relative Humidity and Temperature Data Logger

Home | Network | MQTT | I/O Settings | Message | Filter | Monitor | Change Password | Logout

#### Change Web Password

The length of the web password is 12 characters maximum.

| Current password     |        |
|----------------------|--------|
| New password         |        |
| Confirm new password | Submit |

| New password         |        |
|----------------------|--------|
| Confirm new password | Submit |

## 4.11 Logout

Click the Logout on any page to logout the DL-300-IP65.

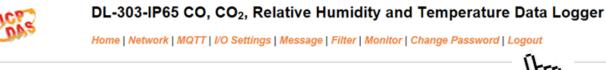

The system is logged out. To enter the web configuration, please type password in the following field.

Login password: Submit

When using IE, please disable its cache as follows. Menu items: Tools / Internet Options... / General / Temporary Internet Files / Settings... / Every visit to the page

# 5. Configuration via RS-485

- > The factory default settings for RS-485 communication
  - Address: 1
  - Protocol: Modbus/RTU
  - Baudrate: 9600
  - Parity: N,8,1
  - Response Delay (ms): 0

#### Note

If there are multiple DL-300-IP65 loggers connected to the same RS-485 network, each logger needs be set with a unique RS-485 address. More than one module having the same address will cause communication failure

- Testing RS-485 Communication
  - 1. Download the DCON Utility Pro from CD:\Napdos\IIoT\utility\DCON\_utility\_pro <u>http://ftp.icpdas.com/pub/cd/usbcd/napdos/iiot/utility/dcon\_utility\_pro/</u>
  - 2. Launch the DCON\_Utility\_Pro.exe.

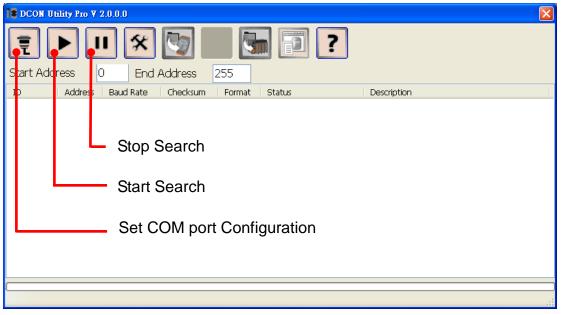

3. Click the icon

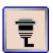

to configure the COM port.

4. Select the COM Port number used to connect the DL-300-IP65 logger.

| Comport Option |                    | × |
|----------------|--------------------|---|
| COM Port       | Timeout            |   |
| COM13          | 200 ms             |   |
| COM1           |                    |   |
| COM2           | necksum Format     |   |
| COM10          |                    |   |
| COM11          |                    |   |
| COM12          | ,2 O E,8,1 O O,8,1 |   |
| COM13          |                    |   |
|                |                    |   |
|                | ~                  |   |
| OK Cancel      |                    |   |
|                |                    |   |

5. The Baud Rate is factory default to 9600 bps, make sure the baud rate setting in the logger is checked in the Comport Option dialog box.

| Comport Option |             |                  |                      | ×          |
|----------------|-------------|------------------|----------------------|------------|
| СОМ            | Port        | Timeout          |                      |            |
| COM13          | ~           | 200              | ms                   |            |
| Baud Rate      | Protocol Ch | ecksum Form      | Address              |            |
| - 11500        |             | <b>— — — — —</b> | <                    | >          |
| ☑ 11520        | 57600       | 38400 [          | Protocol             |            |
|                |             |                  | < Modbu<br>Baud Rate | isRTU >    |
| 9600           | 4800        | 2400 [           |                      | )0 >       |
|                |             |                  | Parity               |            |
| OK             | Cancel      |                  | < <b>N</b> ,         | B, 1 >     |
|                |             |                  | Response I           | Delay (ms) |
|                |             |                  | < (                  | ). >       |
|                |             |                  |                      |            |
|                |             |                  | Save                 | Skip       |

6. Select the Protocol tab and check the protocol that set in the logger.

| Comport Option  |         |            |      |         |         | ×      |
|-----------------|---------|------------|------|---------|---------|--------|
| COM Port        |         | Timeout    |      |         |         |        |
| COM13           | ~       | 200        | ms   |         |         |        |
|                 |         |            | Add  | ress    |         |        |
| Baud Rate Proto | col Che | cksum Form | <    | 1       |         | >      |
|                 |         |            | Prot | ocol    |         |        |
| 🗹 DCON          | 🔽 Mod   | bus RTU ←  |      | Modbu   | sRTU    | >      |
|                 |         |            | Bauc | Rate    |         |        |
|                 |         |            | <    | 9600    | )       | >      |
|                 |         |            | Pari | _       | -       |        |
|                 |         |            | <    | N, 8    | -       | >      |
| ок с            | ancel   |            | Resp | oonse D | elay (n | ns)    |
|                 |         |            | <    | 0.      | r       | $\sim$ |
|                 |         |            |      |         |         |        |
|                 |         |            | S    | ave     | Ski     | р      |

7. Select the Format tab and check the parity that set in the logger.

| Comport Option            |           |     |       |        | ×       |      |
|---------------------------|-----------|-----|-------|--------|---------|------|
| COM Port                  | Timeout   |     |       |        |         |      |
| COM13                     | 200       | ms  |       |        |         |      |
|                           |           |     | Add   | ress   |         |      |
| Baud Rate Protocol Check  | ksum Forn | nat | <     | 1      |         | >    |
|                           |           |     | Prot  | ocol   |         |      |
| ⊙ N,8,1 _ <u>○ N,8,</u> 2 | <u> </u>  | C   | <     | Modbu  | sRTU    | >    |
|                           |           | Ŭ   | Bauc  | Rate   |         |      |
|                           |           |     | <     | 960    | 0       | >    |
|                           |           |     | Parit | y      |         |      |
|                           |           |     | ~     | N, 8   | , 1     | >    |
| OK Cancel                 |           |     | Resp  | onse D | elay (r | ns)  |
|                           |           |     | <     | 0      |         | >    |
|                           |           |     |       |        |         |      |
|                           |           |     | S     | ave    | Ski     | ip 🛛 |

8. Click the Start Search icon.

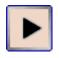

9. The DL-300-IP65 logger searched out will be listed as below.

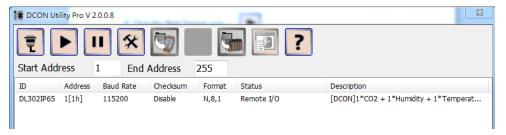

10. Click the module name to configure the logger.

| DL302IP65 Firmware[B: | 307]                                      |
|-----------------------|-------------------------------------------|
| Configuration AI      | Alam DO Host WDT Data Logger System About |
| Protocol(INIT*)       | DCON V                                    |
| Address               | 1 01H                                     |
| Baud Rate(INIT*)      | 115200 -                                  |
| Parity(INIT*)         | N,8,1-None Parity -                       |
| Checksum(INIT*)       | Disable -                                 |
| Response Delay        | 0 ms Set Module Configurations            |
| Exit                  |                                           |
|                       | h.                                        |

#### Note

The Protocol/Baud Rate/Parity/Checksum items marked with "(INIT\*)" means that when any of those items needs be modified, the pin 4.INIT needs to be set in ON position and power cycle the logger, then the item can be modified. After complete setting, set the pin 4.INIT back to OFF position and power cycle the logger again to take the setting effect.

## > Al tab

 $CO/CO_2$  level

| DL302I /65 Firmwa                                                             | re[B307]                |                                                                         |                 |                                           | -          | x                                         |
|-------------------------------------------------------------------------------|-------------------------|-------------------------------------------------------------------------|-----------------|-------------------------------------------|------------|-------------------------------------------|
| Configuration AI                                                              | Alam DO Ho              | st WDT Data Logger System                                               | n About         |                                           |            |                                           |
|                                                                               |                         |                                                                         | Low Alarm       |                                           | High Alarm | ·····                                     |
| CO2 (ppm)                                                                     | 1102                    |                                                                         |                 |                                           |            | Clear Latch                               |
| Temperature Forma<br>Humidity (%)<br>Temperature<br>Dew Point Tempera<br>Exit | 062.22                  | ©F Degree of offset<br>○ F 0.1<br>0.1<br>0.00001<br>0 F + 000001<br>○ F |                 | Clear Latch<br>Clear Latch<br>Clear Latch |            | Clear Latch<br>Clear Latch<br>Clear Latch |
| Humidity<br>Temperat<br>Dew poin                                              | ure and<br>t temperatur |                                                                         | ne<br>/temperat |                                           | m Stati    | us                                        |

## > Alarm tab

| onfiguration AI Alarm | DO Host WD | T Data Logger S           | System About |                          |
|-----------------------|------------|---------------------------|--------------|--------------------------|
|                       | Alarm Mode | Low Limit                 | High Limit   |                          |
| CO2 (ppm)             | Disable    | •                         | -1           |                          |
|                       |            |                           |              |                          |
| Humidity (%)          | Disable    | <ul> <li>-0.01</li> </ul> | -0.01        |                          |
| Temperature           | Disable    | -0.01                     | -0.01        |                          |
| Dew Point Temperature | Disable    | -0.01                     | -0.01        | Set Alarm Configurations |
|                       |            |                           |              |                          |
| Exit                  |            |                           |              |                          |
|                       | -          |                           |              |                          |
|                       | Se         | et alarm                  | mode/        |                          |

High alarm limit

#### > DO tab

On this DO0~DO3 tab, users can control the relay to output ON or OFF status, and set the power on value and safe value for the relay output.

When any one of the high/low limit alarm for  $CO/CO_2$  concentration, temperature, humidity and dew point is enabled, the functions on this tab are all disabled as below.

| DL302IP65 Firmware[B307]                                                                    |
|---------------------------------------------------------------------------------------------|
| Configuration AI Alam DO Host WDT Data Logger System About                                  |
| DO0 V<br>DO1 V<br>DO2 V<br>DO3 V<br>Set Power On ON Value<br>Set Safe Value Read Safe Value |
| Exit                                                                                        |
| 上午 10:04 :: OUTFUT_CH-1_MFDO[@01DO0F]; [ !01 ]; [ 0 ms]—>OK                                 |

If all the alarm events are disabled, the functions are available as below:

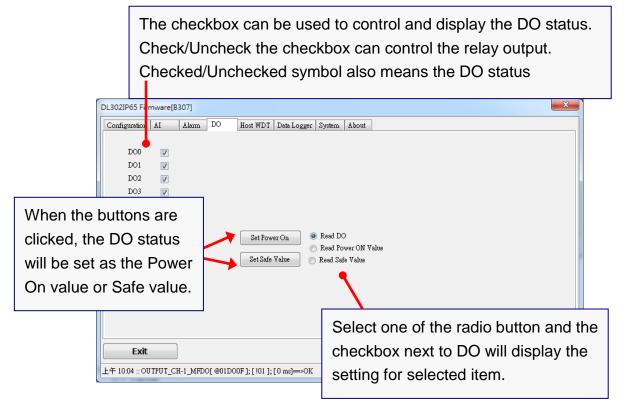

#### Host Watchdog

Host Watchdog is used to monitor the RS-485 communication status; if the host (PC) does not send command "~\*\*" in the time period of WDT Timeout setting, the enabled Host Watchdog will announce the timeout error and turn the relay output to Safe value to avoid an unsafe act. Users can not control the relay until the command "~AA1" is sent to clear the WDT timeout status.

On this tab:

- 1. Set the time period for WDT timeout, check the checkbox next to Enable WDT and click the Set WDT button to enable the Host watchdog.
- 2. Check the checkbox next to Send Host OK to send the "~\*\*" command.
- 3. Uncheck the checkbox next to Send Host OK to stop sending ~\*\* command, the Host watchdog timeout will occur and relay will turn to Safe value.
- 4. Click the Reset WDT button to clear the Host watchdog timeout status.
- 5. Uncheck the checkbox next to Enable WDT and click the Set WDT button to disable the Host watchdog.

#### Note

The relay will not turn to Safe value when any one of the alarm for  $CO/CO_2$  concentration, temperature, humidity and dew point is enabled. If any one alarm is enabled, the relay will be linked to the Alarm status. In case an Alarm occurs, the relay turns ON, it can be used to turn on the user's alarm light or beeping alarm or other device.

| DL302IP65 Firmware[B307]                                      | x |
|---------------------------------------------------------------|---|
| Configuration AI Alarm DO Host WDT Data Logger System About   |   |
|                                                               |   |
| WDT Timeout 25.00 (0.1 ~ 25.5 sec)                            |   |
| Enable WDT Set WDT                                            |   |
| Send Host OK                                                  |   |
| Reset WDT                                                     |   |
|                                                               |   |
|                                                               |   |
|                                                               |   |
|                                                               |   |
| Exit                                                          |   |
| 上午 10:04 :: OUTPUT_CH-1_MFDO[ @01D00F ]; [ 101 ]; [ 0 ms]=>OK |   |

## > Data Logger Tab

| et Date and Time                                                                                                    | Set Log                |
|----------------------------------------------------------------------------------------------------|------------------------|
|                                                                                                    |                        |
| DL302IP65 Firmware[B307]                                                                                                    | ×                      |
| Configuration AI Alam DO Host WDT Data Logger System About                                                                        |                        |
| Year     Month     Day     Hour     Minute     Second       Real Time Clock     2000     02     21     20     48     17     17    |                        |
| Log Status Stop                                                                                                    |                        |
| Log Command 0: Stop 🗸                                                                                                    |                        |
| Overwrite Option 0: No - Continue writing when data logger is full                                                                |                        |
| Hour Minute Second<br>Sample Period 00 10 10                                                                                      |                        |
| Year     Month     Day     Hour     Minute     Second       Start Logger Time     2014     07     02     00     00     00     00  |                        |
| Year     Month     Day     Hour     Minute     Second       End Logger Time     2014     07     03     00     100     100     100 | Apply                  |
|                                                                                                    |                        |
| Exit                                                                                                    |                        |
|                                                                                                    | łł.                    |
|                                                                                                    |                        |
|                                                                                                    |                        |
| Cli                                                                                                    | ck the Apply button to |

save settings.

## System Tab

Click the Edit button to enable settings on this tab.

| DL302IP65 Firmware[B307]                                     | x |
|--------------------------------------------------------------|---|
| Configuration AI Alam DO Host WDT Data Logger System About   |   |
| Automatic baseline correction for CO2 measurement            |   |
| LCD Back Light 0-255                                         |   |
| Alarm Buzzer 1 0250 Sec                                      |   |
| Edit                                                         |   |
| Exit<br>F  10.29::3ET DL30X BUZZER[@01BA]:[10101]:[0 ms]→OK  |   |
| 上午 10.29 ::GET_DL30X_BUZZER[ @01BA ]; [ 10101 ]; [ 0 ms]=>OK |   |

Check/Uncheck the item to Enable/Disable ABC function

(For DL-302-IP65 and DL-303-IP65 only)

|                                                             | Set the LCD Back Light    |
|-------------------------------------------------------------|---------------------------|
|                                                             |                           |
| DL302IP 55 Firmware[B307]                                   | X                         |
| Configuration AI Alarm DO Host WDT Data Logger System About |                           |
|                                                             |                           |
| Automatic baseline correction for CO2 measurement           |                           |
| LCD Back Light 255 0~255                                    |                           |
|                                                             | 0                         |
|                                                             | ······                    |
| Alarm Buzzer 1 0~250 Sec                                    |                           |
|                                                             |                           |
|                                                             |                           |
|                                                             |                           |
|                                                             | Apply                     |
|                                                             |                           |
|                                                             |                           |
| 上午 11.23 :: READ_CH0_AI[#010 ]; [ ]; [ 312 ms]—> (TimeOut)  | di                        |
|                                                             |                           |
| I. I. I. I. I. I. I. I. I. I. I. I. I. I                    |                           |
| beep alarm time                                             | Click the Apply button to |
|                                                             | save settings.            |
|                                                             | care counger              |

> INIT

In case of the following situations, users have to set the pin 4.INIT on SW1 in the ON position and power-cycle the DL-300-IP65 module:

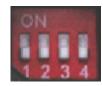

- Change protocol from PC
- Change DCON configuration such as baud rate, parity and checksum
- Communication failure with a DL-300-IP65 module.

| DL302IP65 Firmware[B3 | 307]     |            |          |                |        | e e e e e e e e e e e e e e e e e e e | X |
|-----------------------|----------|------------|----------|----------------|--------|---------------------------------------|---|
| Configuration AI      | Alarm    | DO         | Host WDT | Data Logger    | System | About                                 |   |
| Protocol(INIT*)       | DCON     |            | •        |                |        |                                       |   |
| Address               | 1        | <b>.</b>   | 01H      |                |        |                                       |   |
| Baud Rate(INIT*)      | 115200   |            | •        |                |        |                                       |   |
| Parity(INIT*)         | N,8,1-No | one Parity | •        |                |        |                                       |   |
| Checksum(INIT*)       | Disable  |            | •        |                |        |                                       |   |
| Response Delay        | 0        | ms         |          |                |        | Set Module Configurations             |   |
| Exit                  |          |            |          |                |        |                                       |   |
| 下午 02:50 :: READ_WDT  | _STATUS  | [~010];[   | ];[312 m | :]=> (TimeOut) |        |                                       | đ |

When a DL-300-IP65 module is powered-on with the pin 4.INIT in ON position, the protocol is DCON, address is 0, Baud Rate is 9600 bps, Parity is set to N/8/1 and Checksum is disabled.

After configuring the communication parameters, click the *Set Module Configurations* button, set the INIT to OFF position and power-cycle the DL-300-IP65 to take the settings effect.

#### Note

The INIT switch does not need to be set in the ON position when changing the address, baudrate and parity for ModbusRTU communication; users only have to power-cycle the module after complete configuration.

# 6. Monitoring via Mobile Devices

The iAir App can be used to monitor real-time data of CO/CO<sub>2</sub> level, temperature and humidity anywhere and anytime without any complicated configuration. The DL-300-IP65 modules and your mobile devices such as smart phones or tablets need be addressed on the same network, and then you can get the real-time data from DL-300-IP65 loggers by entering a specific IP address, or by performing an automatic search for available devices.

If a DL-300-IP65 cannot be searched in the iAir App, please contact with the network administrator to make sure the module and your mobile devices are addressed on the same sub-network. It means that they have the same broadcast address.

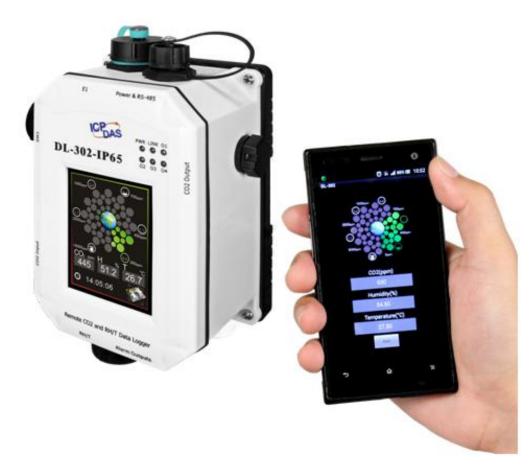

The iAir app is available to free download in Google Play and App Store. Search "iAir" in or search "iAir", "ICPDAS" in App Store and tap on install.

The iAir user manual can be obtained from <a href="http://ftp.icpdas.com/pub/cd/usbcd/napdos/iiot/dl-300/document/">http://ftp.icpdas.com/pub/cd/usbcd/napdos/iiot/dl-300/document/</a>

# 7. Utility to Get/Manage Data Log

DL-300-IP65 Utility is a convenient, easy-to-use management utility running on Windows platform that allows users to monitor the real-time data and trend chart from DL-300-IP65 modules on the Ethernet, it can group the DL-300-IP65 modules for group view management, log alarm events with timestamp, download the logged data from a DL-300-IP65 logger and export the data to \*.csv files for performing statistical analysis in Excel.

The DL-300 Utility can be obtained from:

CD: \Napdos\IIoT\utility\DL300\_utility http://ftp.icpdas.com/pub/cd/usbcd/napdos/iiot/utility/dl300\_utility/

- 1. Run the DL300\_utility\_setup\_yyyymmdd.exe, the default install location is C:\ICPDAS\DL300\_Utility\DL-300 Utility
- Open the DL-300 Utility by double clicking on the DL-300 Utility shortcut on desktop.

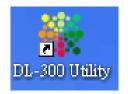

- **3.** Search out a DL-300-IP65 module on the Ethernet and set the configuration.
  - 3-1. Select the *Device Settings* on the *Settings* menu.

| ¥ DL-300 Utility ¥.1.1.0.0(2014/10/28) |                                    |
|----------------------------------------|------------------------------------|
| List Trend Group Alarm Query           | Settings                           |
| Alias Connect CO2 Temper H             | Update Database<br>System Settings |
|                                        | Group Settings                     |
|                                        | Device Settings                    |
|                                        | About                              |

- 3-2. Click the **Search New Device** button to search the DL-300-IP65 modules connected on the same Ethernet network.
- 3-3. Check the checkbox next to a module and click the *Add* button to add the module in the utility.
- 3-4. Highlight a module and click the *Edit Device* button to configure the module.

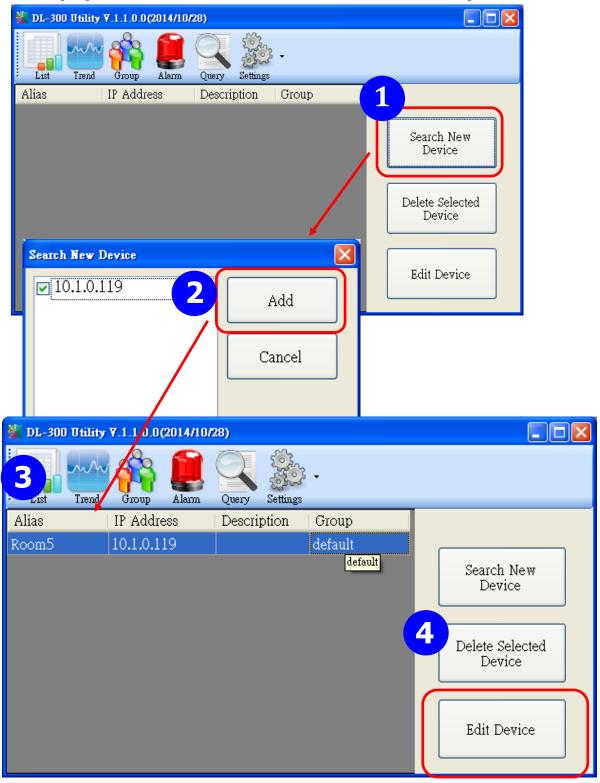

3-5. Set the configuration, and click on the *OK* button.

#### Note

Consult your network administrator before making changes to IP Address/ Mask Address/ Gateway

| Device Prop | erty              |        |
|-------------|-------------------|--------|
| Alias       | EtherIO           | 5 ОК   |
|             | 00:0D:E0:92:00:1B |        |
| IP A        | 192.168.255.1     | Cancel |
| Mask        | 255.255.0.0       |        |
| Gateway     | 192.168.0.1       |        |
| Group       | default 👻         |        |
| Descriț     |                   |        |

- 4. Get real-time data, trend chart and alarm event.
  - 4-1. Click the *List* icon to obtain the real-time data. It also lists the connect status, group information and IP address for every DL-300-IP65 logger.

| 2 DL-300 | Utility ¥.1.2.0.  | 0 (2015/7 | /31)  |             |          |                          |             |       |            |
|----------|-------------------|-----------|-------|-------------|----------|--------------------------|-------------|-------|------------|
| List     | Trend Group       | Alarm     | Query | Settings    |          |                          |             |       |            |
| Alias    | Connect<br>Status | CO2       | СО    | Temperature | Humidity | Dew Point<br>Temperature | Description | Group | IP Address |
| Room306  | Normal            | 669       | -     | 28.51       | 58.76    | 19.65                    | DL-302      | 2F    | 10.1.0.125 |
| Room305  | Normal            | -         | 0     | 25.10       | 64.29    | 17.88                    | DL-301      | 2F    | 10.1.0.133 |
|          |                   |           |       |             |          |                          |             |       |            |
|          |                   |           |       |             |          |                          |             |       |            |
| <        |                   |           |       |             | Ш        |                          |             |       | >          |

4-2. Click the *Trend* icon to display the trend chart. Users can select the radio button for CO/CO<sub>2</sub> level, Temperature or Humidity to access the trend chart for those real-time data, check the checkbox next to each DL-300-IP65 logger to display its trend chart or uncheck it to cancel display. Drag and drop the trend chart can move it to see the data not be displayed in the chart.

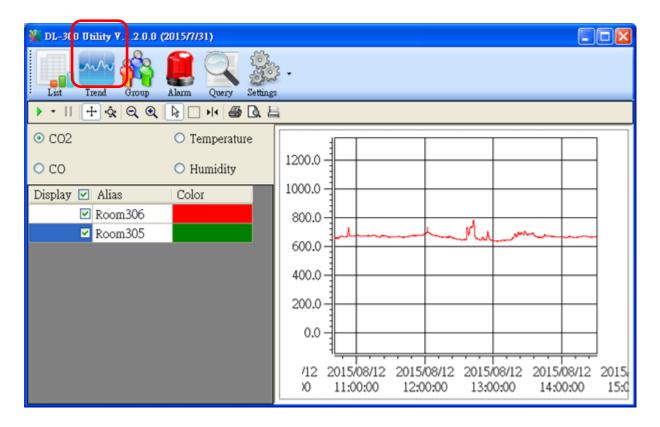

# 4-3. Click the *Alarm* icon to review the alarm events.

| 🌺 DL-300 | Utility ¥ | .1.1.0. <mark>7(2014/1</mark> | 0/28)    |              |             |       |               |                                            | ×   |
|----------|-----------|-------------------------------|----------|--------------|-------------|-------|---------------|--------------------------------------------|-----|
| List     | Trend     | Group Alarm                   |          | ettings      |             |       |               |                                            |     |
| Alias    | C02       | Temperature                   | Humidity | Dew<br>Point | Description | Group | IP<br>Address | Alarm                                      | ^   |
| Room8A   | 901       | 25.4                          | 62.86    | 17.8         |             | 1F    | 10.1.0.120    | CO2 is over Alert Value at time:2014/11/21 | •   |
| Room8A   | 904       | 25.42                         | 62.89    | 17.83        |             | 1F    | 10.1.0.120    | CO2 is over Alert Value at time:2014/11/21 | •   |
| Room8A   | 899       | 25.33                         | 62.86    | 17.74        |             | 1F    | 10.1.0.120    | CO2 is over Alert Value at time:2014/11/21 | •   |
| Room8A   | 898       | 25.34                         | 62.83    | 17.74        |             | 1F    | 10.1.0.120    | CO2 is over Alert Value at time:2014/11/21 | • = |
| Room1A   | 796       | 27.4                          | 56.97    | 18.11        |             | 1F    | 10.1.0.86     | CO2 is over Alert Value at time:2014/11/21 | •   |
| Room1A   | 795       | 27.46                         | 56.98    | 18.17        |             | 1F    | 10.1.0.86     | CO2 is over Alert Value at time:2014/11/21 | •   |
| RoomlA   | 792       | 27.44                         | 56.98    | 18.15        |             | 1F    | 10.1.0.86     | CO2 is over Alert Value at time:2014/11/21 | •   |
| Room1A   | 794       | 27.42                         | 56.99    | 18.14        |             | 1F    | 10.1.0.86     | CO2 is over Alert Value at time:2014/11/21 |     |
| Room1A   | 791       | 27.45                         | 56.95    | 18.15        |             | 1F    | 10.1.0.86     | CO2 is over Alert Value at time:2014/11/21 | •   |
| Room1A   | 793       | 27.45                         | 56.98    | 18.16        |             | 1F    | 10.1.0.86     | CO2 is over Alert Value at time:2014/11/21 |     |
| <        | I         | 1                             |          | 1            |             |       |               |                                            |     |

4-4. Modify the event condition.

| 🔆 DL-300 Utility           | y ¥.1.1.0.0(2014/10 | /28)                       |                                                                |       |               |
|----------------------------|---------------------|----------------------------|----------------------------------------------------------------|-------|---------------|
| List Trend                 | Group Alarm         | Query Settings             | •                                                              |       |               |
| Alias Con<br>Stati         | nect CO2 Te         | empe Sy<br>Gr<br>De<br>La  | it<br>stem Settings<br>oup Settings<br>wice Settings<br>nguage | Group | IP<br>Address |
| System Settings            |                     |                            |                                                                |       | ×             |
| ✓ The Record               | d Time Everyday     | 14 💌                       |                                                                | 2     |               |
| CO2 Alert<br>Value         | 800                 | CO2 Alarm<br>Value         | 1000                                                           |       | ок            |
| Temperature<br>Alert Value | 30                  | Temperature<br>Alarm Value | 32                                                             |       | ancel         |
| CO Alert<br>Value          | 30                  | CO Alarm<br>Value          | 50                                                             |       |               |

Select the System Settings on the Settings menu.

Set the CO/CO2 Alert Value, CO/CO2 Alarm Value (If it is supported in the logger), *Temperature Alert Value* and *Temperature Alarm Value* for trigger events. Check the checkbox next to *The Record Time Everyday* can schedule auto generate report everyday at the time set in the dropdown menu. Click on the **OK** button to complete the settings.

- 5. Download data in a DL-300-IP65 logger and export the data
  - 5.1. Select Update Database on the Settings menu
  - 5.2. Click the *Start* button to download the data in DL-300-IP65 modules.
  - 5.3. Click the close icon to exit the download procedure when all data are downloaded.

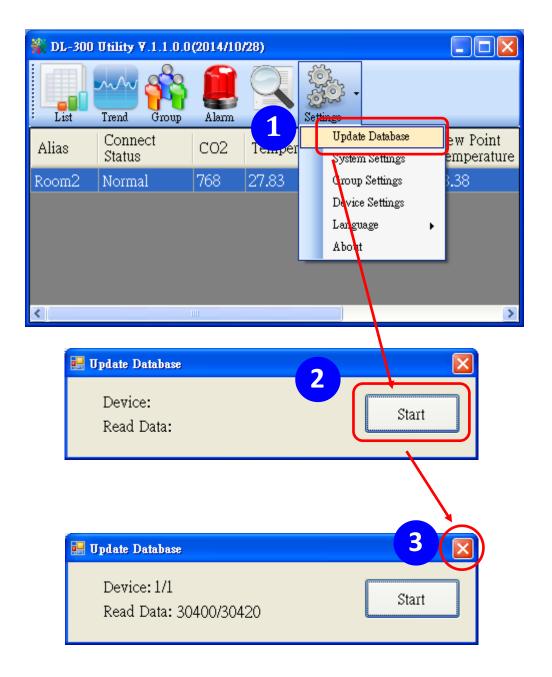

- 5.4. Click the *Query* icon.
- 5.5. Highlight the desired module, set the *Start Time* and *End Time*, and then click the *Search* button. The data in the time period will be listed as below.

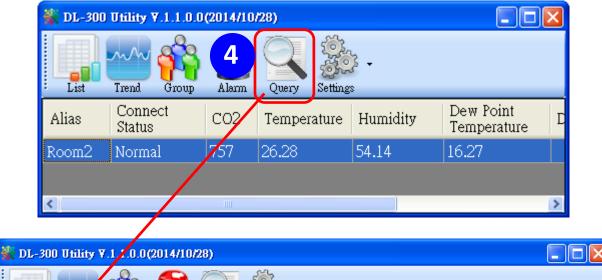

| List rend Group Alarm Query Settings                                                                                                    |
|----------------------------------------------------------------------------------------------------|
| Room2       Start Time         Wednesday, Januar       12:00:00 AM         End Time       Export         Wednesday, Januar       12:00:00 AM         End Time       Export         Wednesday, Januar       12:00:00 AM         Alarm CO2 Only       5 |

| Time       | CO2  | Humidity | Temperature | Dew Point | ^ |
|------------|------|----------|-------------|-----------|---|
| 2014/11/25 | 0    | 67.85    | 23.19       | 16.76     | 3 |
| 2014/11/25 | 853  | 66.72    | 23.42       | 16.76     |   |
| 2014/11/25 | 1187 | 67.29    | 23.7        | 17.16     |   |
| 2014/11/25 | 864  | 65.07    | 23.92       | 16.93     |   |
| 2014/11/25 | 923  | 64.83    | 24.13       | 17.1      |   |
| 2014/11/25 | 852  | 64.34    | 24.32       | 17.19     |   |
| 2014/11/25 | 818  | 63.25    | 24.52       | 17.17     |   |
| 2014/11/25 | 796  | 62.58    | 24.68       | 17.2      |   |

5.6. Click the *Export* button to export the searched data in \*.csv files for performing statistical analysis in Excel.

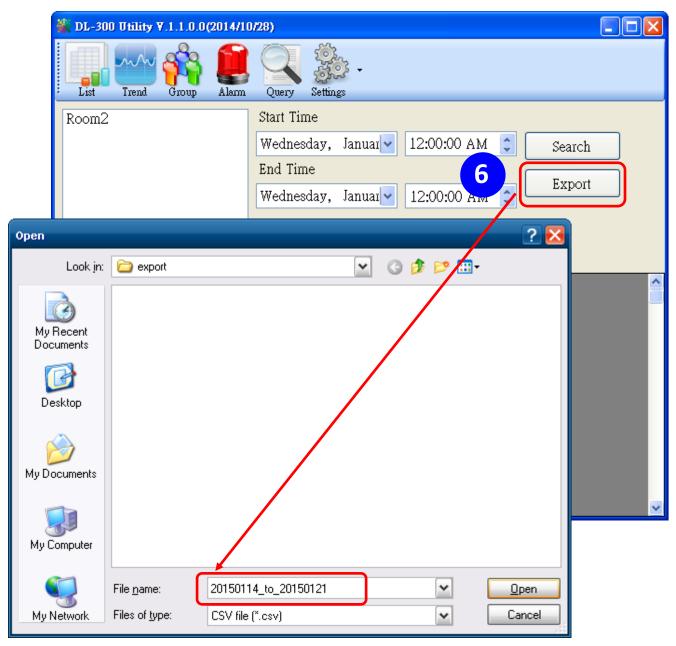

- 6. Group the devices by location or users
  - 6.1. Select Group Settings on the Settings menu.

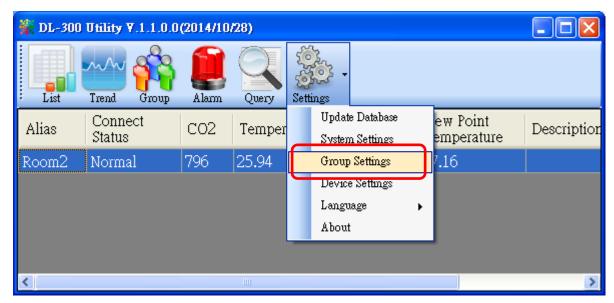

6.2 Click the *New* button, enter the group name and click the *OK* button in the pop-up box, and then click the *OK* button in the Group Settings box.

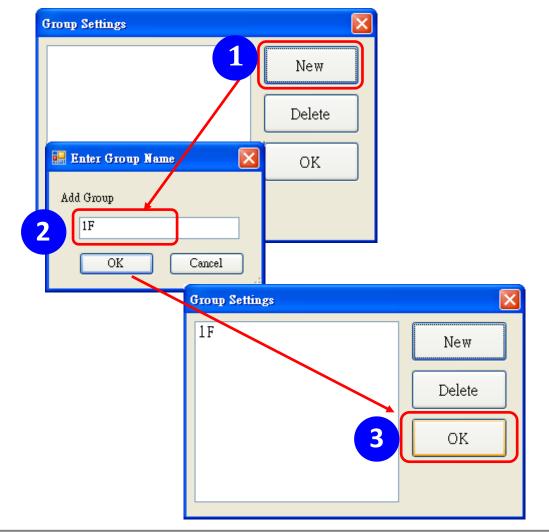

6-3. Select *Device Settings* on the *Settings* menu; highlight the desired device and click the *Edit Device* button, select the group name for the module and click the *OK* button in the pop-up *Device Property* box to complete the setting.

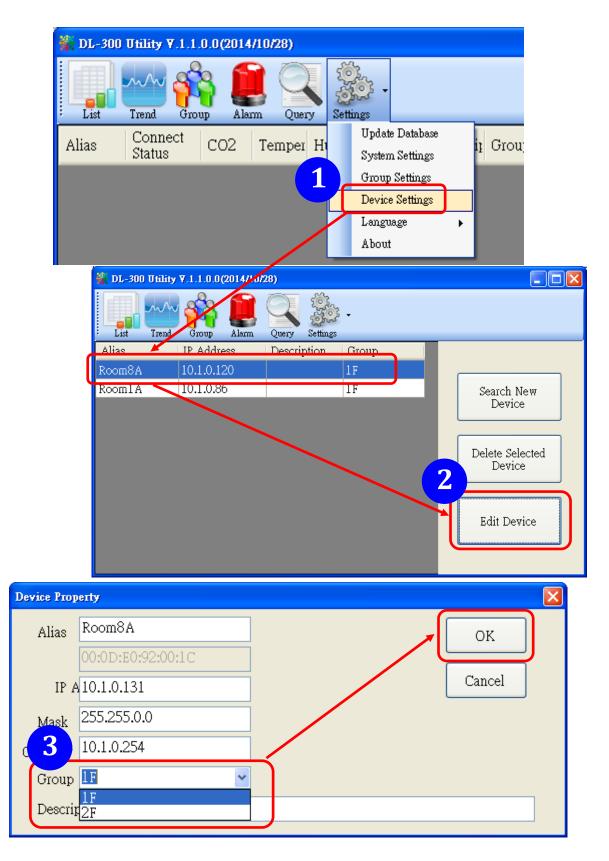

6-4. Monitor the group data by clicking the *Group* icon and then highlighting the group name.

|   | 👫 DL-300 Utility 7.1.2.0.0 (201 | 5/7/31) |                   |     |    |             |          |                          |             |            |
|---|---------------------------------|---------|-------------------|-----|----|-------------|----------|--------------------------|-------------|------------|
|   | List Frend Group                |         | Settings          |     |    |             |          |                          |             |            |
| ſ | default<br>17<br>2F             | Alias   | Connect<br>Status | CO2 | со | Temperature | Humidity | Dew Point<br>Temperature | Description | IP Address |
| L |                                 | Room306 | Normal            | 642 | -  | 27.26       | 59.64    | 18.71                    | DL-302      | 10.1.0.125 |
|   |                                 | Room305 | Normal            | -   | 0  | 24.05       | 64.36    | 16.90                    | DL-301      | 10.1.0.133 |
|   |                                 |         |                   |     |    |             |          |                          |             |            |
|   |                                 | <       |                   |     |    |             |          |                          |             | >          |

# 8. FAQ

# Q1: What is ABC (Automatic Baseline Correction)?

A: ABC stands for the Automatic Baseline Correction which is used to adjust a shifted baseline to the carbon dioxide level in fresh air. In case of normal indoor application, the carbon dioxide level drops to nearly outside air where there are no human, green plants or anything to elevate the carbon dioxide levels on weekday evenings or weekends, the ABC algorithm constantly keeps track of the lowest reading and slowly corrects it as the expected value in fresh air typically around 400 ppm.

## Q2: Why I need to enable the ABC?

A: When the CO<sub>2</sub> concentration detected in a period time of unoccupied space is greater than the base value of 400ppm, enable the ABC function to adjust the baseline. Be careful that the ABC will not work if a space is constantly occupied such as a hospital, 24-hr factory, 24-hr store, green house or other applications where CO<sub>2</sub> levels may be elevated at all times.

#### Q3: Does the DL-302-IP65/DL-303-IP65 enable the ABC as the factory default

#### setting?

A3: No, the ABC is default disabled in a DL-302-IP65/DL-303-IP65 logger to prevent the baseline from being adjusted to an incorrect value in case of using in a constantly occupied space.

#### Q4: What to do when the ABC is no work?

A4: When the ABC is no work regarding baseline correction, the DL-302-IP65/DL-303-IP65 needs be returned to ICP DAS.

#### Q5: How to set the touch password?

A5: Enter the IP address for your DL-300-IP65 logger in the address bar of a web browser and go to the Change Password page, enter the password in the New password and Confirm new password in the Change Touch Password field and then press the Submit button for change touch password. The password is numbers from 0 to 9 and up to 8 digits.

| 1072                               | DL-303-IP65 CO, CO <sub>2</sub> , Relative Humidity and Temperature Data Logger<br>Home   Network   MQTT   I/O Settings   Message   Filter   Monitor   Change Password   Logout |  |  |  |  |  |  |  |
|------------------------------------|----------------------------------------------------------------------------------------------------|--|--|--|--|--|--|--|
| OA5                                |                                                                                                    |  |  |  |  |  |  |  |
| Change Web Pa<br>The length of the | ssword<br>web password is 12 characters maximum.                                                                                                    |  |  |  |  |  |  |  |
| Current pas                        | sword                                                                                                    |  |  |  |  |  |  |  |
| New pas                            | sword                                                                                                    |  |  |  |  |  |  |  |
| Confirm new pas                    | Submit                                                                                                    |  |  |  |  |  |  |  |
| Change Touch F                     | Password                                                                                                    |  |  |  |  |  |  |  |
| The length of the                  | touch password is 8 digits maximum.                                                                                                    |  |  |  |  |  |  |  |
| New pas                            | sword                                                                                                    |  |  |  |  |  |  |  |
| Confirm new pas                    | Submit                                                                                                    |  |  |  |  |  |  |  |

Once the password is set, the password will be requested whenever users want to enter the setting menu from the touch screen.

| Input Password |   |       |  |  |  |  |
|----------------|---|-------|--|--|--|--|
| 1              | 2 | 3     |  |  |  |  |
| 4              | 5 | 6     |  |  |  |  |
| 7              | 8 | 9     |  |  |  |  |
| BS             | 0 | Enter |  |  |  |  |

#### Q6: How to cancel the touch password?

A6: Enter the IP address for your logger in the address bar of a web browser and go to the Change Password page, keep the New password and Confirm new password in Change Touch Password field empty and then press the Submit button for change touch password.

| LCAS<br>DAS                           | DL-303-IP65 CO, CO <sub>2</sub> , Relative Humidity and Temperature Data Logger<br>Home   Network   MQTT   I/O Settings   Message   Filter   Monitor   Change Password   Logout |  |  |  |  |  |  |  |
|---------------------------------------|----------------------------------------------------------------------------------------------------|--|--|--|--|--|--|--|
| Change Web Pas<br>The length of the v | sword<br>veb password is 12 characters maximum.                                                                                                    |  |  |  |  |  |  |  |
| Current pass                          | word                                                                                                    |  |  |  |  |  |  |  |
| New pass                              | word                                                                                                    |  |  |  |  |  |  |  |
| Confirm new pass                      | word Submit                                                                                                    |  |  |  |  |  |  |  |
| Change Touch Pa                       |                                                                                                    |  |  |  |  |  |  |  |
| The length of the t<br>New pass       | ouch password is 8 digits maximum.<br>word                                                                                                    |  |  |  |  |  |  |  |
| Confirm new pass                      | word Submit                                                                                                    |  |  |  |  |  |  |  |

#### Q7: How to set the Accessible IP?

A7: Enter the IP address for your logger in the address bar of a web browser and go to the *Accessible IP Settings* page, select the radio button next to

*Add* \_\_\_\_\_\_. *To The List* and key in the IP for a device which is allowed to access the DL-300-IP65, and then click the submit button.

Check the checkbox next to the *Save to Flash* before clicking the *submit* button to save the IP setting and use after repowering. Once any of those in the list is set, only the device for which the IP address is saved in the list can assess the DL-300-IP65.

| Accessible IP Settings |                                                         |
|------------------------|---------------------------------------------------------|
| Accessible IP List     | Address                                                 |
| IP1 0                  | 000                                                     |
| IP2 0                  | .0.0.0                                                  |
| IP3 0                  | .0.0.0                                                  |
| IP4 0                  | .0.0.0                                                  |
| IP5 0                  | .0.0.0                                                  |
| <ul> <li>Add</li></ul> | To The List                                             |
| 10.1.0.31/filter.html  | Copyright © 2014 ICP DAS Co., Ltd. All rights reserved. |

## Q8: How to delete the Accessible IP settings?

A8: Enter the IP address for your logger in the address bar of a web browser and go to the *Accessible IP Settings* page, select the radio button next to Delete IP# to delete a IP by the IP number or select the radio button next tot Delete All and then click the submit button.

Check the checkbox next to the Save to Flash before clicking the submit button to save the IP setting and use after repowering.

| Accessible IP Settings       |                                                         |
|------------------------------|---------------------------------------------------------|
| Accessible IP List IP Addres | s                                                       |
| IP1 0.0.0.0                  |                                                         |
| IP2 0.0.0.0                  |                                                         |
| IP3 0.0.0.0                  |                                                         |
| IP4 0.0.0.0                  |                                                         |
| IP5 0.0.0.0                  |                                                         |
| <ul> <li>Add</li></ul>       | To The List                                             |
| 10.1.0.31/filter.html        | Copyright © 2014 ICP DAS Co., Ltd. All rights reserved. |

# Q9: How to clear the data logged in a DL-300-IP65 module?

A9: Enter the IP address for the module in the address bar of a web browser and go to the *I/O Settings* page, click the Reset Data Logger button at the bottom of the page.

| Reset data logger to empty | Reset Data Logger |
|----------------------------|-------------------|
|----------------------------|-------------------|

#### Q10: How to calibrate the touch screen?

A10:

- 1. Set the *pin 3. Touch Calib* in ON position and others in OFF position on SW1.
- 2. Power on the DL-300-IP65 module
- 3. Touch the white boxes displayed in turn.

1

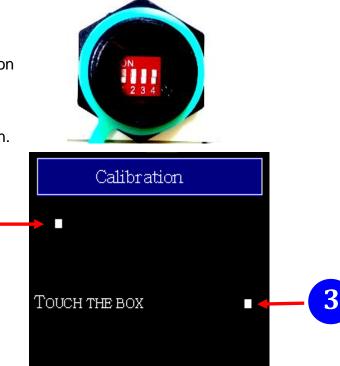

4. Touch one blue box, till the module senses the touch input and sounds. Then touch the next box one by one till the 5 five boxes are sensed.

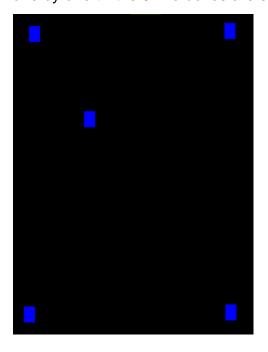

# Note:

After the 5 boxes are sensed, the screen turns to homescreen and calibration is complete. Please note to set pin *3. Touch Calib* in OFF position and reboot the module.

If the calibration is failed and the screen does not turn to homescreen, re-power-cycle the module and restart calibration process.

# Q11: How to download firmware into a DL-300-IP65 module?

To update the Firmware for yourDL-300-IP65 module, connect DL-300-IP65 module and PC in the same sub-network. Please note that there should be only one network card in the PC.

Download and install the eSearch utility. http://ftp.icpdas.com/pub/cd/usbcd/napdos/iiot/utility/esearch/

Run the eSearch utility. Click on the Search Server button and it should find the DL-300-IP65 module.

| 🎺 eSearch Utility [ v1.1.14, Jul.10, 2017 ] |                        |            |              |            |    |  |  |  |  |
|---------------------------------------------|------------------------|------------|--------------|------------|----|--|--|--|--|
| File Server Iools                           |                        |            |              |            |    |  |  |  |  |
| Name                                        | Alias                  | IP Address | Sub-net Mask | Gateway    | ^  |  |  |  |  |
| DL-302-IP65                                 | Tiny                   | 10.1.0.68  | 255.255.0.0  | 10.1.0.254 | 11 |  |  |  |  |
| <                                           |                        |            |              | >          | >  |  |  |  |  |
| Search Serve                                | er Configuration (UDP) | <u>(</u>   | Web          | Exit       |    |  |  |  |  |
| Status                                      |                        |            |              |            | 11 |  |  |  |  |

Right click on the DL-300-IP65 module name then select Firmware Update.

| 🥩 eSea         | arch Utility [ v1.1.14, Jul.10, 2017 ]                                 |            |              |            |             |
|----------------|------------------------------------------------------------------------|------------|--------------|------------|-------------|
| <u>File</u> Se | erver <u>I</u> ools                                                    |            |              |            |             |
| Name           | e Alias                                                                | IP Address | Sub-net Mask | Gateway    | ^           |
| DL-30          | 2-IP65<br>EtherIO<br>Configure Server (UDP)<br>Emware Update<br>Locate | 10.1.0.68  | 255.255.0.0  | 10.1.0.254 |             |
|                |                                                                        |            |              |            | ×           |
| <              |                                                                        |            |              |            | <u>&gt;</u> |
| M              | Search Server Configuration (UDP)                                      | Web        | Exit         |            |             |
| Status         |                                                                        |            |              |            | 11          |

Select the firmware file and click on the Open button.

| Open               |                         |         | ? 🔀          |
|--------------------|-------------------------|---------|--------------|
| Look jn: 🗀         | DL-302-IP65 fw          | - 🗢 🖻 🖻 | • 📰 -        |
| DL-302-IP          | 65_B41RevB.dat          |         |              |
|                    |                         |         |              |
|                    |                         |         |              |
|                    |                         |         |              |
|                    |                         |         |              |
| File <u>n</u> ame: | DL-302-IP65_B41RevB.dat | (       | <u>O</u> pen |
| Files of type:     | firmware file (*.dat)   |         | Cancel       |

Make sure the IP address and MAC address are correct. Click on the OK button.

| Firmware Update (Tiny Module only)                                                                     |  |  |  |  |  |  |  |  |  |  |
|----------------------------------------------------------------------------------------------------|--|--|--|--|--|--|--|--|--|--|
| File Name 302-IP65 fw\DL-302-IP65_B41RevB.dat                                                          |  |  |  |  |  |  |  |  |  |  |
| Note: This IP Address is depending on your network, while the MAC address in depending on your device. |  |  |  |  |  |  |  |  |  |  |
| IP Address 10.1.0.68 For Updating                                                                      |  |  |  |  |  |  |  |  |  |  |
| MAC Address 00:0d:e0:92:00:07 MAC Finder                                                               |  |  |  |  |  |  |  |  |  |  |
| OK Cancel                                                                                              |  |  |  |  |  |  |  |  |  |  |

A command prompt window will be displayed to show the progress.

| C:\WINDOWS\system32\cmd.exe                                                                               |
|----------------------------------------------------------------------------------------------------|
| Waiting request from MAC 00-0d-e0-92-00-07 (IP:10.1.0.68)<br>Starting BOOTP/TFTP Server<br>% Complete: 0% |

Log in the DL-300-IP65 web page. Click on the Network tab then click on the Update button.

| DL-302-IP65 CO <sub>2</sub> , Relative I                                                                                  | Humidity and Temperature Data Logger                  |
|----------------------------------------------------------------------------------------------------|-------------------------------------------------------|
| Home Network MQTT   1/O Settings   N                                                                                      | Nessage   Filter   Monitor   Change Password   Logout |
| Restore all options to their factory default states                                                                       | Restore Defaults                                      |
| Forced Reboot                                                                                                    | Reboot                                                |
| Firmware Update                                                                                                    |                                                       |
| If the remote firmware update is failed, then the traditional firmware update (on-site) is required to make the module    |                                                       |
| working again.<br>Step 1: Refer to firmware update manaul first.                                                          | Update                                                |
| Step 2: Run eSearch Utility to prepare and wait for update.<br>Step 3: Click the [Update] button to reboot the module and |                                                       |
| start update.<br>Step 4: Configure the module again.                                                                      |                                                       |
|                                                                                                    |                                                       |
|                                                                                                    |                                                       |

Copyright  $\ensuremath{\mathbb{C}}$  2017 ICP DAS Co., Ltd. All rights reserved

When it shows "% Complete: 100%", the update is finished. You can close the command prompt window.

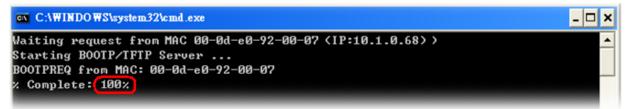

Re-log in the DL-300-IP65 web page and check the firmware version.

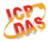

# DL-302-IP65 CO<sub>2</sub>, Relative Humidity and Temperature Data Logger

Home | Network | MQTT | I/O Settings | Message | Filter | Monitor | Change Password | Logout

#### Status & Configuration

| Model Name       | DL-302-IP65        | Alias Name                                       | EtherlO           |
|------------------|--------------------|--------------------------------------------------|-------------------|
| Firmware Version | B4.1 [Dec.9, 2017] | MAC Address                                      | 00-0D-E0-92-00-07 |
| IP Address       | 10.1.0.68          | TCP Port Timeout<br>(Socket Watchdog, Seconds)   | 180               |
| Initial Switch   | OFF                | System Timeout<br>(Network Watchdog,<br>Seconds) | 0                 |

# Q12: How to display message on the DL-300-IP65 with Modbus command?

A12: The message can be pre-saved in the DL-300-IP65 or directly displayed on the screen. Writing the index number for a pre-saved message to Modbus address 40861 (based 1) can display the message. The time for display message is set in the address 40859, ranged from 1 to 65535 in seconds.

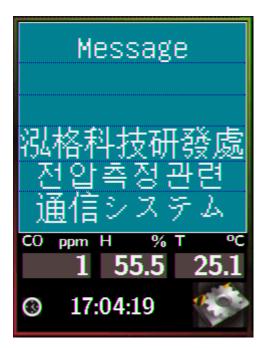

The display-message-on-screen function supports multiple language character sets based on UTF-8 encoding. A message can have a maximum of 6 lines and 14 half-width characters or 7 full-width characters maximum each line.

The background color, text color, text alignment, buzzer prompt sound, and acknowledge button are configurable for users' requirements.

# Setting the display time

Holding Register (4xxxx, base 1)

| Address | Description                                                                                                    | Attribute |
|---------|----------------------------------------------------------------------------------------------------|-----------|
| 40859   | Sets the time for displaying message, ranged from 1 to 65535<br>in seconds.<br>0 = displays message until a stop command received | R/W       |

# Displaying a pre-saved message

The DL-300-IP65 is able to save a maximum of 20 messages with an individual index. Write the index to address 40861 to display the message and write 65535 to stop the display and return to the home screen.

Holding Register (4xxxx, base 1)

| Address | Description                                                | Attribute |
|---------|------------------------------------------------------------|-----------|
| 10961   | Write the index to display a pre-saved message.            | R/W       |
| 40861   | 0 ~ 19: the message index, 65535: stop displaying message. |           |

## Saving a message or displaying a dynamic message

Modbus commad: Write Multiple Registers (10h) Modbus address: 450302 (C47Dh, base 1) Data format: 'IM' + Message Index + Message String + Message Settings

|           |          |                  |                        |                             |                                           |                                                                      |                                                                                                    |                                                                                                    | 11                                                                                                    |
|-----------|----------|------------------|------------------------|-----------------------------|-------------------------------------------|----------------------------------------------------------------------|----------------------------------------------------------------------------------------------------|----------------------------------------------------------------------------------------------------|----------------------------------------------------------------------------------------------------|
| 0         | 1        | 2                | 3 4                    |                             |                                           | N-1                                                                  | Ν                                                                                                    | N+1                                                                                                    | i !                                                                                                    |
| Delimiter |          | Index            | Message                |                             |                                           |                                                                      | Messag                                                                                                    | je                                                                                                    | 11<br>11<br>11                                                                                                    |
|           |          |                  | String                 |                             | 11                                        | Settings                                                             |                                                                                                    | s                                                                                                    | 1,1                                                                                                    |
| I         | Μ        | 0 ~ 20           | Т                      | u                           |                                           | 0                                                                    | М                                                                                                    | I                                                                                                    | 1                                                                                                    |
| (0x49)    | (0x4D)   |                  |                        |                             | I                                         | 1                                                                    | (0x4D)                                                                                                    | (0x49)                                                                                                    |                                                                                                    |
|           | Delimite | Delimiter<br>I M | DelimiterIndexIM0 ~ 20 | DelimiterIndexMessIM0 ~ 20T | DelimiterIndexMessage<br>StringIM0 ~ 20Tu | Delimiter     Index     Message       I     M     0 ~ 20     T     u | Delimiter         Index         Message         1           I         M         0 ~ 20         T         u         1         0 | Delimiter     Index     Message     1     Message       I     M     0 ~ 20     T     u     1     0     Message | Delimiter     Index     Message     1     Message     1     Message       I     M     0 ~ 20     T     u     1     0     M     I |

#### 1. Delimiter characters: IM

#### 2. Index

The message with the index in the range of 0 to 19 will be saved in the DL-300-IP65. If the index is assigned to 20, the followed message with be directly displayed and will not be saved.

# 3. Message String

A message can have a maximum of 6 lines and 14 half-width characters or 7 full-width characters maximum each line. "\r" (0x0D) is used to do a new line. If the length of a message string is odd, an end character "0" must be added.

# 4. Message Settings

The Message Settings is optional; at least one zero character must be added between the message string and message settings.

| Byte | Ν        | N+1    | MSB <b>N+2</b>        |                    |  |   | LSB | N+3 | N+4 | N+5 |                  |       |       |
|------|----------|--------|-----------------------|--------------------|--|---|-----|-----|-----|-----|------------------|-------|-------|
| Data | Delimite | r      | 0 0 0                 |                    |  | 0 | 0   | 0   | Χ   | Υ   | Background Color |       | r     |
|      | М        | I      | Y: Beep, 0: OFF,1: ON |                    |  |   |     |     | ON  |     | Red              | Green | Blue  |
|      | (0x4D)   | (0x49) | X: Exit button,       |                    |  |   |     |     |     |     | 0~255            | 0~255 | 0~255 |
|      |          |        |                       | 0: Hide,1: Display |  |   |     |     | y   |     |                  |       |       |

# Delimiter Characters: MI

N+2: Sets whether to use beep prompt sound and exit button.

**Background Color and Text Color**: the color is expressed as a 24-bit RGB triplet, each component of which can vary from 0 to 255.

| Byte | N+6        | N+7         | N+8     | N+9     | N+10                                 | N+11  | N+12  | N+13  |  |
|------|------------|-------------|---------|---------|--------------------------------------|-------|-------|-------|--|
| Data | The text c | olor and al | ignment | for the | The text color and alignment for the |       |       |       |  |
|      | first line |             |         |         | second line                          |       |       |       |  |
|      | 0: left    | Red         | Green   | Blue    | 0: left                              | Red   | Green | Blue  |  |
|      | 1: center  | 0~255       | 0~255   | 0~255   | 1: center                            | 0~255 | 0~255 | 0~255 |  |
|      | 2: right   |             |         |         | 2: right                             |       |       |       |  |

| Byte | N+14        | N+15        | N+16      | N+17   | N+18                                 | N+19  | N+20  | N+21  |  |
|------|-------------|-------------|-----------|--------|--------------------------------------|-------|-------|-------|--|
| Data | The text co | olor and al | ignment f | or the | The text color and alignment for the |       |       |       |  |
|      | third line  |             |           |        | fourth line                          |       |       |       |  |
|      | 0: left     | Red         | Green     | Blue   | 0: left                              | Red   | Green | Blue  |  |
|      | 1: center   | 0~255       | 0~255     | 0~255  | 1: center                            | 0~255 | 0~255 | 0~255 |  |
|      | 2: right    |             |           |        | 2: right                             |       |       |       |  |

| Byte | N+22                                 | N+23     | N+24    | N+25    | N+26                                 | N+27    | N+28    | N+29  |  |
|------|--------------------------------------|----------|---------|---------|--------------------------------------|---------|---------|-------|--|
| Data | The text color and alignment for the |          |         |         | The text color and alignment for the |         |         |       |  |
|      | fifth line                           |          |         |         | sixth line                           |         |         |       |  |
|      | 0: left                              | Red      | Greer   | n Blue  | 0: left                              | Red     | Green   | Blue  |  |
|      | 1: cente                             | er 0~258 | 5 0~255 | 5 0~255 | 1: cente                             | r 0~255 | 5 0~255 | 0~255 |  |
|      | 2: right                             |          |         |         | 2: right                             |         |         |       |  |

Example:

- 1. Modbus function: Write Multiple Registers (10h)
- 2. Modbus address: 450302 (C47Dh, base 1)
- 3. Description: save the message with Index=0, message content "Hello, world!", buzzer prompt sound ON, Exit button displayed, background color: (RGB triplet : 008394h), all lines are text color white and left-aligned.

| Byte | 0   | 1   | 2   | 3   | 4   | 5   | 6   | 7   | 8   |
|------|-----|-----|-----|-----|-----|-----|-----|-----|-----|
| Data | I   | Μ   | 0   | Н   | е   | I   | I   | 0   | ,   |
| Byte | 9   | 10  | 11  | 12  | 13  | 14  | 15  | 16  | 17  |
| Data | w   | 0   | r   | I   | d   | !   | 0   | М   | I   |
| Byte | 18  | 19  | 20  | 21  | 22  | 23  | 24  | 25  | 26  |
| Data | 3   | 0   | 131 | 148 | 0   | 255 | 255 | 255 | 0   |
| Byte | 27  | 28  | 29  | 30  | 31  | 32  | 33  | 34  | 35  |
| Data | 255 | 255 | 255 | 0   | 255 | 255 | 255 | 0   | 255 |
| Byte | 36  | 37  | 38  | 39  | 40  | 41  |     |     |     |
| Data | 255 | 255 | 0   | 255 | 255 | 255 |     |     |     |

# **Appendix A: DCON Command Sets**

# A-1. DL-301-IP65 DCON Command Sets

| Command     | Description                                               |  |  |  |  |  |
|-------------|-----------------------------------------------------------|--|--|--|--|--|
| \$AAF       | Reads firmware version, AA is the RS-485 address (hex).   |  |  |  |  |  |
| \$AAI       | Reads INIT status, AA is the RS-485 address (hex).        |  |  |  |  |  |
|             | response:                                                 |  |  |  |  |  |
|             | !AA0 -> INIT short to GND                                 |  |  |  |  |  |
|             | !AA1 -> else                                              |  |  |  |  |  |
| \$AAM       | Reads module name, AA is the RS-485 address (hex).        |  |  |  |  |  |
| \$AAP       | Reads Modbus RTU/DCON protocol.                           |  |  |  |  |  |
|             | response:                                                 |  |  |  |  |  |
|             | !AA0 -> DCON                                              |  |  |  |  |  |
|             | !AA1 -> Modbus RTU                                        |  |  |  |  |  |
| \$AAPN      | Sets Modbus RTU/DCON protocol                             |  |  |  |  |  |
|             | N-> 0: DCON, 1: Modbus RTU                                |  |  |  |  |  |
| \$AA2       | Reads configuration, AA is the RS-485 address (hex).      |  |  |  |  |  |
| \$AA5       | Reads reset status                                        |  |  |  |  |  |
|             | AA1 first after power on, AA0 others                      |  |  |  |  |  |
| #AA         | Read All Analog Inputs                                    |  |  |  |  |  |
|             | response                                                  |  |  |  |  |  |
|             | >(CO in 1 ppm)(relative humidity in 0.01%)(temperature in |  |  |  |  |  |
|             | 0.01°C)(temperature in 0.01°F) (dew point temperature in  |  |  |  |  |  |
|             | 0.01°C)(dew point temperature in 0.01°F)                  |  |  |  |  |  |
| #AAN        | Reads Channel Analog Input                                |  |  |  |  |  |
|             | N = 0 for CO in 1 ppm,                                    |  |  |  |  |  |
|             | 1 for relative humidity in 0.01%,                         |  |  |  |  |  |
|             | 2 for temperature in 0.01°C,                              |  |  |  |  |  |
|             | 3 for temperature in 0.01°F,                              |  |  |  |  |  |
|             | 4 for dew point temperature in 0.01°C,                    |  |  |  |  |  |
|             | 5 for dew point temperature in 0.01°F                     |  |  |  |  |  |
| %AANNTTCCFF | Sets configuration,                                       |  |  |  |  |  |
|             | AA: current address                                       |  |  |  |  |  |
|             | NN: new address,                                          |  |  |  |  |  |
|             | TT = 00,                                                  |  |  |  |  |  |
|             |                                                           |  |  |  |  |  |

|                      | CC: n                                  | ew bau                                                                      | d rate      |             |            |             |               |  |
|----------------------|----------------------------------------|-----------------------------------------------------------------------------|-------------|-------------|------------|-------------|---------------|--|
|                      |                                        | Bits 5:0                                                                    |             |             |            |             |               |  |
|                      |                                        | Baud rate, 0x03 ~ 0x0A                                                      |             |             |            |             |               |  |
|                      |                                        | Code                                                                        | 0x03        | 0x04        | 0x05       | 0x06        |               |  |
|                      | -                                      | Baud                                                                        | 1200        | 2400        | 4800       | 9600        |               |  |
|                      |                                        | Code                                                                        | 0x07        | 0x08        | 0x09       | 0x0A        |               |  |
|                      | -                                      | Baud                                                                        | 19200       | 38400       | 57600      | 115200      |               |  |
|                      | L                                      | 5 7:6                                                                       | 10200       | 00-00       | 07000      | 110200      |               |  |
|                      |                                        | 00: no parity, 1 stop bit (N,8,1)                                           |             |             |            |             |               |  |
|                      |                                        | 00: no parity, 1 stop bit $(N,8,1)$<br>01: no parity, 2 stop bits $(N,8,2)$ |             |             |            |             |               |  |
|                      |                                        | -                                                                           | n parity, 1 |             | -          |             |               |  |
|                      |                                        |                                                                             | parity, 1 s | • •         |            |             |               |  |
|                      |                                        |                                                                             | punty, i c  |             | ,0,1)      |             |               |  |
|                      | FF: da                                 | ata form                                                                    | at          |             |            |             |               |  |
|                      | Bit                                    | 6                                                                           |             |             |            |             |               |  |
|                      |                                        | 0: chec                                                                     | ksum disal  | bled        |            |             |               |  |
|                      |                                        | 1: chec                                                                     | ksum enat   | bled        |            |             |               |  |
|                      |                                        |                                                                             |             |             |            |             |               |  |
| @AABA                | Read be                                | Read beep on alarm time                                                     |             |             |            |             |               |  |
|                      | response                               | response                                                                    |             |             |            |             |               |  |
|                      |                                        | AAHH, HH in hex, 0: disabled, 1 ~ 250: beep on alarm time                   |             |             |            |             |               |  |
|                      | in                                     | in seconds, 251: beep on alarm continuously                                 |             |             |            |             |               |  |
| @AABAHH              | Set beep                               | Set beep on alarm, HH in hex,                                               |             |             |            |             |               |  |
|                      | 0: disa                                | 0: disabled,                                                                |             |             |            |             |               |  |
|                      | 1 ~ 25                                 | 0: beep                                                                     | on alarm t  | ime in se   | conds,     |             |               |  |
|                      | 251: be                                | eep on a                                                                    | alarm cont  | inuously    |            |             |               |  |
| @AABE <sup>1</sup>   | Read ena                               | able/dis                                                                    | able beep   | on alarm    |            |             |               |  |
|                      | response                               | ;                                                                           |             |             |            |             |               |  |
|                      | !AAŀ                                   | HH, HH                                                                      | in hex, bit | 0 for cha   | nnel 0, bi | t 1 for cha | nnel 1, etc,  |  |
|                      | for each                               | bit, 0: di                                                                  | sabled, 1:  | enabled     |            |             |               |  |
| @AABEHH <sup>1</sup> | Enable/d                               | isable b                                                                    | eep on ala  | arm         |            |             |               |  |
|                      | HH in he                               | x, , bit 0                                                                  | for chann   | el 0, bit 1 | for chan   | nel 1, etc, | for each bit, |  |
|                      | 0: disable                             | ed, 1: er                                                                   | nabled      |             |            |             |               |  |
| @AABL                | Read LC                                | D back                                                                      | light       |             |            |             |               |  |
|                      | response                               | ;                                                                           |             |             |            |             |               |  |
|                      | !AAŀ                                   | HH, HH:                                                                     | 00 ~ FF ir  | ר hex       |            |             |               |  |
| @AABLHH              | Set LCD back light, HH: 00 ~ FF in hex |                                                                             |             |             |            |             |               |  |
| @AACH                | Clear all                              | Clear all high latched analog inputs to the current values                  |             |             |            |             |               |  |

| Command | Description                                                  |
|---------|--------------------------------------------------------------|
| @AACHN  | Clear channel high latched analog input to the current value |
|         | N = 0 for CO,                                                |
|         | 1 for relative humidity,                                     |
|         | 2 for temperature in 0.01°C,                                 |
|         | 3 for temperature in 0.01°F,                                 |
|         | 4 for dew point temperature in 0.01°C,                       |
|         | 5 for dew point temperature in 0.01°F                        |
| @AACHCN | Clear high latched alarm of a channel,                       |
|         | N = 0 for CO,                                                |
|         | 1 for relative humidity,                                     |
|         | 2 for temperature in 0.01°C,                                 |
|         | 3 for temperature in 0.01°F,                                 |
|         | 4 for dew point temperature in 0.01°C,                       |
|         | 5 for dew point temperature in 0.01°F                        |
| @AACL   | Clear all low latched analog inputs to the current values    |
| @AACLN  | Clear channel low latched analog input to the current value  |
|         | N = 0 for CO,                                                |
|         | 1 for relative humidity,                                     |
|         | 2 for temperature in 0.01°C,                                 |
|         | 3 for temperature in 0.01°F,                                 |
|         | 4 for dew point temperature in 0.01°C,                       |
|         | 5 for dew point temperature in 0.01°F                        |
| @AACLCN | Clear low latched alarm of a channel,                        |
|         | N = 1 for relative humidity,                                 |
|         | 2 for temperature in 0.01°C,                                 |
|         | 3 for temperature in 0.01°F,                                 |
|         | 4 for dew point temperature in 0.01°C,                       |
|         | 5 for dew point temperature in 0.01°F                        |
| @AADACN | Disable AI alarm of a channel,                               |
|         | N = 0 for CO,                                                |
|         | 1 for relative humidity,                                     |
|         | 2 for temperature in 0.01°C,                                 |
|         | 3 for temperature in 0.01°F,                                 |
|         | 4 for dew point temperature in 0.01°C,                       |
|         | 5 for dew point temperature in 0.01°F                        |
| @AADI   | read DO                                                      |
|         | response                                                     |

|               | !AA00O00                                                 |
|---------------|----------------------------------------------------------|
| @AADO0V       | set DO, V-> 0: off, 1: on                                |
| @AAEATCN      | Enable AI alarm of a channel,                            |
|               | N = 0 for CO,                                            |
|               | 1 for relative humidity,                                 |
|               | 2 for temperature in 0.01°C,                             |
|               | 3 for temperature in 0.01°F,                             |
|               | 4 for dew point temperature in 0.01°C,                   |
|               | 5 for dew point temperature in 0.01°F                    |
|               | T->M: momentary alarm mode, L: latched alarm mode        |
| @AAHI(data)CN | Set high alarm limit of an AI channel,                   |
|               | N = 0 for CO in 1ppm,                                    |
|               | 1 for relative humidity in 0.01%,                        |
|               | 2 for temperature in 0.01°C,                             |
|               | 3 for temperature in 0.01°F,                             |
|               | 4 for dew point temperature in 0.01°C,                   |
|               | 5 for dew point temperature in 0.01°F                    |
| @AAHO         | Read humidity offset                                     |
| @AAHO(data)   | Set humidity offset, data in format of -100.00 ~ +100.00 |
| @AALO(data)CN | Set low alarm limit of an AI channel,                    |
|               | N = 1 for relative humidity in 0.01%,                    |
|               | 2 for temperature in 0.01°C,                             |
|               | 3 for temperature in 0.01°F,                             |
|               | 4 for dew point temperature in 0.01°C,                   |
|               | 5 for dew point temperature in 0.01°F                    |
| @AARACN       | Read AI alarm enabled/disabled status of a channel       |
|               | response                                                 |
|               | !AAN, N->0: disabled, 1: momentary, 2: latched           |

| Command | Description                                               |  |  |  |  |  |
|---------|-----------------------------------------------------------|--|--|--|--|--|
| @AARAO  | Read AI alarm status                                      |  |  |  |  |  |
|         | response                                                  |  |  |  |  |  |
|         | !AAHHLL                                                   |  |  |  |  |  |
| @AARH   | Read all high latched values of analog input channels     |  |  |  |  |  |
|         | response                                                  |  |  |  |  |  |
|         | >(CO in 1 ppm)(relative humidity in 0.01%)(temperature in |  |  |  |  |  |
|         | 0.01°C)(temperature in 0.01°F)(dew point temperature in   |  |  |  |  |  |
|         | 0.01°C)(dew point temperature in 0.01°F)                  |  |  |  |  |  |
| @AARHN  | Read channel high latched value of analog input           |  |  |  |  |  |
|         | N = 0 for CO in 1 ppm,                                    |  |  |  |  |  |
|         | 1 for relative humidity in 0.01%,                         |  |  |  |  |  |
|         | 2 for temperature in 0.01°C,                              |  |  |  |  |  |
|         | 3 for temperature in 0.01°F,                              |  |  |  |  |  |
|         | 4 for dew point temperature in 0.01°C,                    |  |  |  |  |  |
|         | 5 for dew point temperature in 0.01°F                     |  |  |  |  |  |
| @AARHCN | Read high alarm limit of an AI channel                    |  |  |  |  |  |
|         | N = 0 for CO in 1 ppm,                                    |  |  |  |  |  |
|         | 1 for relative humidity in 0.01%,                         |  |  |  |  |  |
|         | 2 for temperature in 0.01°C,                              |  |  |  |  |  |
|         | 3 for temperature in 0.01°F,                              |  |  |  |  |  |
|         | 4 for dew point temperature in 0.01°C,                    |  |  |  |  |  |
|         | 5 for dew point temperature in 0.01°F                     |  |  |  |  |  |
| @AARL   | Read all low latched values of analog input channels      |  |  |  |  |  |
|         | response                                                  |  |  |  |  |  |
|         | >(CO in 1 ppm)(relative humidity in 0.01%)(temperature in |  |  |  |  |  |
|         | 0.01°C)(temperature in 0.01°F)(dew point temperature in   |  |  |  |  |  |
|         | 0.01°C)(dew point temperature in 0.01°F)                  |  |  |  |  |  |
| @AARLN  | Read channel low latched value of analog input            |  |  |  |  |  |
|         | N = 0 for CO in 1 ppm,                                    |  |  |  |  |  |
|         | 1 for relative humidity in 0.01%,                         |  |  |  |  |  |
|         | 2 for temperature in 0.01°C,                              |  |  |  |  |  |
|         | 3 for temperature in 0.01°F,                              |  |  |  |  |  |
|         | 4 for dew point temperature in 0.01°C,                    |  |  |  |  |  |
|         | 5 for dew point temperature in 0.01°F                     |  |  |  |  |  |
| @AARLCN | Read low alarm limit of an AI channel                     |  |  |  |  |  |
|         | N = 1 for relative humidity in 0.01%,                     |  |  |  |  |  |
|         | 2 for temperature in 0.01°C,                              |  |  |  |  |  |

|             | 3 for temperature in 0.01°F,                                    |
|-------------|-----------------------------------------------------------------|
|             | 4 for dew point temperature in 0.01°C,                          |
|             | 5 for dew point temperature in 0.01°F                           |
| @AART       | Read RTC data                                                   |
| @AARTYYMMD  | Set RTC data                                                    |
| DHHMMSS     |                                                                 |
| @AASS       | Read screen saver time                                          |
| @AASSHHHH   | Set screen saver time in seconds in hex format, 0000h to FFFFh, |
|             | 0000 to disable                                                 |
| @AATO       | Read temperature offset in 0.01°C                               |
| @AATO(data) | Set temperature offset in 0.01°C, -100.00 ~ +100.00             |
| ~**         | clear host watchdog timeout counter                             |
| ~AA0        | read host watchdog status                                       |
| ~AA1        | clear host watchdog timeout status                              |
| ~AA2        | read host watchdog enable/disable status and timeout value      |
| ~AA3ETT     | enable/disable host watchdog and set timeout value              |
|             | E-> 0: disable host watchdog, 1: enable host watchdog           |
|             | TT: host watchdog timeout in 0.1s in hex format                 |
| ~AA4        | read DO power on and safe value                                 |
| ~AA50P0S    | set DO power on and safe value                                  |
|             | P-> 0: power on value off, 1: power on value on                 |
|             | S-> 0: safe value off, 1: safe value on                         |
| ~AARD       | read response delay time in ms in hex format                    |
| ~AARDVV     | set response delay time in ms, VV in hex format, 00 - 1E        |
|             |                                                                 |

| Command    | Description                                                            |
|------------|------------------------------------------------------------------------|
| \$AAF      | read firmware version                                                  |
| \$AAI      | read INIT status                                                       |
|            | response:                                                              |
|            | !AA0 -> INIT short to GND                                              |
|            | !AA1 -> else                                                           |
| \$AAM      | read module name                                                       |
| \$AAP      | Read Modbus RTU/DCON protocol                                          |
|            | response:                                                              |
|            | !AA0 -> DCON                                                           |
|            | !AA1 -> Modbus RTU                                                     |
| \$AAPN     | Set Modbus RTU/DCON protocol                                           |
|            | N-> 0: DCON, 1: Modbus RTU                                             |
| \$AA2      | read configuration                                                     |
| \$AA5      | read reset status                                                      |
|            | !AA1 first after power on, !AA0 others                                 |
| #AA        | Read All Analog Inputs                                                 |
|            | response                                                               |
|            | >(CO <sub>2</sub> in 1 ppm)(relative humidity in 0.01%)(temperature in |
|            | 0.01°C)(temperature in 0.01°F) (dew point temperature in               |
|            | 0.01°C)(dew point temperature in 0.01°F)                               |
| #AAN       | Read Channel Analog Input                                              |
|            | $N = 0$ for $CO_2$ in 1 ppm,                                           |
|            | 1 for relative humidity in 0.01%,                                      |
|            | 2 for temperature in 0.01°C,                                           |
|            | 3 for temperature in 0.01°F,                                           |
|            | 4 for dew point temperature in 0.01°C,                                 |
|            | 5 for dew point temperature in 0.01°F                                  |
| %AANNTTCCF | F set configuration,                                                   |
|            | AA: current address,                                                   |
|            | NN: new address, TT = 00,                                              |
|            |                                                                        |
|            |                                                                        |
|            |                                                                        |
|            |                                                                        |
|            |                                                                        |

# A-2. DL-302-IP65 DCON Command Sets

|                      | CC: new bau                                                                                       | d rate                                                            |              |             |              |            |  |  |
|----------------------|---------------------------------------------------------------------------------------------------|-------------------------------------------------------------------|--------------|-------------|--------------|------------|--|--|
|                      | Bits 5:0 : Baud rate, 0x03 ~ 0x0A                                                                 |                                                                   |              |             |              |            |  |  |
|                      | Code                                                                                              | 0x03                                                              | 0x04         | 0x05        | 0x06         |            |  |  |
|                      |                                                                                                   |                                                                   |              |             |              |            |  |  |
|                      | Baud                                                                                              | 1200                                                              | 2400         | 4800        | 9600         |            |  |  |
|                      | Code                                                                                              | 0x07                                                              | 0x08         | 0x09        | 0x0A         |            |  |  |
|                      | Baud                                                                                              | 19200                                                             | 38400        | 57600       | 115200       |            |  |  |
|                      | Bits 7:6                                                                                          | Bits 7:6                                                          |              |             |              |            |  |  |
|                      |                                                                                                   | rity, 1 stop                                                      | bit (N,8,1)  | )           |              |            |  |  |
|                      | -                                                                                                 | rity, 2 stop                                                      |              |             |              |            |  |  |
|                      | 10: even                                                                                          | parity, 1 st                                                      | op bit (E,8  | ,1)         |              |            |  |  |
|                      | 11: odd p                                                                                         | oarity, 1 sto                                                     | p bit (O,8,  | 1)          |              |            |  |  |
|                      | FF: data form                                                                                     | at                                                                |              |             |              |            |  |  |
|                      | Bit 6                                                                                             |                                                                   |              |             |              |            |  |  |
|                      |                                                                                                   | sum disable                                                       |              |             |              |            |  |  |
| @AAABC               |                                                                                                   | sum enable                                                        |              | line correc | tion         |            |  |  |
| WAAADU               | response                                                                                          | Read status of the automatic baseline correction                  |              |             |              |            |  |  |
|                      |                                                                                                   | 0: disable                                                        | d, 1: enabl  | ed          |              |            |  |  |
| @AAABCN              |                                                                                                   | Set the automatic baseline correction                             |              |             |              |            |  |  |
|                      | N->0: disable                                                                                     | N->0: disabled, 1: enabled                                        |              |             |              |            |  |  |
| @AABA                | Read beep or                                                                                      | n alarm tim                                                       | е            |             |              |            |  |  |
|                      | response                                                                                          |                                                                   |              |             |              |            |  |  |
|                      |                                                                                                   |                                                                   |              |             | 250: beep o  | on alarm   |  |  |
|                      |                                                                                                   | onds, 251:                                                        |              | arm contir  | nuously      |            |  |  |
| @AABAHH              | Set beep on a                                                                                     |                                                                   | n nex,       |             |              |            |  |  |
|                      | 0: disabled,                                                                                      |                                                                   |              |             |              |            |  |  |
|                      | <ul><li>1 ~ 250: beep on alarm time in seconds,</li><li>251: beep on alarm continuously</li></ul> |                                                                   |              |             |              |            |  |  |
| @AABE <sup>1</sup>   | Read enable/                                                                                      |                                                                   | -            |             |              |            |  |  |
|                      | response                                                                                          |                                                                   |              |             |              |            |  |  |
|                      | !AAHH, H                                                                                          | IH in hex,                                                        | bit 0 for ch | annel 0, b  | it 1 for cha | nnel 1, et |  |  |
|                      | for each bit, 0                                                                                   | : disabled,                                                       | 1: enable    | d           |              |            |  |  |
| @AABEHH <sup>1</sup> | Enable/disabl                                                                                     | e beep on                                                         | alarm        |             |              |            |  |  |
|                      |                                                                                                   | x, , bit 0 for channel 0, bit 1 for channel 1, etc, for each bit, |              |             |              |            |  |  |
| <u> </u>             | 0: disabled, 1                                                                                    | : enabled                                                         |              |             |              |            |  |  |
| Command              | Description                                                                                       |                                                                   |              |             |              |            |  |  |

|                   | Read LCD back light                                                                                                    |  |  |  |  |  |
|-------------------|----------------------------------------------------------------------------------------------------|--|--|--|--|--|
|                   | response                                                                                                    |  |  |  |  |  |
|                   | AAHH, HH: 00 ~ FF in hex                                                                                                    |  |  |  |  |  |
| @AABLHH           | Set LCD back light, HH: 00 ~ FF in hex                                                                                                    |  |  |  |  |  |
| @AACH             | Clear all high latched analog inputs to the current values                                                                                                    |  |  |  |  |  |
| @AACHN            | Clear channel high latched analog input to the current value                                                                                                    |  |  |  |  |  |
|                   | N = 0 for CO2,                                                                                                    |  |  |  |  |  |
|                   | 1 for relative humidity,                                                                                                    |  |  |  |  |  |
|                   | 2 for temperature in 0.01°C,                                                                                                    |  |  |  |  |  |
|                   | 3 for temperature in 0.01°F,                                                                                                    |  |  |  |  |  |
|                   | 4 for dew point temperature in 0.01°C,                                                                                                    |  |  |  |  |  |
|                   | 5 for dew point temperature in 0.01°F                                                                                                    |  |  |  |  |  |
| @AACHCN           | Clear high latched alarm of a channel,                                                                                                    |  |  |  |  |  |
|                   | N = 0 for CO2,                                                                                                    |  |  |  |  |  |
|                   | 1 for relative humidity,                                                                                                    |  |  |  |  |  |
|                   | 2 for temperature in 0.01°C,                                                                                                    |  |  |  |  |  |
|                   | 3 for temperature in 0.01°F,                                                                                                    |  |  |  |  |  |
|                   | 4 for dew point temperature in 0.01°C,                                                                                                    |  |  |  |  |  |
|                   | 5 for dew point temperature in 0.01°F                                                                                                    |  |  |  |  |  |
| @AACL             | Clear all low latched analog inputs to the current values                                                                                                    |  |  |  |  |  |
|                   |                                                                                                    |  |  |  |  |  |
| @AACLN            | Clear channel low latched analog input to the current value                                                                                                    |  |  |  |  |  |
| @AACLN            | Clear channel low latched analog input to the current value $N = 0$ for CO2,                                                                                                    |  |  |  |  |  |
| @AACLN            |                                                                                                    |  |  |  |  |  |
| @AACLN            | N = 0 for CO2,                                                                                                    |  |  |  |  |  |
| @AACLN            | N = 0 for CO2,<br>1 for relative humidity,                                                                                                    |  |  |  |  |  |
| @AACLN            | N = 0 for CO2,<br>1 for relative humidity,<br>2 for temperature in 0.01°C,                                                                                                    |  |  |  |  |  |
| @AACLN            | N = 0 for CO2,<br>1 for relative humidity,<br>2 for temperature in 0.01°C,<br>3 for temperature in 0.01°F,                                                                                                    |  |  |  |  |  |
| @AACLN<br>@AACLCN | N = 0 for CO2,<br>1 for relative humidity,<br>2 for temperature in 0.01°C,<br>3 for temperature in 0.01°F,<br>4 for dew point temperature in 0.01°C,                                                                                                    |  |  |  |  |  |
|                   | N = 0 for CO2,<br>1 for relative humidity,<br>2 for temperature in 0.01°C,<br>3 for temperature in 0.01°F,<br>4 for dew point temperature in 0.01°C,<br>5 for dew point temperature in 0.01°F                                                                                                    |  |  |  |  |  |
|                   | <ul> <li>N = 0 for CO2,</li> <li>1 for relative humidity,</li> <li>2 for temperature in 0.01°C,</li> <li>3 for temperature in 0.01°F,</li> <li>4 for dew point temperature in 0.01°C,</li> <li>5 for dew point temperature in 0.01°F</li> <li>Clear low latched alarm of a channel,</li> <li>N = 1 for relative humidity,</li> <li>2 for temperature in 0.01°C,</li> </ul>                                                                                                    |  |  |  |  |  |
|                   | <ul> <li>N = 0 for CO2,</li> <li>1 for relative humidity,</li> <li>2 for temperature in 0.01°C,</li> <li>3 for temperature in 0.01°F,</li> <li>4 for dew point temperature in 0.01°C,</li> <li>5 for dew point temperature in 0.01°F</li> </ul> Clear low latched alarm of a channel, <ul> <li>N = 1 for relative humidity,</li> <li>2 for temperature in 0.01°C,</li> <li>3 for temperature in 0.01°C,</li> <li>3 for temperature in 0.01°F,</li> </ul>                                                                                                    |  |  |  |  |  |
|                   | <ul> <li>N = 0 for CO2,</li> <li>1 for relative humidity,</li> <li>2 for temperature in 0.01°C,</li> <li>3 for temperature in 0.01°F,</li> <li>4 for dew point temperature in 0.01°C,</li> <li>5 for dew point temperature in 0.01°F</li> </ul> Clear low latched alarm of a channel, <ul> <li>N = 1 for relative humidity,</li> <li>2 for temperature in 0.01°C,</li> <li>3 for temperature in 0.01°F,</li> <li>4 for dew point temperature in 0.01°C,</li> </ul>                                                                                                    |  |  |  |  |  |
|                   | <ul> <li>N = 0 for CO2,</li> <li>1 for relative humidity,</li> <li>2 for temperature in 0.01°C,</li> <li>3 for temperature in 0.01°F,</li> <li>4 for dew point temperature in 0.01°C,</li> <li>5 for dew point temperature in 0.01°F</li> </ul> Clear low latched alarm of a channel, <ul> <li>N = 1 for relative humidity,</li> <li>2 for temperature in 0.01°C,</li> <li>3 for temperature in 0.01°C,</li> <li>3 for temperature in 0.01°F,</li> </ul>                                                                                                    |  |  |  |  |  |
|                   | <ul> <li>N = 0 for CO2,</li> <li>1 for relative humidity,</li> <li>2 for temperature in 0.01°C,</li> <li>3 for temperature in 0.01°F,</li> <li>4 for dew point temperature in 0.01°C,</li> <li>5 for dew point temperature in 0.01°F</li> </ul> Clear low latched alarm of a channel, <ul> <li>N = 1 for relative humidity,</li> <li>2 for temperature in 0.01°C,</li> <li>3 for temperature in 0.01°F,</li> <li>4 for dew point temperature in 0.01°C,</li> <li>5 for dew point temperature in 0.01°F,</li> <li>4 for dew point temperature in 0.01°F,</li> <li>4 for dew point temperature in 0.01°F</li> </ul>                                     |  |  |  |  |  |
| @AACLCN           | N = 0 for CO2,1 for relative humidity,2 for temperature in $0.01^{\circ}$ C,3 for temperature in $0.01^{\circ}$ F,4 for dew point temperature in $0.01^{\circ}$ C,5 for dew point temperature in $0.01^{\circ}$ FClear low latched alarm of a channel,N = 1 for relative humidity,2 for temperature in $0.01^{\circ}$ C,3 for temperature in $0.01^{\circ}$ C,3 for temperature in $0.01^{\circ}$ C,5 for dew point temperature in $0.01^{\circ}$ C,5 for dew point temperature in $0.01^{\circ}$ C,5 for dew point temperature in $0.01^{\circ}$ C,5 for dew point temperature in $0.01^{\circ}$ FDisable AI alarm of a channel,N = 0 for CO2,       |  |  |  |  |  |
| @AACLCN           | <ul> <li>N = 0 for CO2,</li> <li>1 for relative humidity,</li> <li>2 for temperature in 0.01°C,</li> <li>3 for temperature in 0.01°F,</li> <li>4 for dew point temperature in 0.01°C,</li> <li>5 for dew point temperature in 0.01°F</li> <li>Clear low latched alarm of a channel,</li> <li>N = 1 for relative humidity,</li> <li>2 for temperature in 0.01°C,</li> <li>3 for temperature in 0.01°F,</li> <li>4 for dew point temperature in 0.01°C,</li> <li>5 for dew point temperature in 0.01°C,</li> <li>3 for temperature in 0.01°F,</li> <li>4 for dew point temperature in 0.01°C,</li> <li>5 for dew point temperature in 0.01°F</li> </ul> |  |  |  |  |  |
| @AACLCN           | N = 0 for CO2,1 for relative humidity,2 for temperature in $0.01^{\circ}$ C,3 for temperature in $0.01^{\circ}$ F,4 for dew point temperature in $0.01^{\circ}$ C,5 for dew point temperature in $0.01^{\circ}$ FClear low latched alarm of a channel,N = 1 for relative humidity,2 for temperature in $0.01^{\circ}$ C,3 for temperature in $0.01^{\circ}$ C,3 for temperature in $0.01^{\circ}$ C,5 for dew point temperature in $0.01^{\circ}$ C,5 for dew point temperature in $0.01^{\circ}$ C,5 for dew point temperature in $0.01^{\circ}$ C,5 for dew point temperature in $0.01^{\circ}$ FDisable AI alarm of a channel,N = 0 for CO2,       |  |  |  |  |  |

|               | 4 for dew point temperature in 0.01°C,                   |  |  |  |  |  |  |
|---------------|----------------------------------------------------------|--|--|--|--|--|--|
|               | 5 for dew point temperature in 0.01°F                    |  |  |  |  |  |  |
|               |                                                          |  |  |  |  |  |  |
| @AADI         | read DO                                                  |  |  |  |  |  |  |
|               | response                                                 |  |  |  |  |  |  |
|               | !AA00O00                                                 |  |  |  |  |  |  |
| @AADO0V       | set DO, V-> 0: off, 1: on                                |  |  |  |  |  |  |
| @AAEATCN      | Enable AI alarm of a channel,                            |  |  |  |  |  |  |
|               | N = 0 for CO2,                                           |  |  |  |  |  |  |
|               | 1 for relative humidity,                                 |  |  |  |  |  |  |
|               | 2 for temperature in 0.01°C,                             |  |  |  |  |  |  |
|               | 3 for temperature in 0.01°F,                             |  |  |  |  |  |  |
|               | 4 for dew point temperature in 0.01°C,                   |  |  |  |  |  |  |
|               | 5 for dew point temperature in 0.01°F                    |  |  |  |  |  |  |
|               | T = M for momentary alarm, L for latched alarm           |  |  |  |  |  |  |
| @AAHI(data)CN | Set high alarm limit of an Al channel,                   |  |  |  |  |  |  |
|               | N = 0 for CO2 in 1ppm,                                   |  |  |  |  |  |  |
|               | 1 for relative humidity in 0.01%,                        |  |  |  |  |  |  |
|               | 2 for temperature in 0.01°C,                             |  |  |  |  |  |  |
|               | 3 for temperature in 0.01°F,                             |  |  |  |  |  |  |
|               | 4 for dew point temperature in 0.01°C,                   |  |  |  |  |  |  |
|               | 5 for dew point temperature in 0.01°F                    |  |  |  |  |  |  |
| @AAHO         | Read humidity offset                                     |  |  |  |  |  |  |
| @AAHO(data)   | Set humidity offset, data in format of -100.00 ~ +100.00 |  |  |  |  |  |  |
| @AALO(data)CN | Set low alarm limit of an AI channel,                    |  |  |  |  |  |  |
|               | N = 1 for relative humidity in 0.01%,                    |  |  |  |  |  |  |
|               | 2 for temperature in 0.01°C,                             |  |  |  |  |  |  |
|               | 3 for temperature in 0.01°F,                             |  |  |  |  |  |  |
|               | 4 for dew point temperature in 0.01°C,                   |  |  |  |  |  |  |
|               | 5 for dew point temperature in 0.01°F                    |  |  |  |  |  |  |
| @AARACN       | Read AI alarm enabled/disabled status of a channel       |  |  |  |  |  |  |
|               | response                                                 |  |  |  |  |  |  |
|               | !AAN, N->0: disabled, 1: momentary, 2: latched           |  |  |  |  |  |  |

| Command | Description                                                            |
|---------|------------------------------------------------------------------------|
| @AARAO  | Read AI alarm status                                                   |
|         | response                                                               |
|         | !AAHHLL                                                                |
| @AARH   | Read all high latched values of analog input channels                  |
|         | response                                                               |
|         | $>(CO_2 \text{ in 1 ppm})$ (relative humidity in 0.01%)(temperature in |
|         | 0.01°C)(temperature in 0.01°F) (dew point temperature in               |
|         | 0.01°C)(dew point temperature in 0.01°F)                               |
| @AARHN  | Read channel high latched value of analog input                        |
|         | $N = 0$ for $CO_2$ in 1 ppm,                                           |
|         | 1 for relative humidity in 0.01%,                                      |
|         | 2 for temperature in 0.01°C,                                           |
|         | 3 for temperature in 0.01°F,                                           |
|         | 4 for dew point temperature in 0.01°C,                                 |
|         | 5 for dew point temperature in 0.01°F                                  |
| @AARHCN | Read high alarm limit of an Al channel                                 |
|         | $N = 0$ for $CO_2$ in 1 ppm,                                           |
|         | 1 for relative humidity in 0.01%,                                      |
|         | 2 for temperature in 0.01°C,                                           |
|         | 3 for temperature in 0.01°F,                                           |
|         | 4 for dew point temperature in 0.01°C,                                 |
|         | 5 for dew point temperature in 0.01°F                                  |
| @AARL   | Read all low latched values of analog input channels                   |
|         | response                                                               |
|         | $>(CO_2 \text{ in 1 ppm})$ (relative humidity in 0.01%)(temperature in |
|         | 0.01°C)(temperature in 0.01°F) (dew point temperature in               |
|         | 0.01°C)(dew point temperature in 0.01°F)                               |
| @AARLN  | Read channel low latched value of analog input                         |
|         | $N = 0$ for $CO_2$ in 1 ppm,                                           |
|         | 1 for relative humidity in 0.01%,                                      |
|         | 2 for temperature in 0.01°C,                                           |
|         | 3 for temperature in 0.01°F,                                           |
|         | 4 for dew point temperature in 0.01°C,                                 |
|         | 5 for dew point temperature in 0.01°F                                  |
| @AARLCN | Read low alarm limit of an AI channel                                  |
|         | N = 1 for relative humidity in 0.01%,                                  |

|             | 2 for temperature in 0.01°C,                                    |
|-------------|-----------------------------------------------------------------|
|             | 3 for temperature in 0.01°F,                                    |
|             | 4 for dew point temperature in 0.01°C,                          |
|             | 5 for dew point temperature in 0.01°F                           |
| @AART       | Read RTC data                                                   |
| @AARTYYMMD  | Set RTC data                                                    |
| DHHMMSS     |                                                                 |
| @AASS       | Read screen saver time                                          |
| @AASSHHHH   | Set screen saver time in seconds in hex format, 0000h to FFFFh, |
|             | 0000 to disable                                                 |
| @AATO       | Read temperature offset in 0.01°C                               |
| @AATO(data) | Set temperature offset in 0.01°C, -100.00 ~ +100.00             |
| ~**         | clear host watchdog timeout counter                             |
| ~AA0        | read host watchdog status                                       |
| ~AA1        | clear host watchdog timeout status                              |
| ~AA2        | read host watchdog enable/disable status and timeout value      |
| ~AA3ETT     | enable/disable host watchdog and set timeout value              |
|             | E-> 0: disable host watchdog, 1: enable host watchdog           |
|             | TT: host watchdog timeout in 0.1s in hex format                 |
| ~AA4        | read DO power on and safe value                                 |
| ~AA50P0S    | set DO power on and safe value                                  |
|             | P-> 0: power on value off, 1: power on value on                 |
|             | S-> 0: safe value off, 1: safe value on                         |
| ~AARD       | read response delay time in ms in hex format                    |
| ~AARDVV     | set response delay time in ms, VV in hex format, 00 - 1E        |
|             |                                                                 |

| Command     | Description                                               |
|-------------|-----------------------------------------------------------|
| \$AAF       | reads firmware version                                    |
| \$AAI       | reads INIT status                                         |
|             | response:                                                 |
|             | !AA0 -> INIT short to GND                                 |
|             | !AA1 -> else                                              |
| \$AAM       | reads module name                                         |
| \$AAP       | read Modbus RTU/DCON protocol                             |
|             | response:                                                 |
|             | !AA0 -> DCON                                              |
|             | !AA1 -> Modbus RTU                                        |
| \$AAPN      | sets Modbus RTU/DCON protocol                             |
|             | N-> 0: DCON, 1: Modbus RTU                                |
| \$AA2       | reads configuration                                       |
| \$AA5       | reads reset status                                        |
|             | !AA1 first after power on, !AA0 others                    |
| #AA         | reads All Analog Inputs                                   |
|             | response                                                  |
|             | >(CO in 1 ppm) (CO2 in 1 ppm) (relative humidity in       |
|             | 0.01%)(temperature in 0.01°C)(temperature in 0.01°F) (dew |
|             | point temperature in 0.01°C)(dew point temperature in     |
|             | 0.01°F)                                                   |
| #AAN        | reads Channel Analog Input                                |
|             | N = 0 for CO in 1 ppm,                                    |
|             | 1 for CO2 in 1 ppm,                                       |
|             | 2 for relative humidity in 0.01%,                         |
|             | 3 for temperature in 0.01°C,                              |
|             | 4 for temperature in 0.01°F,                              |
|             | 5 for dew point temperature in 0.01°C,                    |
|             | 6 for dew point temperature in 0.01°F                     |
| %AANNTTCCFF | sets configuration,                                       |
|             | AA: current address,                                      |
|             | NN: new address,                                          |
|             | TT = 00,                                                  |
|             |                                                           |
|             |                                                           |

# A-3. DL-303-IP65 DCON Command Sets

|                      | CC: ne          | ew baud   | rate         |              |             |                |               |
|----------------------|-----------------|-----------|--------------|--------------|-------------|----------------|---------------|
|                      |                 |           |              |              |             |                |               |
|                      | Bits            |           |              | x03 ~ 0x0/   |             |                | ]             |
|                      |                 | Code      | 0x03         | 0x04         | 0x05        | 0x06           |               |
|                      |                 | Baud      | 1200         | 2400         | 4800        | 9600           |               |
|                      |                 | Code      | 0x07         | 0x08         | 0x09        | 0x0A           |               |
|                      |                 | Baud      | 19200        | 38400        | 57600       | 115200         |               |
|                      | Bits            | 7:6       |              |              |             |                |               |
|                      | 00              | ): no pa  | rity, 1 stop | bit (N,8,1)  | )           |                |               |
|                      | 0               | 1: no pa  | rity, 2 stop | bits (N,8,2  | 2)          |                |               |
|                      | 10              | ): even j | parity, 1 st | op bit (E,8  | ,1)         |                |               |
|                      | 1               | 1: odd pa | arity, 1 sto | p bit (O,8,  | 1)          |                |               |
|                      | FF: data format |           |              |              |             |                |               |
|                      | Bit 6           | 6         |              |              |             |                |               |
|                      | 0:              | checks    | um disable   | ed           |             |                |               |
|                      | 1:              | checks    | um enable    | ed           |             |                |               |
| @AAABC               | reads           | status o  | f the autor  | natic base   | line correc | ction          |               |
|                      | respor          | nse       |              |              |             |                |               |
|                      |                 |           |              | d, 1: enabl  |             |                |               |
| @AAABCN              |                 |           |              | ine correc   | tion        |                |               |
|                      |                 |           | l, 1: enabl  |              |             |                |               |
| @AABA                |                 | •         | alarm tim    | е            |             |                |               |
|                      | respor          |           |              |              |             | <b>.</b> .     |               |
|                      |                 |           |              |              |             | •              | alarm time in |
|                      |                 |           |              | ep on alari  | m continuo  | busly          |               |
| @AABAHH              |                 | eep on a  |              |              |             | na tina a in a | acanda 051.   |
|                      |                 |           |              |              | ep on alar  | m ume in s     | seconds, 251: |
| @AABE <sup>1</sup>   |                 |           | continuo     |              | ~           |                |               |
| WAADE                |                 |           |              | ep on alarr  | []          |                |               |
|                      | respor          |           | H in hey l   | ait 0 for ch | annel () h  | it 1 for cha   | nnel 1, etc,  |
|                      |                 |           |              | 1: enabled   |             |                |               |
| @AABEHH <sup>1</sup> |                 |           | beep on      |              | <u>л</u>    |                |               |
|                      |                 |           | •            |              | 1 for char  | nel 1 etc      | for each bit, |
|                      |                 |           | enabled      |              |             |                |               |
|                      | 0. 0136         |           | CHADIEU      |              |             |                |               |

| Command | Description                                                    |
|---------|----------------------------------------------------------------|
| @AABL   | reads LCD back light                                           |
|         | response                                                       |
|         | !AAHH, HH: 00 ~ FF in hex                                      |
| @AABLHH | sets LCD back light, HH: 00 ~ FF in hex                        |
| @AACH   | clears all high latched analog inputs to the current values    |
| @AACHN  | clears channel high latched analog input to the current value, |
|         | N = 0 for CO,                                                  |
|         | 1 for CO <sub>2</sub> ,                                        |
|         | 2 for relative humidity,                                       |
|         | 3 for temperature in 0.01°C,                                   |
|         | 4 for temperature in 0.01°F,                                   |
|         | 5 for dew point temperature in 0.01°C,                         |
|         | 6 for dew point temperature in 0.01°F                          |
| @AACHCN | clears high latched alarm of a channel,                        |
|         | N = 0 for CO,                                                  |
|         | 1 for CO <sub>2</sub> ,                                        |
|         | 2 for relative humidity,                                       |
|         | 3 for temperature in 0.01°C,                                   |
|         | 4 for temperature in 0.01°F,                                   |
|         | 5 for dew point temperature in 0.01°C,                         |
|         | 6 for dew point temperature in 0.01°F                          |
| @AACL   | clears all low latched analog inputs to the current values     |
| @AACLN  | clears channel low latched analog input to the current value,  |
|         | N = 0 for CO,                                                  |
|         | 1 for CO <sub>2</sub> ,                                        |
|         | 2 for relative humidity,                                       |
|         | 3 for temperature in 0.01°C,                                   |
|         | 4 for temperature in 0.01°F,                                   |
|         | 5 for dew point temperature in 0.01°C,                         |
|         | 6 for dew point temperature in 0.01°F                          |
| @AACLCN | clears low latched alarm of a channel,                         |
|         | N = 2 for relative humidity,                                   |
|         | 3 for temperature in 0.01°C,                                   |
|         | 4 for temperature in 0.01°F,                                   |
|         | 5 for dew point temperature in 0.01°C,                         |
|         | 6 for dew point temperature in 0.01°F                          |
| @AADACN | disables AI alarm of a channel,                                |

|               | N = 0 for CO,                                             |
|---------------|-----------------------------------------------------------|
|               |                                                           |
|               | 1 for $CO_2$ ,                                            |
|               | 2 for relative humidity,                                  |
|               | 3 for temperature in 0.01°C,                              |
|               | 4 for temperature in 0.01°F,                              |
|               | 5 for dew point temperature in 0.01°C,                    |
|               | 6 for dew point temperature in 0.01°F                     |
| @AADI         | reads DO                                                  |
|               | response                                                  |
|               | !AA00O00                                                  |
| @AADO0V       | sets DO, V-> 0: off, 1: on                                |
| @AAEATCN      | enables AI alarm of a channel,                            |
|               | N = 0 for CO,                                             |
|               | 1 for CO <sub>2</sub> ,                                   |
|               | 2 for relative humidity,                                  |
|               | 3 for temperature in 0.01°C,                              |
|               | 4 for temperature in 0.01°F,                              |
|               | 5 for dew point temperature in 0.01°C,                    |
|               | 6 for dew point temperature in 0.01°F                     |
|               | T->M: momentary alarm, L: latched alarm                   |
| @AAHI(data)CN | sets high alarm limit of an AI channel,                   |
|               | N = 0 for CO in 1ppm,                                     |
|               | 1 for CO <sub>2</sub> in 1ppm,                            |
|               | 2 for relative humidity in 0.01%,                         |
|               | 3 for temperature in 0.01°C,                              |
|               | 4 for temperature in 0.01°F,                              |
|               | 5 for dew point temperature in 0.01°C,                    |
|               | 6 for dew point temperature in 0.01°F                     |
| @AAHO         | reads humidity offset                                     |
| @AAHO(data)   | sets humidity offset, data in format of -100.00 ~ +100.00 |
| @AALO(data)CN | sets low alarm limit of an AI channel,                    |
|               | N = 2 for relative humidity in 0.01%,                     |
|               | 3 for temperature in 0.01°C,                              |
|               | 4 for temperature in 0.01°F,                              |
|               | 5 for dew point temperature in 0.01°C,                    |
|               | 6 for dew point temperature in 0.01°F                     |
|               |                                                           |

| Command | Description                                                   |
|---------|---------------------------------------------------------------|
| @AARACN | reads AI alarm enabled/disabled status of a channel           |
|         | response                                                      |
|         | !AAN, N->0: disabled, 1: momentary, 2: latched                |
| @AARAO  | reads AI alarm status                                         |
|         | response                                                      |
|         | !AAHHLL                                                       |
| @AARH   | reads all high latched values of analog input channels        |
|         | response                                                      |
|         | >(CO in 1 ppm) (CO2 in 1 ppm) (relative humidity in           |
|         | 0.01%)(temperature in 0.01°C)(temperature in 0.01°F) (dew     |
|         | point temperature in 0.01°C)(dew point temperature in 0.01°F) |
| @AARHN  | reads channel high latched value of analog input              |
|         | N = 0 for CO in 1 ppm,                                        |
|         | 1 for CO2 in 1 ppm,                                           |
|         | 2 for relative humidity in 0.01%,                             |
|         | 3 for temperature in 0.01°C,                                  |
|         | 4 for temperature in 0.01°F,                                  |
|         | 5 for dew point temperature in 0.01°C,                        |
|         | 6 for dew point temperature in 0.01°F                         |
| @AARHCN | reads high alarm limit of an AI channel                       |
|         | N = 0 for CO in 1 ppm,                                        |
|         | 1 for CO2 in 1 ppm,                                           |
|         | 2 for relative humidity in 0.01%,                             |
|         | 3 for temperature in 0.01°C,                                  |
|         | 4 for temperature in 0.01°F,                                  |
|         | 5 for dew point temperature in 0.01°C,                        |
|         | 6 for dew point temperature in 0.01°F                         |
| @AARL   | reads all low latched values of analog input channels         |
|         | response                                                      |
|         | >(CO in 1 ppm) (CO2 in 1 ppm) (relative humidity in           |
|         | 0.01%)(temperature in 0.01°C)(temperature in 0.01°F) (dew     |
|         | point temperature in 0.01°C)(dew point temperature in 0.01°F) |
| @AARLN  | reads channel low latched value of analog input               |
|         | N = 0 for CO in 1 ppm,                                        |
|         | 1 for CO2 in 1 ppm,                                           |
|         | 2 for relative humidity in 0.01%,                             |
|         | 3 for temperature in 0.01°C,                                  |

|             | 4 for temperature in 0.01°F,                                     |
|-------------|------------------------------------------------------------------|
|             | 5 for dew point temperature in 0.01°C,                           |
|             | 6 for dew point temperature in 0.01°F                            |
| @AARLCN     | reads low alarm limit of an AI channel                           |
|             | N = 2 for relative humidity in 0.01%,                            |
|             | 3 for temperature in 0.01°C,                                     |
|             | 4 for temperature in 0.01°F,                                     |
|             | 5 for dew point temperature in 0.01°C,                           |
|             | 6 for dew point temperature in 0.01°F                            |
| @AART       | reads RTC data                                                   |
| @AARTYYMMD  | sets RTC data                                                    |
| DHHMMSS     |                                                                  |
| @AASS       | reads screen saver time                                          |
| @AASSHHHH   | sets screen saver time in seconds in hex format, 0000h to FFFFh, |
|             | 0000 to disable                                                  |
| @AATO       | reads temperature offset in 0.01°C                               |
| @AATO(data) | sets temperature offset in 0.01°C, -100.00 ~ +100.00             |
| ~**         | clears host watchdog timeout counter                             |
| ~AA0        | reads host watchdog status                                       |
| ~AA1        | clears host watchdog timeout status                              |
| ~AA2        | reads host watchdog enable/disable status and timeout value      |
| ~AA3ETT     | enables/disables host watchdog and set timeout value             |
|             | E-> 0: disable host watchdog, 1: enable host watchdog            |
|             | TT: host watchdog timeout in 0.1s in hex format                  |
| ~AA4        | reads DO power on and safe value                                 |
| ~AA50P0S    | sets DO power on and safe value                                  |
|             | P-> 0: power on value off, 1: power on value on                  |
|             | S-> 0: safe value off, 1: safe value on                          |
| ~AARD       | reads response delay time in ms in hex format                    |
| ~AARDVV     | sets response delay time in ms, VV in hex format, 00 - 1E        |
| y           |                                                                  |

## Appendix B: ModbusMasterTooIPC

ModbusMasterTooIPC is a free, easy-to-use tool for Modbus communication and diagnosing the wiring.

Download and install the ModbusMasterTooIPC

http://ftp.icpdas.com/pub/cd/usbcd/napdos/iiot/utility/modbusmastertoolpc/

This section intends to guide the steps for creating the Modbus communication with DL-300-IP65 logger.

- 1. Launch the ModbusMasterToolPC.exe.
- 2. Select *New* in the File menu.

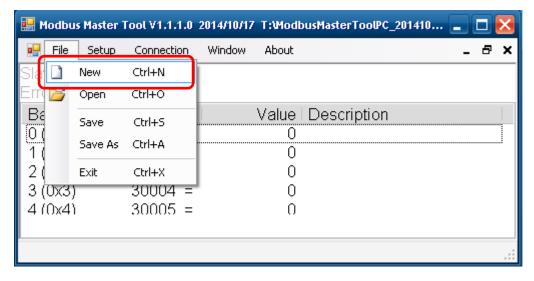

3. Input the file name and click on the **Save** button.

| Create a New File      |                                                | ? 🔀   |
|------------------------|------------------------------------------------|-------|
| Save in:               | 🗀 ModbusMasterToolPC_20141017 🛛 🕥 🎯 🥟 🖽 -      |       |
| My Recent<br>Documents | Configuration File                             |       |
|                        | File name: dl302                               | iave  |
|                        | Save as type: Modbus Master Tool Files (*.mmt) | ancel |

4. Select *Connect* in the *Connection* menu.

| 🖶 Modbus Master T | ool ∀1.1.1.0 2014/10/ | 17 T:WodbusMasterTooPC_201410 🕳 |       |
|-------------------|-----------------------|---------------------------------|-------|
| 💀 File Setup      | Connection Window     | About -                         | . a × |
| Slave ID = 1, F(  | Connect               |                                 |       |
| Error = 0         | Disconnect            |                                 |       |
| Base 0(Hex)       | Base 1                | Value Description               |       |
| 0 (0x0)           | 30001 =               | 0                               |       |
| 1 (0x1)           | 30002 =               | 0                               |       |
| 2 (0x2)           | 30003 =               | 0                               |       |
|                   |                       |                                 |       |
| Disconnect        |                       |                                 | .:    |

5. Select the communication interface. When using *TCP/IP* as the interface, input the IP for your logger and click on the *OK* button.

| Connect          |            |                         | ×   |
|------------------|------------|-------------------------|-----|
| Interface:       | TCP/IP     | Scan Interval(ms):      | 220 |
| Remote Server IP | 10.1.0.131 | Timeout(ms):            | 200 |
| Modbus TCP Port: | 502        | Delay Between Poll(ms): | 20  |
|                  |            | Cancel                  | ОК  |

When using RS-485 as the interface, select the COM port, check the RTU mode and click on the **OK** button.

| Connect    |                 |                            |    |
|------------|-----------------|----------------------------|----|
| Interface: | COM1 🗸          | Scan Interval(ms): 22      | :0 |
| Baudrate:  | 115200 💌        | Timeout(ms): 20            | 0  |
| Data Bit:  | 8               | Delay Between Poll(ms): 20 | )  |
| Parity:    | 0-None Parity 💌 |                            |    |
| Stop Bit:  | 1 💌             |                            |    |
| Mode:      | ⊙ RTU O ASCII   | Cancel                     | ОК |

6. Select *Definition* in the *Setup* menu.

| 🔡 Modbus             | Master Tool V1.1.1.0 | 2014/10/17 Т:WodbusMasterTooPC_201410 💶 🗖 🔀 |
|----------------------|----------------------|---------------------------------------------|
| 🖳 File               | Setup Connection     | Window About _ 🗗 🗙                          |
| Slave ID             | Definition           |                                             |
| Error = C            | New Window           |                                             |
| Base 0               | Set Value            | Value Description                           |
| 0 (0x0)              | Set Description      | 0                                           |
| 1 (0x1) <sup>,</sup> | - 3000Z -            | - 0                                         |
| 2 (0x2)              | 30003 =              | 0                                           |
|                      |                      |                                             |
|                      |                      |                                             |

7. Select the Modbus function code, input the start address and length, and click on the **OK** button.

| Dei | finition    |                         | ×      |
|-----|-------------|-------------------------|--------|
|     | Slave ID:   | 1                       | ок     |
|     | Function:   | 04 Read Input Registers | 1      |
|     | Address:    | 0                       | Cancel |
|     | Length:     | 10                      |        |
|     | Format:     | Singed Int16            |        |
| D   | escriptions | Clear All Descriptions  |        |

8. Read data.

| 🔜 М   | odbus    | Master    | Tool ¥1.1.1.0   | 2014/10/17 | T:\Modb | ousMasterTooIPC_201 | 410 |   | - 🔀 |
|-------|----------|-----------|-----------------|------------|---------|---------------------|-----|---|-----|
| •     | File     | Setup     | Connection      | Window     | About   |                     |     | - | ₽ × |
| Slav  | /e ID    | = 1, F    | C = 4           |            |         |                     |     |   |     |
| Erro  | or = 0   |           |                 |            |         |                     |     |   |     |
| Ba    | ise Oi   | (Hex)     | Base 1          |            | Value   | Description         |     |   |     |
| 0(    | 0x0)     |           | 30001 =         |            | 779     |                     |     |   |     |
| 1(    | 0x1)     |           | 30002 =         |            | 4199    |                     |     |   |     |
| 2(    | 0x2)     |           | 30003 =         |            | 2350    |                     |     |   |     |
| 3(    | 0x3)     |           | 30004 =         |            | 7430    |                     |     |   |     |
| 4(    | 0x4)     |           | 30005 =         |            | 983     |                     |     |   |     |
|       |          |           |                 |            |         |                     |     |   |     |
| Conn  | ection i | s establi | shed. IP= 10.1. | .0.131     |         |                     |     |   | .:  |
| 20111 |          |           |                 |            |         |                     |     |   |     |

- 9. Write data to Holding Register or Coil Status
  - 1. Highlight the Modbus address in the Holding Register or Coil Status list
  - 2. Select Set Value in the Setup menu.
  - 3. Input the data in the Value box and click on the OK button

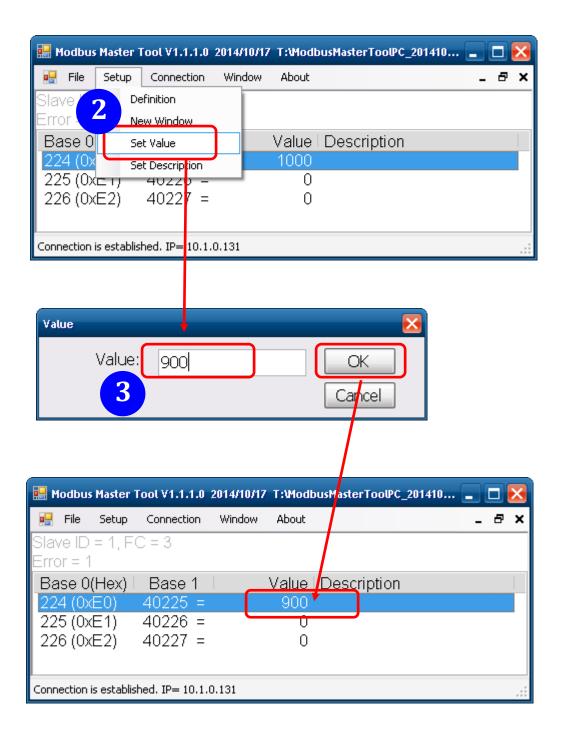

# Appendix C: Modbus Address Table

### C-1. DL-301-IP65 Modbus Address Mappings (Base 1)

| Address | Description                                 | Attribute |
|---------|---------------------------------------------|-----------|
| 30001 ~ | Analog input value of channel 0 to 5.       | R         |
| 30006   | channel 0: CO in 1ppm,                      |           |
| 40001 ~ | channel 1: relative humidity in 0.01%,      |           |
| 40006   | channel 2: temperature in 0.01°C,           |           |
|         | channel 3:temperature in 0.01°F,            |           |
|         | channel 4: dew point temperature in 0.01°C, |           |
|         | channel 5: dew point temperature in 0.01°F  |           |
| 40225 ~ | High alarm limit of channel 0 to 5,         | R/W       |
| 40230   | channel 0: CO in 1ppm,                      |           |
|         | channel 1: relative humidity in 0.01%,      |           |
|         | channel 2: temperature in 0.01°C,           |           |
|         | channel 3:temperature in 0.01°F,            |           |
|         | channel 4: dew point temperature in 0.01°C, |           |
|         | channel 5: dew point temperature in 0.01°F  |           |
| 40234 ~ | Low alarm limit of channel 1 to 5,          | R/W       |
| 40238   | channel 1: relative humidity in 0.01%,      |           |
|         | channel 2: temperature in 0.01°C,           |           |
|         | channel 3:temperature in 0.01°F,            |           |
|         | channel 4: dew point temperature in 0.01°C, |           |
|         | channel 5: dew point temperature in 0.01°F  |           |
| 40272   | Modbus NetID                                | R/W       |
|         | Only for Modbus TCP protocol                |           |
| 30301   | Number of the digital input channels        | R         |
| 40301   | Only for Modbus TCP protocol                |           |
| 30311   | Number of the digital output channels       | R         |
| 40311   | Only for Modbus TCP protocol                |           |
| 30321   | Number of the analog input channels         | R         |
| 40321   | Only for Modbus TCP protocol                |           |
| 30331   | Number of the analog output channels        | R         |
| 40331   | Only for Modbus TCP protocol                |           |

| Address            | Description                                           |                                |               |              |       |        |  | Attribute |
|--------------------|-------------------------------------------------------|--------------------------------|---------------|--------------|-------|--------|--|-----------|
| 30352              | Firmware version in hex format                        |                                |               |              |       |        |  | R         |
| 40352              | Only fe                                               | or Mode                        | ous TCP p     | orotocol     |       |        |  |           |
| 40449 <sup>1</sup> | CO off                                                | set in 0.                      | 01%           |              |       |        |  | R/W       |
| 40450              | Relativ                                               | e humic                        | lity offset i | n 0.01%      |       |        |  | R/W       |
| 40451              | Tempe                                                 | rature o                       | ffset in 0.0  | )1°C         |       |        |  | R/W       |
| 40481              | Firmwa                                                | are vers                       | ion (low w    | ord)         |       |        |  | R         |
| 40482              | Firmwa                                                | are vers                       | ion (high v   | word)        |       |        |  | R         |
| 40483              | Module                                                | e name                         | (low word)    | ), 0x0301    |       |        |  | R         |
| 40484              | Module                                                | e name                         | (high word    | d), 0x444C   | ;     |        |  | R         |
| 40485              | RS-48                                                 | 5 modul                        | e address     | , 1 to 247   |       |        |  | R/W       |
|                    | Only f                                                | or Mod                         | bus RTU       | protocol     |       |        |  |           |
| 40486              | RS-48                                                 | 5 baud i                       | rate and p    | arity settin | gs    |        |  | R/W       |
|                    | Bits                                                  | 5:0                            |               |              |       |        |  |           |
|                    | Ba                                                    | Baud rate, valid range: 3 ~ 10 |               |              |       |        |  |           |
|                    |                                                       | Code                           | 0x03          | 0x04         | 0x05  | 0x06   |  |           |
|                    |                                                       | Baud                           | 1200          | 2400         | 4800  | 9600   |  |           |
|                    |                                                       | Code                           | 0x07          | 0x08         | 0x09  | 0x0A   |  |           |
|                    |                                                       | Baud                           | 19200         | 38400        | 57600 | 115200 |  |           |
|                    | Bits                                                  |                                |               |              |       |        |  |           |
|                    | 00: no parity, 1 stop bit (N,8,1)                     |                                |               |              |       |        |  |           |
|                    | 01: no parity, 2 stop bits (N,8,2)                    |                                |               |              |       |        |  |           |
|                    | 10: even parity, 1 stop bit (E,8,1)                   |                                |               |              |       |        |  |           |
|                    | 11: odd parity, 1 stop bit (O,8,1)                    |                                |               |              |       |        |  |           |
|                    | Only for Modbus RTU protocol                          |                                |               |              |       |        |  |           |
| 40488              | RS-485 response delay time in ms, valid range, 0 ~ 30 |                                |               |              |       |        |  | R/W       |
|                    | Only for Modbus RTU protocol                          |                                |               |              |       |        |  |           |
| 40489              | RS-485 host watchdog timeout value, 0 ~ 255, in 0.1s  |                                |               |              |       |        |  | R/W       |
|                    | Only for Modbus RTU protocol                          |                                |               |              |       |        |  |           |
| 40492              | RS-485 host watchdog timeout count, write 0 to clear  |                                |               |              |       |        |  | R/W       |
|                    | Only f                                                |                                |               |              |       |        |  |           |
| 40495              | LCD b                                                 | ack ligh                       | t setting, C  | ) to 255     |       |        |  | R/W       |

| Address | Description                                                  | Attribute |
|---------|--------------------------------------------------------------|-----------|
| 40497   | Beep on alarm,                                               | R/W       |
|         | 0: disable,                                                  |           |
|         | 1 to 250: beep on alarm time in seconds,                     |           |
|         | 251: beep on alarm continuously                              |           |
| 40498   | Screen saver time in seconds, 0 to 65535, 0: disable         | R/W       |
| 30513 ~ | High latched analog input value of channel 0 to 5            | R         |
| 30518   | channel 0: CO in 1ppm,                                       |           |
| 40513 ~ | channel 1: relative humidity in 0.01%,                       |           |
| 40518   | channel 2: temperature in 0.01°C,                            |           |
|         | channel 3:temperature in 0.01°F,                             |           |
|         | channel 4: dew point temperature in 0.01°C,                  |           |
|         | channel 5: dew point temperature in 0.01°F                   |           |
| 30545 ~ | Low latched analog input value of channel 0 to 5             | R         |
| 30550   | channel 0: CO in 1ppm,                                       |           |
| 40545 ~ | channel 1: relative humidity in 0.01%,                       |           |
| 40550   | channel 2: temperature in 0.01°C,                            |           |
|         | channel 3:temperature in 0.01°F,                             |           |
|         | channel 4: dew point temperature in 0.01°C,                  |           |
|         | channel 5: dew point temperature in 0.01°F                   |           |
| 30556   | Module reset status,                                         | R         |
| 40556   | 1: power-on,                                                 |           |
|         | 2: watchdog,                                                 |           |
|         | 3: software reset command                                    |           |
|         | Only for Modbus TCP protocol                                 |           |
| 40558   | Ethernet host watchdog timeout value, 5 to 65535, in second, | R/W       |
|         | 0 to disable.                                                |           |
|         | Only for Modbus TCP protocol                                 |           |
| 30559   | Ethernet host watchdog timeout count.                        | R         |
| 40559   | Only for Modbus TCP protocol                                 |           |
| 30560   | Module name, 0x0301                                          | R         |
| 40560   | Only for Modbus TCP protocol                                 |           |
| 40564   | TCP disconnection timeout value, 5 to 65535, in second,      | R/W       |
|         | 0 to disable.                                                |           |
|         | Only for Modbus TCP protocol                                 |           |
| 40565   | Module reset timeout value, 30 to 65535, in second,          | R/W       |
|         | 0 to disable.                                                |           |
|         | Only for Modbus TCP protocol                                 |           |

| Address | Description                                                     | Attribute |
|---------|-----------------------------------------------------------------|-----------|
| 40859   | The time for displaying message, ranged from 1 to 65535 in      | R/W       |
|         | seconds.                                                        |           |
|         | 0 to display a message until a stop command received            |           |
| 40861   | The index for a pre-saved message to display on the LCD screen, | R/W       |
|         | 0 ~ 19, -1(65535) to stop                                       |           |
| 40865   | RTC year, 2000 to 2159                                          | R/W       |
| 40866   | RTC month, 1 to 12                                              | R/W       |
| 40867   | RTC date, 1 to 31                                               | R/W       |
| 40868   | RTC hour, 0 to 23                                               | R/W       |
| 40869   | RTC minute, 0 to 59                                             | R/W       |
| 40870   | RTC second, 0 to 59                                             | R/W       |
| 40871   | Total number of log records, low word                           | R         |
| 40872   | Total number of log records, high word                          | R         |
| 40873   | The starting record to read log data, low word                  | R/W       |
| 40874   | The starting record to read log data, high word                 | R/W       |
| 40875   | The status of the data logging, 0: stopped, 1: running          | R         |
| 40876   | The data logger command, 0: stop, 1: run, 2: run in period mode | R/W       |
| 40877   | Continue writing when data logger is full, 0: no, 1: yes        | R/W       |
| 40878   | Hour of the data logger sampling period, 0 ~ 24                 | R/W       |
| 40879   | Minute of the data logger sampling period, 0 ~ 59               | R/W       |
| 40880   | Second of the data logger sampling period, 0 ~ 59               | R/W       |
| 40881   | Starting year when logging in period mode, 2000 ~ 2159          | R/W       |
| 40882   | Starting month when logging in period mode, 1 ~ 12              | R/W       |
| 40883   | Starting date when logging in period mode, 1 ~ 31               | R/W       |
| 40884   | Starting hour when logging in period mode, 0 ~ 23               | R/W       |
| 40885   | Starting minute when logging in period mode, 0 ~ 59             | R/W       |
| 40886   | Starting second when logging in period mode, 0 ~ 59             | R/W       |
| 40887   | Ending year when logging in period mode, 2000 ~ 2159            | R/W       |
| 40888   | Ending month when logging in period mode, 1 ~ 12                | R/W       |
| 40889   | Ending date when logging in period mode, 1 ~ 31                 | R/W       |
| 40890   | Ending hour when logging in period mode, 0 ~ 23                 | R/W       |
| 40891   | Ending minute when logging in period mode, 0 ~ 59               | R/W       |
| 40892   | Ending second when logging in period mode, 0 ~ 59               | R/W       |

| Address | Description                                                      | Attribute |  |  |  |  |
|---------|------------------------------------------------------------------|-----------|--|--|--|--|
| 450302  | Saves or shows message, by Modbus function 16 only.              | W         |  |  |  |  |
|         | Refer to Q12 in section FAQ (page 75) for more information.      |           |  |  |  |  |
| 00001   | Digital output value of channel 0                                | R/W       |  |  |  |  |
| 00129   | Safe value of digital output channel 0                           | R/W       |  |  |  |  |
| 00161   | Power on value of digital output channel 0                       | R/W       |  |  |  |  |
| 00227   | Write 1 to reload default TCP settings                           |           |  |  |  |  |
|         | Only for Modbus TCP protocol                                     |           |  |  |  |  |
| 00234   | Write 1 to reboot module                                         | W         |  |  |  |  |
|         | Only for Modbus TCP protocol                                     |           |  |  |  |  |
| 00257   | RS-485 Protocol, 0: DCON, 1: Modbus RTU                          | R/W       |  |  |  |  |
|         | Only for Modbus RTU protocol                                     |           |  |  |  |  |
| 00260   | Modbus RTU host watchdog mode                                    | R/W       |  |  |  |  |
|         | 0: same as I-7000                                                |           |  |  |  |  |
|         | 1: can use AO and DO command to clear host watchdog timeout      |           |  |  |  |  |
|         | status                                                           |           |  |  |  |  |
|         | Only for Modbus RTU protocol                                     |           |  |  |  |  |
| 00261   | RS-485 host watchdog mode, 1: enable, 0: disable.                | R/W       |  |  |  |  |
|         | Only for Modbus RTU protocol                                     |           |  |  |  |  |
| 00262   | Write 1 to play notification sound                               | W         |  |  |  |  |
| 00270   | Host watch dog timeout status, write 1 to clear host watch dog   |           |  |  |  |  |
|         | timeout status                                                   |           |  |  |  |  |
|         | Only for Modbus RTU protocol                                     |           |  |  |  |  |
| 00273   | Reset status,                                                    | R         |  |  |  |  |
|         | 1: first read after powered on,                                  |           |  |  |  |  |
|         | 0: not the first read after powered on                           |           |  |  |  |  |
| 00280   | Write 1 to clear all high latched analog input values            | W         |  |  |  |  |
| 00281   | Write 1 to clear all low latched analog input values             |           |  |  |  |  |
| 00290 ~ | Low alarm status of channel 1 to 5. Write 1 to clear low latched | R/W       |  |  |  |  |
| 00294   | alarm.                                                           |           |  |  |  |  |
|         | channel 1: relative humidity,                                    |           |  |  |  |  |
|         | channel 2, 3: temperature,                                       |           |  |  |  |  |
|         | channel 4, 5: dew point temperature                              |           |  |  |  |  |

| Address            | Description                                                         | Attribute |
|--------------------|---------------------------------------------------------------------|-----------|
| 00305 ~            | High alarm status of channel 0 to 5. Write 1 to clear high latched  | R/W       |
| 00310              | alarm.                                                              |           |
|                    | channel 0: CO,                                                      |           |
|                    | channel 1: relative humidity,                                       |           |
|                    | channel 2, 3: temperature,                                          |           |
|                    | channel 4, 5: dew point temperature                                 |           |
| 00321 ~            | Enable/disable alarm of channel 0 to 5, write 0 to disable alarm ;  | R/W       |
| 00326              | write 1 to enable alarm.                                            |           |
|                    | channel 0: CO,                                                      |           |
|                    | channel 1: relative humidity,                                       |           |
|                    | channel 2, 3: temperature,                                          |           |
|                    | channel 4, 5: dew point temperature                                 |           |
| 00337 ~            | Alarm type, momentary or latched, of channel 0 to 5, write 0 to     | R/W       |
| 00342              | enable momentary alarm mode; write 1 to enable latched alarm        |           |
|                    | mode.                                                               |           |
|                    | channel 0: CO,                                                      |           |
|                    | channel 1: relative humidity in,                                    |           |
|                    | channel 2, 3: temperature,                                          |           |
|                    | channel 4, 5: dew point temperature                                 |           |
| 00385 ~            | Write 1 to clear high latched analog input value of channel 0 to 5, | W         |
| 00390              | channel 0: CO                                                       |           |
|                    | channel 1: relative humidity,                                       |           |
|                    | channel 2, 3: temperature,                                          |           |
|                    | channel 4, 5: dew point temperature                                 |           |
| 00417 ~            | Write 1 to clear low latched analog input value of channel 0 to 5   | W         |
| 00422              | channel 0: CO,                                                      |           |
|                    | channel 1: relative humidity,                                       |           |
|                    | channel 2, 3: temperature,                                          |           |
|                    | channel 4, 5: dew point temperature                                 |           |
| 00449 ~            | Enable/disable beep on alarm for channel 0 to 5                     | R/W       |
| 00454 <sup>1</sup> | channel 0: CO,                                                      |           |
|                    | channel 1: relative humidity,                                       |           |
|                    | channel 2, 3: temperature,                                          |           |
|                    | channel 4, 5: dew point temperature                                 |           |

| Address | Description                                 | Attribute |
|---------|---------------------------------------------|-----------|
| 30001 ~ | Analog input value of channel 0 to 5.       | R         |
| 30006   | channel 0: CO <sub>2</sub> in 1ppm,         |           |
| 40001 ~ | channel 1: relative humidity in 0.01%,      |           |
| 40006   | channel 2: temperature in 0.01°C,           |           |
|         | channel 3:temperature in 0.01°F,            |           |
|         | channel 4: dew point temperature in 0.01°C, |           |
|         | channel 5: dew point temperature in 0.01°F  |           |
| 40225 ~ | High alarm limit of channel 0 to 5,         | R/W       |
| 40230   | channel 0: CO <sub>2</sub> in 1ppm,         |           |
|         | channel 1: relative humidity in 0.01%,      |           |
|         | channel 2: temperature in 0.01°C,           |           |
|         | channel 3:temperature in 0.01°F,            |           |
|         | channel 4: dew point temperature in 0.01°C, |           |
|         | channel 5: dew point temperature in 0.01°F  |           |
| 40234 ~ | Low alarm limit of channel 1 to 5,          | R/W       |
| 40238   | channel 1: relative humidity in 0.01%,      |           |
|         | channel 2: temperature in 0.01°C,           |           |
|         | channel 3:temperature in 0.01°F,            |           |
|         | channel 4: dew point temperature in 0.01°C, |           |
|         | channel 5: dew point temperature in 0.01°F  |           |
| 40272   | Modbus NetID                                | R/W       |
|         | Only for Modbus TCP protocol                |           |
| 30301   | Number of the digital input channels        | R         |
| 40301   | Only for Modbus TCP protocol                |           |
| 30311   | Number of the digital output channels       | R         |
| 40311   | Only for Modbus TCP protocol                |           |
| 30321   | Number of the analog input channels         | R         |
| 40321   | Only for Modbus TCP protocol                |           |
| 30331   | Number of the analog output channels        | R         |
| 40331   | Only for Modbus TCP protocol                |           |
| 30352   | Firmware version in hex format              | R         |
| 40352   | Only for Modbus TCP protocol                |           |

#### C-2. DL-302-IP65 Modbus Address Mappings (Base 1)

| Address            | Description                                                    | า                                |                          |       |        | Attribute |
|--------------------|----------------------------------------------------------------|----------------------------------|--------------------------|-------|--------|-----------|
| 40449 <sup>1</sup> | CO <sub>2</sub> offset i                                       | R/W                              |                          |       |        |           |
| 40450              | Relative hu                                                    | nidity offset                    | t in 0.01%               |       |        | R/W       |
| 40451              | Temperature                                                    | e offset in 0                    | .01°C                    |       |        | R/W       |
| 40481              | Firmware ve                                                    | ersion (low                      | word)                    |       |        | R         |
| 40482              | Firmware ve                                                    | ersion (high                     | word)                    |       |        | R         |
| 40483              | Module nan                                                     | ne (low wor                      | d), 0x0302               | 2     |        | R         |
| 40484              | Module nan                                                     | ne (high wo                      | rd), 0x444               | C     |        | R         |
| 40485              | RS-485 mo                                                      | dule addres                      | ss, 1 to 24 <sup>-</sup> | 7     |        | R/W       |
|                    | Only for M                                                     | odbus RTL                        | l protocol               |       |        |           |
| 40486              | RS-485 bau                                                     | id rate and                      | parity sett              | ings  |        | R/W       |
|                    | Bits 5:0                                                       |                                  |                          |       |        |           |
|                    | Baud rate                                                      | e, valid rang                    | e: 3 ~ 10                |       |        |           |
|                    | Code                                                           | 0x03                             | 0x04                     | 0x05  | 0x06   |           |
|                    | Baud                                                           | 1200                             | 2400                     | 4800  | 9600   |           |
|                    | Code                                                           | 0x07                             | 0x08                     | 0x09  | 0x0A   |           |
|                    | Baud                                                           | 19200                            | 38400                    | 57600 | 115200 |           |
|                    | Bits 7:6                                                       |                                  |                          |       |        |           |
|                    | 00: no                                                         |                                  |                          |       |        |           |
|                    | 01: no                                                         |                                  |                          |       |        |           |
|                    | 10: eve                                                        |                                  |                          |       |        |           |
|                    | 11: odd                                                        |                                  |                          |       |        |           |
|                    | Only for M                                                     |                                  |                          |       |        |           |
| 40488              | RS-485 res                                                     | R/W                              |                          |       |        |           |
|                    | Only for M                                                     |                                  |                          |       |        |           |
| 40489              | RS-485 hos                                                     | R/W                              |                          |       |        |           |
|                    | Only for M                                                     |                                  |                          |       |        |           |
| 40492              | 0492 RS-485 host watchdog timeout count, write 0 to clear      |                                  |                          |       |        | R/W       |
|                    | Only for M                                                     |                                  |                          |       |        |           |
| 40495              |                                                                | LCD back light setting, 0 to 255 |                          |       |        |           |
| 40496              | Automatic baseline correction for CO <sub>2</sub> measurement. |                                  |                          |       |        | R/W       |
|                    | 0: disable, 2                                                  | :enable                          |                          |       |        |           |

| Address | Description    | Attribute |
|---------|----------------|-----------|
| 40497   | Beep on alarm, | R/W       |
|         | 0: disable,    |           |

|         | 1 to 250: beep on alarm time in seconds,                          |     |  |  |  |  |
|---------|-------------------------------------------------------------------|-----|--|--|--|--|
|         | 251: beep on alarm continuously                                   |     |  |  |  |  |
| 40498   | Screen saver time in seconds, 0 to 65535, 0: disable              | R/W |  |  |  |  |
| 30513 ~ | High latched analog input value of channel 0 to 5                 | R   |  |  |  |  |
| 30518   | channel 0: CO <sub>2</sub> in 1ppm,                               |     |  |  |  |  |
| 40513 ~ | channel 1: relative humidity in 0.01%,                            |     |  |  |  |  |
| 40518   | channel 2: temperature in 0.01°C,                                 |     |  |  |  |  |
|         | channel 3:temperature in 0.01°F,                                  |     |  |  |  |  |
|         | channel 4: dew point temperature in 0.01°C,                       |     |  |  |  |  |
|         | channel 5: dew point temperature in 0.01°F                        |     |  |  |  |  |
| 30545 ~ | Low latched analog input value of channel 0 to 5                  | R   |  |  |  |  |
| 30550   | channel 0: $CO_2$ in 1ppm,                                        |     |  |  |  |  |
| 40545 ~ | channel 1: relative humidity in 0.01%,                            |     |  |  |  |  |
| 40550   | channel 2: temperature in 0.01°C,                                 |     |  |  |  |  |
|         | channel 3:temperature in 0.01°F,                                  |     |  |  |  |  |
|         | channel 4: dew point temperature in 0.01°C,                       |     |  |  |  |  |
|         | channel 5: dew point temperature in 0.01°F                        |     |  |  |  |  |
| 30556   | Module reset status,                                              | R   |  |  |  |  |
| 40556   | 1: power-on,                                                      |     |  |  |  |  |
|         | 2: watchdog,                                                      |     |  |  |  |  |
|         | 3: software reset command                                         |     |  |  |  |  |
|         | Only for Modbus TCP protocol                                      |     |  |  |  |  |
| 40558   | Ethernet host watchdog timeout value, 5 to 65535, in second, 0 to | R/W |  |  |  |  |
|         | disable.                                                          |     |  |  |  |  |
|         | Only for Modbus TCP protocol                                      |     |  |  |  |  |
| 30559   | Ethernet host watchdog timeout count.                             | R   |  |  |  |  |
| 40559   | Only for Modbus TCP protocol                                      |     |  |  |  |  |
| 30560   | Module name, 0x0302                                               | R   |  |  |  |  |
| 40560   | Only for Modbus TCP protocol                                      |     |  |  |  |  |
| 40564   | TCP disconnection timeout value, 5 to 65535, in second,           | R/W |  |  |  |  |
|         | 0 to disable.                                                     |     |  |  |  |  |
|         | Only for Modbus TCP protocol                                      |     |  |  |  |  |
| 40565   | Module reset timeout value, 30 to 65535, in second,               | R/W |  |  |  |  |
|         | 0 to disable.                                                     |     |  |  |  |  |
|         | Only for Modbus TCP protocol                                      |     |  |  |  |  |

| Address | Description                                                     |     |  |  |  |  |  |
|---------|-----------------------------------------------------------------|-----|--|--|--|--|--|
| 40859   | The time for displaying message, ranged from 1 to 65535 in      | R/W |  |  |  |  |  |
|         | seconds.                                                        |     |  |  |  |  |  |
|         | 0 to display a message until a stop command received            |     |  |  |  |  |  |
| 40861   | The index for a pre-saved message to display on the LCD screen, | R/W |  |  |  |  |  |
|         | 0 ~ 19, -1(65535) to stop                                       |     |  |  |  |  |  |
| 40865   | RTC year, 2000 to 2159                                          | R/W |  |  |  |  |  |
| 40866   | RTC month, 1 to 12                                              | R/W |  |  |  |  |  |
| 40867   | RTC date, 1 to 31                                               | R/W |  |  |  |  |  |
| 40868   | RTC hour, 0 to 23                                               | R/W |  |  |  |  |  |
| 40869   | RTC minute, 0 to 59                                             | R/W |  |  |  |  |  |
| 40870   | RTC second, 0 to 59                                             | R/W |  |  |  |  |  |
| 40871   | Total number of log records, low word                           | R   |  |  |  |  |  |
| 40872   | Total number of log records, high word                          | R   |  |  |  |  |  |
| 40873   | The starting record to read log data, low word                  | R/W |  |  |  |  |  |
| 40874   | The starting record to read log data, high word                 | R/W |  |  |  |  |  |
| 40875   | The status of the data logging,                                 | R   |  |  |  |  |  |
|         | 0: stopped, 1: running                                          |     |  |  |  |  |  |
| 40876   | The data logger command,                                        | R/W |  |  |  |  |  |
|         | 0: stop, 1: run, 2: run in period mode                          |     |  |  |  |  |  |
| 40877   | Continue writing when data logger is full, 0: no, 1: yes        | R/W |  |  |  |  |  |
| 40878   | Hour of the data logger sampling period, 0 ~ 24                 | R/W |  |  |  |  |  |
| 40879   | Minute of the data logger sampling period, 0 ~ 59               | R/W |  |  |  |  |  |
| 40880   | Second of the data logger sampling period, 0 ~ 59               | R/W |  |  |  |  |  |
| 40881   | Starting year when logging in period mode, 2000 ~ 2159          | R/W |  |  |  |  |  |
| 40882   | Starting month when logging in period mode, 1 ~ 12              | R/W |  |  |  |  |  |
| 40883   | Starting date when logging in period mode, 1 ~ 31               | R/W |  |  |  |  |  |
| 40884   | Starting hour when logging in period mode, 0 ~ 23               | R/W |  |  |  |  |  |
| 40885   | Starting minute when logging in period mode, 0 ~ 59             | R/W |  |  |  |  |  |
| 40886   | Starting second when logging in period mode, 0 ~ 59             | R/W |  |  |  |  |  |
| 40887   | Ending year when logging in period mode, 2000 ~ 2159            | R/W |  |  |  |  |  |
| 40888   | Ending month when logging in period mode, 1 ~ 12                | R/W |  |  |  |  |  |
| 40889   | Ending date when logging in period mode, 1 ~ 31                 | R/W |  |  |  |  |  |
| 40890   | Ending hour when logging in period mode, 0 ~ 23                 | R/W |  |  |  |  |  |
| 40891   | Ending minute when logging in period mode, 0 ~ 59               | R/W |  |  |  |  |  |
| 40892   | Ending second when logging in period mode, 0 ~ 59               | R/W |  |  |  |  |  |

| Address | Description                                                         |     |  |  |  |  |
|---------|---------------------------------------------------------------------|-----|--|--|--|--|
| 450302  | Saves or shows message, by Modbus function 16 only.                 | W   |  |  |  |  |
|         | Refer to Q12 in section FAQ (page 75) for more information.         |     |  |  |  |  |
| 00001   | Digital output value of channel 0                                   | R/W |  |  |  |  |
| 00129   | Safe value of digital output channel 0                              | R/W |  |  |  |  |
| 00161   | Power on value of digital output channel 0                          | R/W |  |  |  |  |
| 00227   | Write 1 to reload default TCP settings                              | W   |  |  |  |  |
|         | Only for Modbus TCP protocol                                        |     |  |  |  |  |
| 00234   | Write 1 to reboot module                                            | W   |  |  |  |  |
|         | Only for Modbus TCP protocol                                        |     |  |  |  |  |
| 00257   | RS-485 Protocol, 0: DCON, 1: Modbus RTU                             | R/W |  |  |  |  |
|         | Only for Modbus RTU protocol                                        |     |  |  |  |  |
| 00260   | Modbus RTU host watchdog mode                                       | R/W |  |  |  |  |
|         | 0: same as I-7000                                                   |     |  |  |  |  |
|         | 1: can use AO and DO command to clear host watchdog timeout         |     |  |  |  |  |
|         | status                                                              |     |  |  |  |  |
|         | Only for Modbus RTU protocol                                        |     |  |  |  |  |
| 00261   | RS-485 host watchdog mode, 1: enabled, 0: disabled.                 | R/W |  |  |  |  |
|         | Only for Modbus RTU protocol                                        |     |  |  |  |  |
| 00262   | Write 1 to play notification sound                                  | W   |  |  |  |  |
| 00270   | Host watch dog timeout status, write 1 to clear host watch dog      | R/W |  |  |  |  |
|         | timeout status                                                      |     |  |  |  |  |
|         | Only for Modbus RTU protocol                                        |     |  |  |  |  |
| 00273   | Reset status, 1: first read after powered on, 0: not the first read | R   |  |  |  |  |
|         | after powered on                                                    |     |  |  |  |  |
| 00280   | Write 1 to clear all high latched analog input values               | W   |  |  |  |  |
| 00281   | Write 1 to clear all low latched analog input values                | W   |  |  |  |  |
| 00290 ~ | Low alarm status of channel 1 to 5. Write 1 to clear low latched    | R/W |  |  |  |  |
| 00294   | alarm.                                                              |     |  |  |  |  |
|         | channel 1: relative humidity                                        |     |  |  |  |  |
|         | channel 2, 3: temperature,                                          |     |  |  |  |  |
|         | channel 4, 5: dew point temperature                                 |     |  |  |  |  |

| Address            | Description                                                         | Attribute |  |  |  |
|--------------------|---------------------------------------------------------------------|-----------|--|--|--|
| 00305 ~            | High alarm status of channel 0 to 5. Write 1 to clear high latched  | R/W       |  |  |  |
| 00310              | alarm.                                                              |           |  |  |  |
|                    | channel 0: CO <sub>2</sub>                                          |           |  |  |  |
|                    | channel 1: relative humidity                                        |           |  |  |  |
|                    | channel 2, 3: temperature,                                          |           |  |  |  |
|                    | channel 4, 5: dew point temperature                                 |           |  |  |  |
| 00321 ~            | Enable/disable alarm of channel 0 to 5; write 0 to disable alarm or | R/W       |  |  |  |
| 00326              | write 1 to enable alarm.                                            |           |  |  |  |
|                    | channel 0: CO <sub>2</sub>                                          |           |  |  |  |
|                    | channel 1: relative humidity                                        |           |  |  |  |
|                    | channel 2, 3: temperature,                                          |           |  |  |  |
|                    | channel 4, 5: dew point temperature                                 |           |  |  |  |
| 00337 ~            | Alarm mode, momentary or latched, of channel 0 to 5; write 0 to     | R/W       |  |  |  |
| 00342              | enable momentary alarm mode or write 1 to enable latched alarm      |           |  |  |  |
|                    | mode.                                                               |           |  |  |  |
|                    | channel 0: CO <sub>2</sub>                                          |           |  |  |  |
|                    | channel 1: relative humidity                                        |           |  |  |  |
|                    | channel 2, 3: temperature,                                          |           |  |  |  |
|                    | channel 4, 5: dew point temperature                                 |           |  |  |  |
| 00385 ~            | Write 1 to clear high latched analog input value of channel 0 to 5  | W         |  |  |  |
| 00390              |                                                                     |           |  |  |  |
| 00417 ~            | Write 1 to clear low latched analog input value of channel 0 to 5   | W         |  |  |  |
| 00422              |                                                                     |           |  |  |  |
| 00449 ~            | Enable/disable beep on alarm for channel 0 to 5                     | R/W       |  |  |  |
| 00454 <sup>1</sup> | channel 0: CO,                                                      |           |  |  |  |
|                    | channel 1: relative humidity,                                       |           |  |  |  |
|                    | channel 2, 3: temperature,                                          |           |  |  |  |
|                    | channel 4, 5: dew point temperature                                 |           |  |  |  |

| Address | Description                                 | Attribute |
|---------|---------------------------------------------|-----------|
| 30001 ~ | Analog input value of channel 0 to 6.       | R         |
| 30007   | channel 0: CO in 1ppm,                      |           |
| 40001 ~ | channel 1: CO <sub>2</sub> in 1ppm,         |           |
| 40007   | channel 2: relative humidity in 0.01%,      |           |
|         | channel 3: temperature in 0.01°C,           |           |
|         | channel 4:temperature in 0.01°F,            |           |
|         | channel 5: dew point temperature in 0.01°C, |           |
|         | channel 6: dew point temperature in 0.01°F  |           |
| 40225 ~ | High alarm limit of channel 0 to 6,         | R/W       |
| 40231   | channel 0: CO in 1ppm,                      |           |
|         | channel 1: CO <sub>2</sub> in 1ppm,         |           |
|         | channel 2: relative humidity in 0.01%,      |           |
|         | channel 3: temperature in 0.01°C,           |           |
|         | channel 4:temperature in 0.01°F,            |           |
|         | channel 5: dew point temperature in 0.01°C, |           |
|         | channel 6: dew point temperature in 0.01°F  |           |
| 40234 ~ | Low alarm limit of channel 2 to 6,          | R/W       |
| 40239   | channel 2: relative humidity in 0.01%,      |           |
|         | channel 3: temperature in 0.01°C,           |           |
|         | channel 4:temperature in 0.01°F,            |           |
|         | channel 5: dew point temperature in 0.01°C, |           |
|         | channel 6: dew point temperature in 0.01°F  |           |
| 40272   | Modbus NetID                                | R/W       |
|         | Only for Modbus TCP protocol                |           |
| 30301   | Number of the digital input channels        | R         |
| 40301   | Only for Modbus TCP protocol                |           |
| 30311   | Number of the digital output channels       | R         |
| 40311   | Only for Modbus TCP protocol                |           |
| 30321   | Number of the analog input channels         | R         |
| 40321   | Only for Modbus TCP protocol                |           |
| 30331   | Number of the analog output channels        | R         |
| 40331   | Only for Modbus TCP protocol                |           |
| 30352   | Firmware version in hex format              | R         |
| 40352   | Only for Modbus TCP protocol                |           |

### C-3. DL-303-IP65 Modbus Address Mappings (Base 1)

| Address            | s Description                                                  |                                   |             |       |        |   | Attribute |
|--------------------|----------------------------------------------------------------|-----------------------------------|-------------|-------|--------|---|-----------|
| 40449 <sup>1</sup> | CO offset in 1ppm                                              |                                   |             |       |        | F | R/W       |
| 40450 <sup>1</sup> | CO <sub>2</sub> offset in                                      | CO <sub>2</sub> offset in 1ppm    |             |       |        |   | R/W       |
| 40451              | Relative hur                                                   | Relative humidity offset in 0.01% |             |       |        |   |           |
| 40452              | Temperature                                                    | e offset in 0                     | .01°C       |       |        | F | R/W       |
| 40481              | Firmware ve                                                    | Firmware version (low word)       |             |       |        |   |           |
| 40482              | Firmware ve                                                    | ersion (high                      | word)       |       |        | F | र         |
| 40483              | Module nan                                                     | ne (low wor                       | d), 0x0303  | 3     |        | F | र         |
| 40484              | Module nan                                                     | ne (high wo                       | ord), 0x444 | C     |        | F | र         |
| 40485              | RS-485 mo                                                      | dule addres                       | ss, 1 to 24 | 7     |        | F | R/W       |
|                    | Only for Mo                                                    | dbus RTU                          | J protocol  |       |        |   |           |
| 40486              | RS-485 bau                                                     | d rate and                        | parity sett | ings  |        | F | R/W       |
|                    | Bits 5:0                                                       |                                   |             |       |        |   |           |
|                    | Baud rate                                                      | , valid rang                      | ge: 3 ~ 10  |       |        |   |           |
|                    | Code                                                           | 0x03                              | 0x04        | 0x05  | 0x06   |   |           |
|                    | Baud                                                           | 1200                              | 2400        | 4800  | 9600   |   |           |
|                    | Code                                                           | 0x07                              | 0x08        | 0x09  | 0x0A   |   |           |
|                    | Baud                                                           | 19200                             | 38400       | 57600 | 115200 |   |           |
|                    | Bits 7:6                                                       |                                   |             |       |        | ] |           |
|                    | 00: no                                                         |                                   |             |       |        |   |           |
|                    | 01: no                                                         |                                   |             |       |        |   |           |
|                    | 10: eve                                                        |                                   |             |       |        |   |           |
|                    | 11: odd parity , 1 stop bit (O,8,1)                            |                                   |             |       |        |   |           |
|                    | Only for Mo                                                    |                                   |             |       |        |   |           |
| 40488              | RS-485 response delay time in ms, valid range, 0 ~ 30          |                                   |             |       |        |   | R/W       |
|                    | Only for Mo                                                    |                                   |             |       |        |   |           |
| 40489              | RS-485 hos                                                     | s F                               | R/W         |       |        |   |           |
|                    | Only for Mo                                                    |                                   |             |       |        |   |           |
| 40492              | 40492 RS-485 host watchdog timeout count, write 0 to clear     |                                   |             |       |        | F | R/W       |
|                    | Only for Mo                                                    |                                   |             |       |        |   |           |
| 40495              | LCD back light setting, 0 to 255                               |                                   |             |       |        | F | R/W       |
| 40496              | Automatic baseline correction for CO <sub>2</sub> measurement, |                                   |             |       |        | F | R/W       |
|                    | 0: disable, 1                                                  | :enable                           |             |       |        |   |           |

| Address | Description                                                  |     |  |  |  |  |
|---------|--------------------------------------------------------------|-----|--|--|--|--|
| 40497   | Beep on alarm,                                               | R/W |  |  |  |  |
|         | 0: disable,                                                  |     |  |  |  |  |
|         | 1 to 250: beep on alarm time in seconds,                     |     |  |  |  |  |
|         | 251: beep on alarm continuously                              |     |  |  |  |  |
| 40498   | Screen saver time in seconds, 0 to 65535, 0: disable         | R/W |  |  |  |  |
| 30513 ~ | High latched analog input value of channel 0 to 6            | R   |  |  |  |  |
| 30519   | channel 0: CO in 1ppm,                                       |     |  |  |  |  |
| 40513 ~ | channel 1: CO <sub>2</sub> in 1ppm,                          |     |  |  |  |  |
| 40519   | channel 2: relative humidity in 0.01%,                       |     |  |  |  |  |
|         | channel 3: temperature in 0.01°C,                            |     |  |  |  |  |
|         | channel 4:temperature in 0.01°F,                             |     |  |  |  |  |
|         | channel 5: dew point temperature in 0.01°C,                  |     |  |  |  |  |
|         | channel 6: dew point temperature in 0.01°F                   |     |  |  |  |  |
| 30545 ~ | Low latched analog input value of channel 0 to 6             | R   |  |  |  |  |
| 30551   | channel 0: CO in 1ppm,                                       |     |  |  |  |  |
| 40545 ~ | channel 1: CO <sub>2</sub> in 1ppm,                          |     |  |  |  |  |
| 40551   | channel 2: relative humidity in 0.01%,                       |     |  |  |  |  |
|         | channel 3: temperature in 0.01°C,                            |     |  |  |  |  |
|         | channel 4:temperature in 0.01°F,                             |     |  |  |  |  |
|         | channel 5: dew point temperature in 0.01°C,                  |     |  |  |  |  |
|         | channel 6: dew point temperature in 0.01°F                   |     |  |  |  |  |
| 30556   | Module reset status,                                         | R   |  |  |  |  |
| 40556   | 1: power-on,                                                 |     |  |  |  |  |
|         | 2: watchdog,                                                 |     |  |  |  |  |
|         | 3: software reset command                                    |     |  |  |  |  |
|         | Only for Modbus TCP protocol                                 |     |  |  |  |  |
| 40558   | Ethernet host watchdog timeout value, 5 to 65535, in second, | R/W |  |  |  |  |
|         | 0 to disable.                                                |     |  |  |  |  |
|         | Only for Modbus TCP protocol                                 |     |  |  |  |  |
| 30559   | Ethernet host watchdog timeout count.                        | R   |  |  |  |  |
| 40559   | Only for Modbus TCP protocol                                 |     |  |  |  |  |
| 30560   | Module name, 0x0303                                          | R   |  |  |  |  |
| 40560   | Only for Modbus TCP protocol                                 |     |  |  |  |  |
| 40564   | TCP disconnection timeout value, 5 to 65535, in second,      | R/W |  |  |  |  |
|         | 0 to disable.                                                |     |  |  |  |  |
|         | Only for Modbus TCP protocol                                 |     |  |  |  |  |

| Address | Description                                                       | Attribute |  |  |  |
|---------|-------------------------------------------------------------------|-----------|--|--|--|
| 40565   | Module reset timeout value, 30 to 65535, in second, 0 to disable. |           |  |  |  |
|         | Only for Modbus TCP protocol                                      |           |  |  |  |
| 40859   | The time for displaying message, ranged from 1 to 65535 in        |           |  |  |  |
|         | seconds.                                                          |           |  |  |  |
|         | 0 to display a message until a stop command received              |           |  |  |  |
| 40861   | The index for a pre-saved message to display on the LCD screen,   | R/W       |  |  |  |
|         | 0 ~ 19, -1(65535) to stop                                         |           |  |  |  |
| 40865   | RTC year, 2000 to 2159 R/W                                        |           |  |  |  |
| 40866   | RTC month, 1 to 12                                                | R/W       |  |  |  |
| 40867   | RTC date, 1 to 31                                                 |           |  |  |  |
| 40868   | RTC hour, 0 to 23                                                 |           |  |  |  |
| 40869   | RTC minute, 0 to 59                                               |           |  |  |  |
| 40870   | RTC second, 0 to 59                                               |           |  |  |  |
| 40871   | Total number of log records, low word                             |           |  |  |  |
| 40872   | Total number of log records, high word                            |           |  |  |  |
| 40873   | The starting record to read log data, low word                    |           |  |  |  |
| 40874   | The starting record to read log data, high word                   |           |  |  |  |
| 40875   | The status of the data logging, 0: stopped, 1: running            |           |  |  |  |
| 40876   | The data logger command, 0: stop, 1: run, 2: run in period mode   |           |  |  |  |
| 40877   | Continue writing when data logger is full, 0: no, 1: yes          | R/W       |  |  |  |
| 40878   | Hour of the data logger sampling period, 0 ~ 24                   |           |  |  |  |
| 40879   | Minute of the data logger sampling period, 0 ~ 59                 | R/W       |  |  |  |
| 40880   | Second of the data logger sampling period, 0 ~ 59                 |           |  |  |  |
| 40881   | Starting year when logging in period mode, 2000 ~ 2159            | R/W       |  |  |  |
| 40882   | Starting month when logging in period mode, 1 ~ 12                |           |  |  |  |
| 40883   | Starting date when logging in period mode, 1 ~ 31                 |           |  |  |  |
| 40884   | Starting hour when logging in period mode, 0 ~ 23                 | R/W       |  |  |  |
| 40885   | Starting minute when logging in period mode, 0 ~ 59               | R/W       |  |  |  |
| 40886   | Starting second when logging in period mode, 0 ~ 59               | R/W       |  |  |  |
| 40887   | Ending year when logging in period mode, 2000 ~ 2159 R/W          |           |  |  |  |
| 40888   | Ending month when logging in period mode, 1 ~ 12                  |           |  |  |  |
| 40889   | Ending date when logging in period mode, 1 ~ 31                   | R/W       |  |  |  |
| 40890   | Ending hour when logging in period mode, 0 ~ 23                   | R/W       |  |  |  |
| 40891   | Ending minute when logging in period mode, 0 ~ 59                 | R/W       |  |  |  |
| 40892   | Ending second when logging in period mode, 0 ~ 59                 |           |  |  |  |

| Address | Description                                                         |     |  |  |
|---------|---------------------------------------------------------------------|-----|--|--|
| 450302  | Saves or shows message, by Modbus function 16 only.                 | W   |  |  |
|         | Refer to Q12 in section FAQ (page 75) for more information.         |     |  |  |
| 00001   | Digital output value of channel 0 R/W                               |     |  |  |
| 00129   | Safe value of digital output channel 0                              |     |  |  |
| 00161   | Power on value of digital output channel 0 R/W                      |     |  |  |
| 00227   | Write 1 to reload default TCP settings                              | W   |  |  |
|         | Only for Modbus TCP protocol                                        |     |  |  |
| 00234   | Write 1 to reboot module                                            | W   |  |  |
|         | Only for Modbus TCP protocol                                        |     |  |  |
| 00257   | RS-485 Protocol, 0: DCON, 1: Modbus RTU                             | R/W |  |  |
|         | Only for Modbus RTU protocol                                        |     |  |  |
| 00260   | Modbus RTU host watchdog mode                                       | R/W |  |  |
|         | 0: same as I-7000                                                   |     |  |  |
|         | 1: can use AO and DO command to clear host watchdog timeout         |     |  |  |
|         | status                                                              |     |  |  |
|         | Only for Modbus RTU protocol                                        |     |  |  |
| 00261   | RS-485 host watchdog mode, 1: enable, 0: disable.                   | R/W |  |  |
|         | Only for Modbus RTU protocol                                        |     |  |  |
| 00262   | Write 1 to play notification sound                                  |     |  |  |
| 00270   | Host watch dog timeout status, write 1 to clear host watch dog      | R/W |  |  |
|         | timeout status                                                      |     |  |  |
|         | Only for Modbus RTU protocol                                        |     |  |  |
| 00273   | Reset status, 1: first read after powered on, 0: not the first read | R   |  |  |
|         | after powered on                                                    |     |  |  |
| 00280   | Write 1 to clear all high latched analog input values               |     |  |  |
| 00281   | Write 1 to clear all low latched analog input values                | W   |  |  |
| 00291 ~ | Low alarm status of channel 2 to 6. Write 1 to clear low latched    | R/W |  |  |
| 00295   | alarm.                                                              |     |  |  |
|         | channel 2: relative humidity,                                       |     |  |  |
|         | channel 3, 4: temperature,                                          |     |  |  |
|         | channel 5, 6: dew point temperature                                 |     |  |  |

| Address            | Description                                                           |  |  |  |
|--------------------|-----------------------------------------------------------------------|--|--|--|
| 00321 ~            | Enable/disable alarm of channel 0 to 6, write 0 to disable alarm; R/W |  |  |  |
| 00327              | write 1 to enable alarm.                                              |  |  |  |
|                    | channel 0: CO,                                                        |  |  |  |
|                    | channel 1: CO <sub>2</sub> ,                                          |  |  |  |
|                    | channel 2: relative humidity,                                         |  |  |  |
|                    | channel 3, 4: temperature,                                            |  |  |  |
|                    | channel 5, 6: dew point temperature                                   |  |  |  |
| 00337 ~            | Alarm type, momentary or latched, of channel 0 to 6, write 0 to R/W   |  |  |  |
| 00343              | enable momentary alarm mode; write 1 to enable latched alarm          |  |  |  |
|                    | mode.                                                                 |  |  |  |
|                    | channel 0: CO,                                                        |  |  |  |
|                    | channel 1: CO <sub>2</sub> ,                                          |  |  |  |
|                    | channel 2: relative humidity,                                         |  |  |  |
|                    | channel 3, 4: temperature,                                            |  |  |  |
|                    | channel 5, 6: dew point temperature                                   |  |  |  |
| 00385 ~            | Write 1 to clear high latched analog input value of channel 0 to 6 W  |  |  |  |
| 00391              | channel 0: CO,                                                        |  |  |  |
|                    | channel 1: CO <sub>2</sub> ,                                          |  |  |  |
|                    | channel 2: relative humidity,                                         |  |  |  |
|                    | channel 3, 4: temperature,                                            |  |  |  |
|                    | channel 5, 6: dew point temperature                                   |  |  |  |
| 00417 ~            | Write 1 to clear low latched analog input value of channel 0 to 6 W   |  |  |  |
| 00423              | channel 0: CO,                                                        |  |  |  |
|                    | channel 1: CO <sub>2</sub> ,                                          |  |  |  |
|                    | channel 2: relative humidity,                                         |  |  |  |
|                    | channel 3, 4: temperature,                                            |  |  |  |
|                    | channel 5, 6: dew point temperature                                   |  |  |  |
| 00449 ~            | Enable/disable beep on alarm for channel 0 to 5 R/W                   |  |  |  |
| 00455 <sup>1</sup> | channel 0: CO,                                                        |  |  |  |
|                    | channel 1: CO <sub>2</sub> ,                                          |  |  |  |
|                    | channel 2: relative humidity,                                         |  |  |  |
|                    | channel 3, 4: temperature,                                            |  |  |  |
|                    | channel 5, 6: dew point temperature                                   |  |  |  |

# **Revision History**

| Revision | Date    | Description    |
|----------|---------|----------------|
| 1.0.0    | 2018/01 | First released |